# MANUAL DO

SEÇÃO DE SUCESSIVOS E PRINCIPAIS (SESUP)

Superior Tribunal de Justiça/Secretaria de Jurisprudência COORDENADORIA DE CLASSIFICAÇÃO E ANÁLISE DE JURISPRUDÊNCIA (CCAJ)

#### **SUPERIOR TRIBUNAL DE JUSTIÇA**

Secretaria de Jurisprudência Coordenadoria de Classificação e Análise de Jurisprudência Seção de Sucessivos e Principais

#### **ORGANIZAÇÃO DA VERSÃO PUBLICADA EM JULHO DE 2018:**

Lorena Santos Silva – Chefe da SESUP

#### **VERSÃO PUBLICADA EM JULHO DE 2018 REVISADA POR:**

Germara de Fátima Dantas Vilela – Coordenadora de Classificação e Análise de Jurisprudência Jovanka de Carvalho Malheiros Gomes – Assistente da CCAJ

#### **VERSÃO PUBLICADA EM JULHO DE 2018 APROVADA POR:**

Bárbara Brito de Almeida – Secretária de Jurisprudência Germara de Fátima Dantas Vilela – Coordenador de Classificação e Análise de Jurisprudência

#### **EQUIPE DE REVISÃO DE TEXTO:**

Eduardo Cambuy Saraiva Tainá Saraiva Eduardo

#### **Superior Tribunal de Justiça**

Secretaria de Jurisprudência SAFS Quadra 06 Lote 01 Trecho III Prédio da Administração Bloco F 2º andar Trecho I Ala "A" Brasília -DF Telefone: (061) 3319-9014 Fax: (061) 3319-9610 CEP 70.095-900

# **SUMÁRIO**

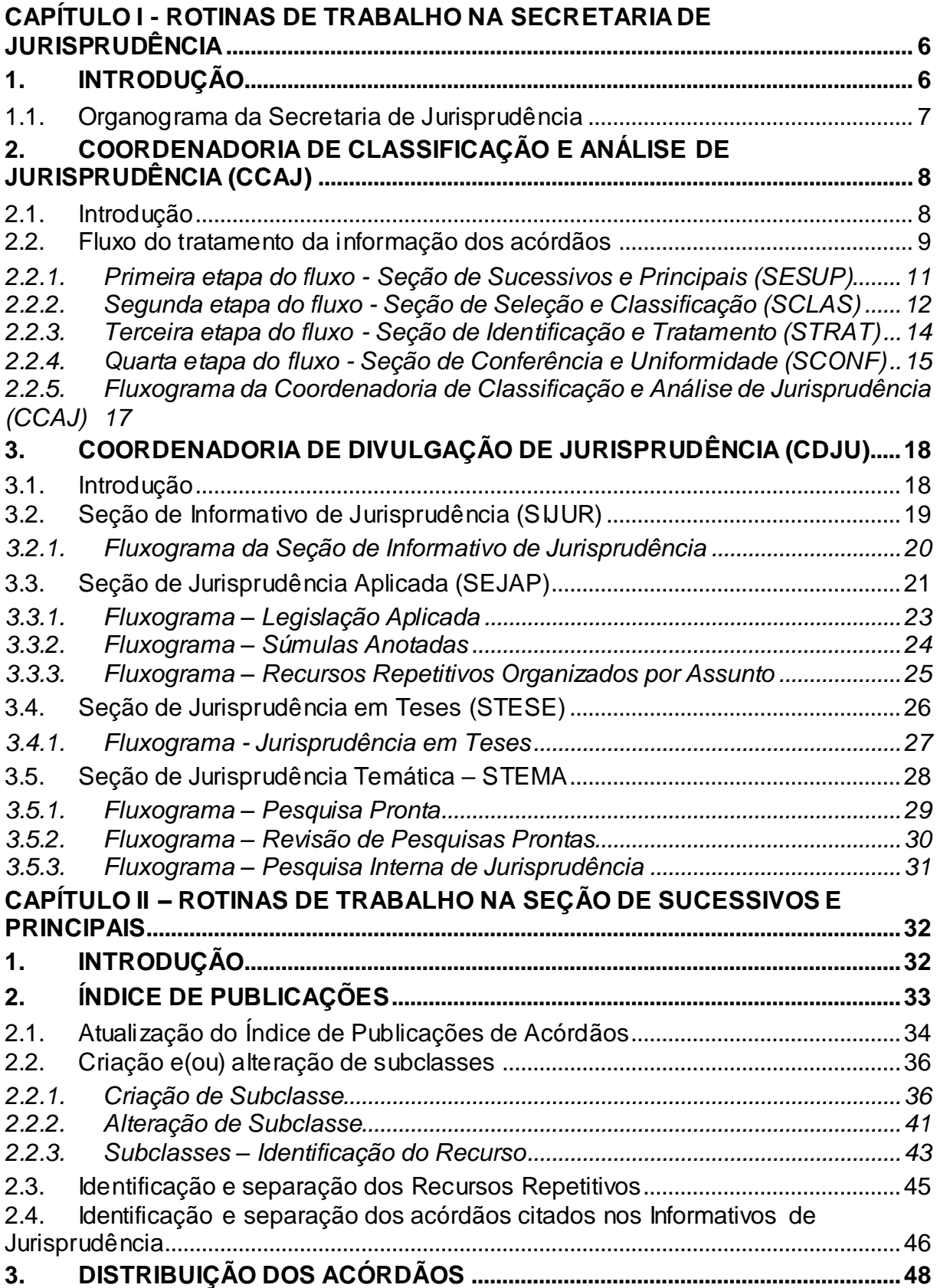

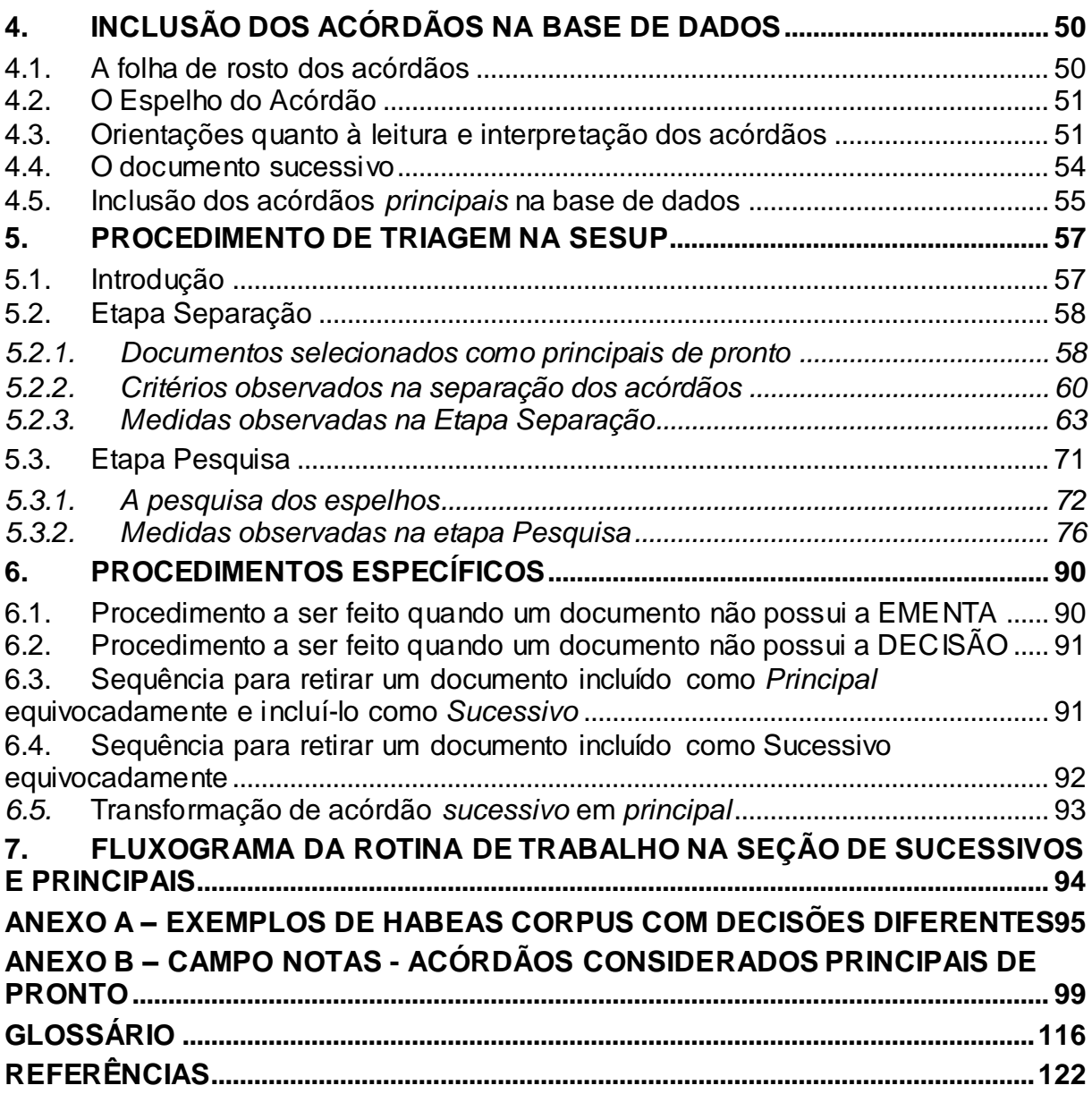

# **APRESENTAÇÃO**

Este manual tem por finalidade orientar os procedimentos que devem ser observados na identificação dos acórdãos publicados pelo STJ.

Na SESUP, a rotina de trabalho se divide em duas etapas. Na primeira, são realizadas as seguintes atividades: inclusão dos acórdãos no Índice de Publicações e separação dos acórdãos dos processos afetados como Recursos Repetitivos.

A inclusão dos acórdãos no Índice de Publicações tem por objetivo respeitar a presença da integralidade dos documentos publicados no DJe na base de dados da Jurisprudência.

A separação dos processos afetados como Recursos Repetitivos visa priorizar a sua inclusão na base de dados e análise como documentos principais.

Na segunda etapa, o fluxo de trabalho engloba uma série de rotinas e procedimentos, que vão da triagem dos documentos, passando pela pesquisa na base textual - que determina a seleção dos acórdãos como *principais* ou *sucessivo*s - até a inclusão na base de acórdãos.

Este manual apresenta informações sobre os dados e os raciocínios estabelecidos para a seleção dos acórdãos como documentos *principais* ou *sucessivos*. Todas essas atividades têm como objetivo proporcionar a atualização dos documentos que representam as teses jurídicas discutidas, bem como a representatividade das decisões dos Ministros nos órgãos julgadores.

#### <span id="page-7-0"></span>CAPÍTULO I - ROTINAS DE TRABALHO NA SECRETARIA DE JURISPRUDÊNCIA

#### <span id="page-7-1"></span>**1. INTRODUÇÃO**

A Secretaria de Jurisprudência do Superior Tribunal de Justiça (SJR) tem por finalidade desenvolver as atividades de análise temática da jurisprudência do Tribunal, de armazenamento e organização das informações jurisprudenciais em base de dados, bem como de recuperação e divulgação de tais informações.

Para que a SJR cumpra seu objetivo, é importante a compreensão do conceito de jurisprudência. Alguns doutrinadores a definem nos seguintes termos:

Para Lenio Streck, é o "*conjunto de sentenças dos tribunais, abrangendo jurisprudência uniforme e contraditória*".

Miguel Reale a identifica em sentido estrito como sendo "*a forma de revelação do Direito que se processa através do exercício da jurisdição em virtude de uma sucessão harmônica de decisões dos tribunais*".

Ainda, segundo o professor Reale, não basta apenas um conjunto de decisões acerca de determinada matéria jurídica, mas que as decisões "*guardem, entre si, uma linha essencial de continuidade e coerência*".

Finalmente, cita-se a definição de Maria Helena Diniz: "*Jurisprudência é o conjunto de decisões uniformes e constantes dos tribunais, resultante da aplicação de normas a casos semelhantes constituindo uma norma geral aplicável a todas as hipóteses similares e idênticas. É o conjunto de normas emanadas dos juízes em sua atividade jurisdicional*".

Diante dos conceitos acima apresentados, a Secretaria de Jurisprudência trabalha no intuito de auxiliar o STJ a realizar sua missão institucional de assegurar uniformidade à interpretação da lei federal em âmbito nacional.

Para tanto, é necessário desenvolver a capacidade de analisar os acórdãos com o olhar específico de estudo da jurisprudência, a saber, a adequada identificação das teses decididas em cada acórdão, para que seu conjunto represente o entendimento do tribunal sobre determinada matéria.

Atualmente, a SJR está estruturada em duas coordenadorias: a Coordenadoria de Classificação e Análise de Jurisprudência - CCAJ e a Coordenadoria de Divulgação de Jurisprudência - CDJU. A primeira é responsável, em linhas gerais, pela organização e sistematização das informações integrantes dos acórdãos do STJ. A segunda, por sua vez, tem como atribuição executar atividades relativas à recuperação das informações jurisprudenciais na base de dados e divulgá-las por meio da pesquisa de jurisprudência, da análise temática, da análise comparativa e da elaboração de informativos de jurisprudência, do periódico jurisprudência em teses e repetitivos organizados por assunto.

#### <span id="page-8-0"></span>**1.1. Organograma da Secretaria de Jurisprudência**

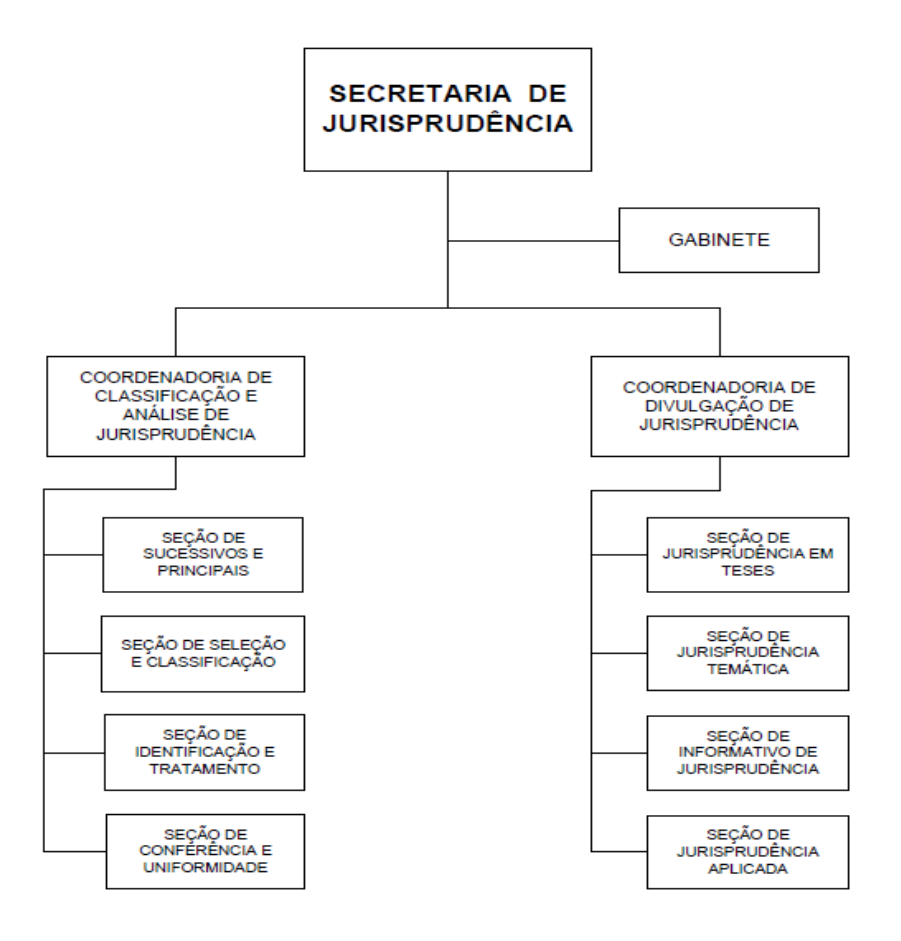

Seção de Sucessivos e Principais

# <span id="page-9-0"></span>**2. COORDENADORIA DE CLASSIFICAÇÃO E ANÁLISE DE JURISPRUDÊNCIA (CCAJ)**

## <span id="page-9-1"></span>**2.1. Introdução**

A base de dados da Jurisprudência do Superior Tribunal de Justiça é composta por decisões monocráticas, súmulas e acórdãos, sendo esses últimos analisados de maneira diferenciada, em atividades específicas e sequenciais, as quais formam um fluxo de tratamento dos acórdãos entre as diversas seções que compõem a Coordenadoria de Classificação e Análise de Jurisprudência – CCAJ.

A atividade desenvolvida na CCAJ implica em leitura, análise, triagem, organização e sistematização das informações integrantes dos acórdãos do STJ. Todas as etapas são realizadas de maneira padronizada, utilizando-se a linguagem documentária a fim de possibilitar a recuperação ágil e precisa das informações e teses jurídicas. Além disso, a sequência de triagens analíticas garante que a seleção de documentos gire em torno de teses, proporcionando uma organização sistêmica da base com controle da representatividade e da atualização de cada entendimento. Com isso, é possível disponibilizar ao usuário uma base temática.

Cabe ao analista de jurisprudência trabalhar a informação, oferecendo, com clareza, objetividade e precisão, um retorno às necessidades dos usuários, procurando prever os tipos de pedidos para os quais determinado acórdão será uma resposta útil.

A análise desenvolvida nas etapas do fluxo de tratamento dos acórdãos é estabelecida através do controle e da atualização dos elementos que identificam a tese jurídica.

A questão jurídica (QJ) deve ser analisada sempre considerando qual o entendimento (E) do Tribunal sobre determinado assunto, em que contexto fático (CF) essa discussão ocorreu e em qual fundamento (F) o entendimento foi firmado. Esses são os elementos que identificam a tese e determinam o interesse da informação.

Para definir o interesse da informação, é importante considerar a sua utilidade para o usuário. A identificação do interesse da informação com relação aos elementos da tese (Entendimento, Questão Jurídica, Contexto Fático e Fundamento) propicia a adequada seleção dos acórdãos na atividade de triagem e também uma pertinente alimentação de dados.

O fluxo de tratamento foi idealizado com a intenção de que os acórdãos selecionados correspondam às teses decididas pelo STJ. A base não tem como objetivo principal proporcionar o resgate de um acórdão específico, mas sim das teses apreciadas pelo Tribunal.

O trabalho desenvolvido pela CCAJ consiste em considerar cada acórdão selecionado como um paradigma que comporá a base e representar a jurisprudência do STJ.

#### <span id="page-10-0"></span>**2.2. Fluxo do tratamento da informação dos acórdãos**

O fluxo de atividades no tratamento da informação dos acórdãos é dividido em etapas bem definidas, sendo que cada uma contribui para criar o *espelho* do documento.

O Espelho do Acórdão é o nome dado ao documento-padrão obtido como resultado da pesquisa na página de jurisprudência, que se traduz em uma representação gráfica dos temas jurídicos discutidos no inteiro teor da decisão.

Exemplo:

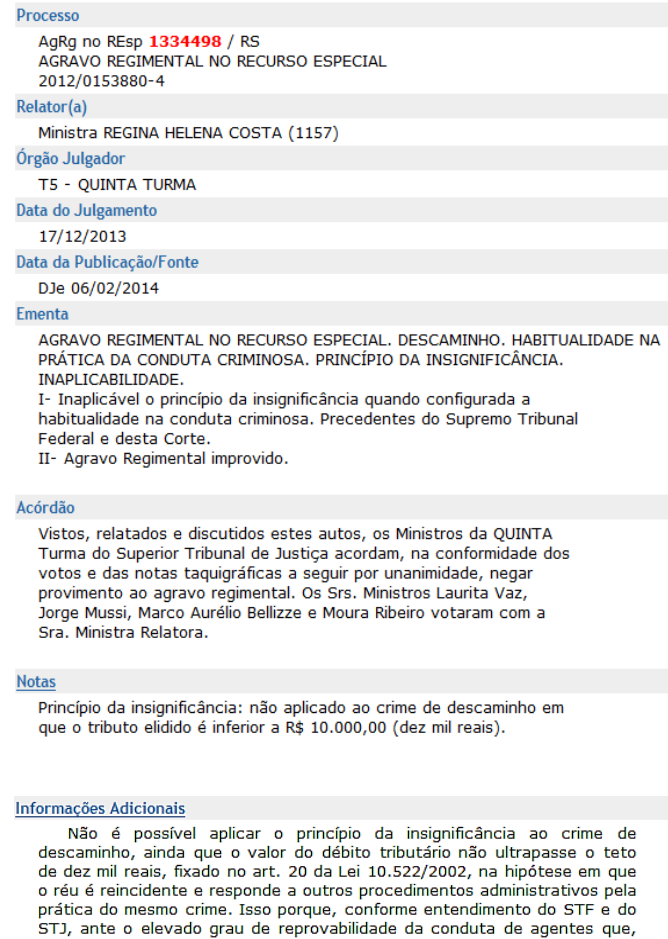

STJ, ante o elevado grau de reprovabilidade da conduta de agentes que, reiteradamente, praticam crimes da mesma natureza, bem como para os delinquentes habituais, não há como afastar a periculosidade da ação, a fim de rec

#### Palavras de Resgate

PRINCÍPIO DA BAGATELA.

#### Referência Legislativa

LEG:FED LEI:010522 ANO:2002 ART:00020

LEG:FED DEL:002848 ANO:1940<br>\*\*\*\*\* CP-40 CÓDIGO PENAL<br>ART:00334 PAR:00001 LET:C

#### Veja

Pia<br>
(DESCAMINHO - DÉBITO TRIBUTÁRIO INFERIOR A DEZ MIL REAIS -<br>
TIPICIDADE FORMAL)<br>
STJ - REsp 1112748-TO (RECURSO REPETITIVO)<br>
(DESCAMINHO - DÉBITO TRIBUTÁRIO INFERIOR A DEZ MIL REAIS -<br>
CONTUMÁCIA - PRINCÍPIO DA INSIGNI HC 113441 Sucessivos

icessivos<br>AgRg no REsp 1302790 PR 2012/0020914-7 Decisão:06/02/2014<br>Die DATA:13/02/2014<br>**Integra do Recompanhamento**<br>Acórdão Processual

AgRg no REsp 1400944 RS 2013/0303246-5 Decisão:06/02/2014<br>DJe DATA:13/02/2014 DJe D.<br>fittegra do<br>Acórdão Acompanhamento<br>Processual

O Espelho do Acórdão fornece pontos de acesso, indica o conteúdo do texto, seleciona os assuntos relevantes e atua como uma ferramenta da pesquisa, transmitindo dados essenciais de maneira técnica e adequada ao resgate.

Todas as informações selecionadas e tratadas são inseridas em campos específicos. Os campos *Processo*, *Relator*, *Órgão Julgador*, Data do Julgamento, *Data da Publicação/Fonte*, *Ementa* e *Acórdão* são automaticamente preenchidos a partir das informações publicadas no DJe. Já os campos *Notas*, *Informações Adicionais*, *Palavras de Resgate*, *Referência Legislativa*, *Veja* e *Sucessivos* são alimentados na CCAJ no fluxo de tratamento dos acórdãos.

#### <span id="page-12-0"></span>*2.2.1. Primeira etapa do fluxo - Seção de Sucessivos e Principais (SESUP)*

A primeira etapa do tratamento dos acórdãos subdivide-se em duas rotinas:

- a) Primeira rotina:
	- Atualização do Índice de Publicações;
	- Criação e/ou alteração de siglas de subclasses de acórdãos;
	- Acompanhamento da publicação dos acórdãos;
	- Monitoramento da correta inclusão das siglas processuais padronizadas.
- b) Segunda rotina:
	- Triagem dos acórdãos com a observância de cinco critérios objetivos, que são: mesma classe, mesmo Relator, mesmo Órgão Julgador, mesma decisão e mesma ementa;
	- Pesquisa, na base de dados, dos acórdãos que apresentem os mesmos critérios acima descritos para que, a partir dessa seleção, sejam organizados na base como documentos principais ou sucessivos, observando-se a data de atualização (três anos a contar da data de julgamento);

 Gravação dos documentos selecionados como *principais* ou *sucessivos* no sistema.

Os documentos selecionados como *sucessivos* são inseridos em um campo específico do documento selecionado como *principal*, organizados de forma sequencial e ordenados por data de julgamento, do mais recente para o mais antigo.

É importante destacar que o procedimento adotado para a primeira triagem foi estabelecido, conforme acima descrito, em razão da velocidade necessária, tendo em vista o volume de documentos publicados.

## <span id="page-13-0"></span>*2.2.2. Segunda etapa do fluxo - Seção de Seleção e Classificação (SCLAS)*

A segunda etapa do tratamento da informação é feita com a análise do inteiro teor dos acórdãos para: seleção de informações, classificação dos documentos e inclusão dos dados no aplicativo *Manutenção ACOR*.

Nesse momento, com o estudo dos temas discutidos nos acórdãos, é possível avaliar qual a melhor classificação de tratamento (etapa classificação), bem como determinar a pertinência da alimentação dos campos do espelho do documento. O procedimento de análise para seleção e classificação de documentos na SCLAS apresenta a seguinte sequência:

- a) Leitura do inteiro teor do acórdão;
- b) Identificação de todas as teses discutidas no acórdão, sejam elas de direito material, processual ou de admissibilidade dos recursos de competência do STJ;
- c) Classificação de tratamento para os acórdãos, considerando-se as informações dispostas na ementa. Para tanto, é analisado se a ementa apresenta as possíveis palavras de busca em uma pesquisa, se é tecnicamente adequada ao resgate das teses apreciadas no inteiro teor e se é capaz de representar o seu conteúdo. Essa classificação pode ser:
- **VE (***Vide Ementa***)**: para os documentos que possuam ementas satisfativas, sendo assim consideradas aquelas que apresentam todas as teses presentes na decisão (propiciam o resgate e o conteúdo do que foi decidido), com nenhuma informação a ser lançada no Espelho do Acórdão;
- **TD (***Triagem Diferenciada***)**: quando a ementa for satisfativa, mas houver outros dados pertinentes a serem lançados nos campos *Veja*, *Referência Legislativa*, *Notas* e *Palavras de Resgate*;
- **IA (***Informações Adicionais***)**: quando a ementa não for satisfativa, ou seja, não aborda teses presentes no acórdão ou as retrata de forma incompleta;
- d) Alimentação dos campos do espelho dos documentos classificados como *TD*;
- e) Marcação no texto das teses que serviram de base à classificação do documento como *IA*.

Todas as informações selecionadas e tratadas são inseridas em campos específicos:

- a) **Referência Legislativa**: seleção da legislação ou de atos normativos que fundamentam o voto ou que representam a questão jurídica discutida;
- b) **Veja**: destaca os precedentes jurisprudenciais indicados pelo(s) Ministro(s) no inteiro teor dos acórdãos;
- c) **Notas**: destina-se ao registro de informações padronizadas como hipóteses de incidência;
- d) **Palavras de Resgate**: destina-se à inclusão de palavras que não constam na Ementa ou no campo Informações Adicionais com o objetivo de favorecer o resgate da informação.

<span id="page-15-0"></span>*2.2.3. Terceira etapa do fluxo - Seção de Identificação e Tratamento (STRAT)*

Na terceira etapa do fluxo de tratamento dos acórdãos, a Seção de Identificação e Tratamento analisa o conteúdo dos documentos classificados como *IA* (*Informações Adicionais*) e trata a informação para possibilitar sua recuperação e representação temática na base por meio da elaboração de um enunciado ou da extração de trechos do voto. Tais partes extraídas do texto são denominadas de *excertos* (partes da decisão copiadas, *ipsis litteris*).

A análise temática desta etapa inclui as seguintes atividades:

- a) confirmar a classificação do documento;
- b) selecionar os assuntos relevantes;

c) inserir as informações selecionadas e tratadas em campos específicos do Espelho do Acórdão (*Referência Legislativa*, *Veja*, *Notas* e *Palavras de Resgate*);

d) preencher o campo *Informações Adicionais* com o enunciado da tese ou o excerto.

Essa análise tem como objetivo:

• fornecer pontos de acesso para resgate da informação;

explicitar o conteúdo do documento;

• atuar como "integradora" da informação, transmitindo dados essenciais e de caráter complementar que não constem da ementa;

• oferecer um enunciado como resultado da leitura analítica do acórdão e da seleção das teses não constantes ou retratadas de forma incompleta na ementa, em uma sequência de ideias, estabelecendo o raciocínio lógico-jurídico dos seguintes elementos da tese: *Entendimento*, *Questão Jurídica*, *Contexto Fático* e *Fundamento*;

• realizar a extração de excerto de trechos do voto, de modo a transmitir seu conteúdo de forma clara e objetiva.

O ciclo de análise, portanto, engloba a elaboração do enunciado ou a extração de excerto, e o preenchimento dos demais campos do documento (*Referência Legislativa*, *Veja*, *Notas*, *Palavras de Resgate*).

## <span id="page-16-0"></span>*2.2.4. Quarta etapa do fluxo - Seção de Conferência e Uniformidade (SCONF)*

A quarta etapa do fluxo de tratamento da informação dos acórdãos, realizada pela Seção de Conferência e Uniformidade, é subdividida em três conjuntos de atividades distintas:

a) Manutenção da Base de Dados

Consiste em:

- acompanhar sistematicamente as publicações das súmulas e das decisões monocráticas no Diário da Justiça Eletrônico;
- realizar a manutenção (inclusão, alteração ou exclusão) do Índice de Publicação das súmulas publicadas no Diário da Justiça Eletrônico, na Revista de Súmulas do Superior Tribunal de Justiça e na Revista do Superior Tribunal de Justiça;
- realizar a manutenção inclusão, alteração ou exclusão do índice de publicação dos acórdãos publicados na Revista do Superior Tribunal de Justiça e nos demais repositórios autorizados ou credenciados pelo Tribunal;
- inserir a citação da legislação e dos precedentes das súmulas na base de dados;
- detectar eventuais problemas na publicação dos acórdãos, das súmulas e das decisões monocráticas, buscando soluções junto aos setores competentes.
- b) Política da Base de Dados

Consiste em:

- realizar, por amostragem, a conferência do conteúdo e de aspectos formais (de forma a assegurar a padronização da terminologia no tratamento da informação) da análise dos acórdãos, orientando os analistas a fim de garantir fidelidade à política de tratamento documentário;
- realizar alterações ou atualizações em documentos já analisados, quando necessário;
- criar siglas de Referências Legislativas para inserção da citação da legislação na Base de Dados, quando necessário;
- dar suporte às atividades de aprimoramento (inclusive por meio da realização de estudos com vistas à implementação de inovações próprias à natureza da atividade de tratamento da informação) em todas as seções da CCAJ para uniformização do tratamento da informação pelos analistas.
- c) Tesauro Jurídico

Consiste em:

- analisar as solicitações de criação de novos termos para o Vocabulário Jurídico Controlado (Tesauro Jurídico);
- manter atualizados os termos existentes no Vocabulário Jurídico Controlado (Tesauro Jurídico), seus relacionamentos, bem como suas categorias.

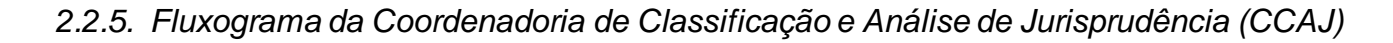

<span id="page-18-0"></span>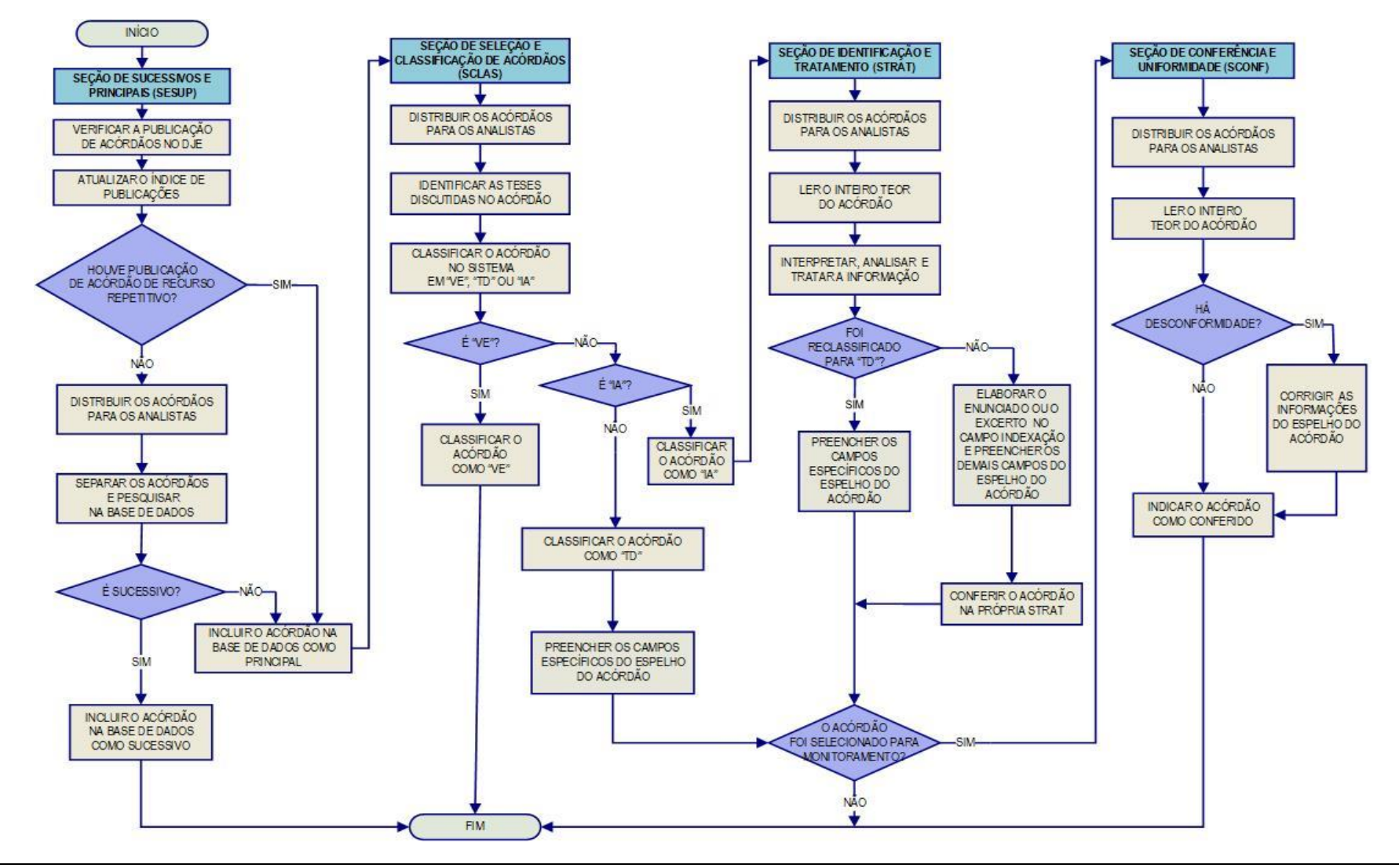

Seção de Sucessivos e Principais

# <span id="page-19-0"></span>**3. COORDENADORIA DE DIVULGAÇÃO DE JURISPRUDÊNCIA (CDJU)**

# <span id="page-19-1"></span>**3.1. Introdução**

A comunidade jurídica tem necessidade de acesso rápido e preciso às informações jurisprudenciais do STJ, considerando seu papel de uniformizar a interpretação da legislação federal. A Secretaria, ciente dessa demanda permanente, criou a Coordenadoria de Divulgação de Jurisprudência, com o objetivo de facilitar o acesso à jurisprudência da Corte. A CDJU atualmente é composta por quatro seções: Seção de Informativo de Jurisprudência (SIJUR), Seção de Jurisprudência Aplicada (SEJAP), Seção de Jurisprudência em Teses (STESE) e Seção de Jurisprudência Temática (STEMA).

A informatização dos meios de comunicação escritos possibilitou à CDJU a divulgação de grande quantidade de informações jurisprudenciais do STJ na própria página do Tribunal na *web.* A divulgação é realizada por diversos produtos, cada qual com objetivo específico:

- a) *Informativo de Jurisprudência*: fornece à comunidade jurídica e à população em geral informações sobre os julgados de especial relevância do Tribunal;
- b) *Legislação Aplicada*: possibilita o resgate de acórdãos sobre dispositivos de leis infraconstitucionais selecionadas;
- c) *Súmulas Anotadas*: possibilita o resgate da jurisprudência sobre os enunciados sumulares;
- d) *Repetitivos Organizados por Assunto*: disponibiliza os acórdãos de Recursos Especiais julgados no STJ sob o rito dos arts. 1.036 a 1.040 do CPC e possibilita a visualização da jurisprudência a partir desses julgamentos.
- e) *Jurisprudência em Teses:* apresenta a jurisprudência do STJ sobre determinadas matérias no formato de teses abstratas;
- f) *Pesquisa Pronta*: possibilita o resgate de todos os acórdãos e súmulas do STJ sobre determinado tema;
- g) *Pesquisa Interna*: serviço que fornece julgados do STJ sobre temas específicos encaminhados pelos usuários internos;

É importante destacar que cada produto da CDJU disponibiliza links para o acesso aos demais produtos relacionados aos temas pesquisados.

Outra informação que merece destaque é a possibilidade de receber por email atualizações de Informativos de Jurisprudência, Jurisprudência em Teses e Pesquisas Prontas. Para tanto, basta cadastrar e-mail no *Feedburner*, cujo link está disponível na página de cada um desses produtos.

A seguir, será especificada, de forma sucinta, cada uma das atividades da CDJU.

#### <span id="page-20-0"></span>**3.2. Seção de Informativo de Jurisprudência (SIJUR)**

O *Informativo de Jurisprudência* consiste em um periódico quinzenal que contém destaques das teses e do inteiro teor dos votos proferidos pelos órgãos julgadores do STJ considerados inéditos para a base de jurisprudência dentro de determinado período. A seleção dos precedentes a serem publicados no documento é feita pelos servidores da equipe, por meio da análise dos acórdãos resgatados na pesquisa jurisprudencial, que possui como critério o intervalo temporal trabalhado. Os órgãos julgadores, os ministros e os servidores de outras unidades também podem fazer indicações de precedentes relevantes.

O processo de elaboração do *Informativo de Jurisprudência* passa por três fases cíclicas, quais sejam: de seleção da fonte jurisprudencial, de produtividade e de divulgação.

A distribuição e produção das notas informativas são precedidas pela escolha do acórdão pelos servidores, ratificada em reunião periódica. A fase produtiva engloba a feitura (os servidores realizam esta atividade individualmente) e

a revisão das notas (feita de forma individual, sendo que todos revisam as notas elaboradas uns pelos outros, e também há uma revisão colegiada, desempenhada pela equipe em conjunto). Trata-se do controle qualitativo do trabalho realizado.

Alguns Ministros pedem para que as notícias de seus julgados sejam remetidas aos respectivos gabinetes com o fim de que haja revisão prévia à publicação. Nessa situação, a nota só será publicada se a revisão for concluída antes do fechamento da edição do *Informativo de Jurisprudência*. As notícias devolvidas fora do prazo, em regra, não são publicadas.

Realizadas todas as revisões listadas, o *Informativo de Jurisprudência* é publicado na internet/intranet e disponibilizado por e-mail, para os usuários cadastrados no *FeedBurner*. O periódico também é enviado eletronicamente, por meio de mensagem encaminhada aos gabinetes dos ministros contendo o arquivo .*pdf*, salvo nos casos em que os ministros optaram, expressamente, pelo envio da versão impressa.

#### <span id="page-21-0"></span>*3.2.1. Fluxograma da Seção de Informativo de Jurisprudência*

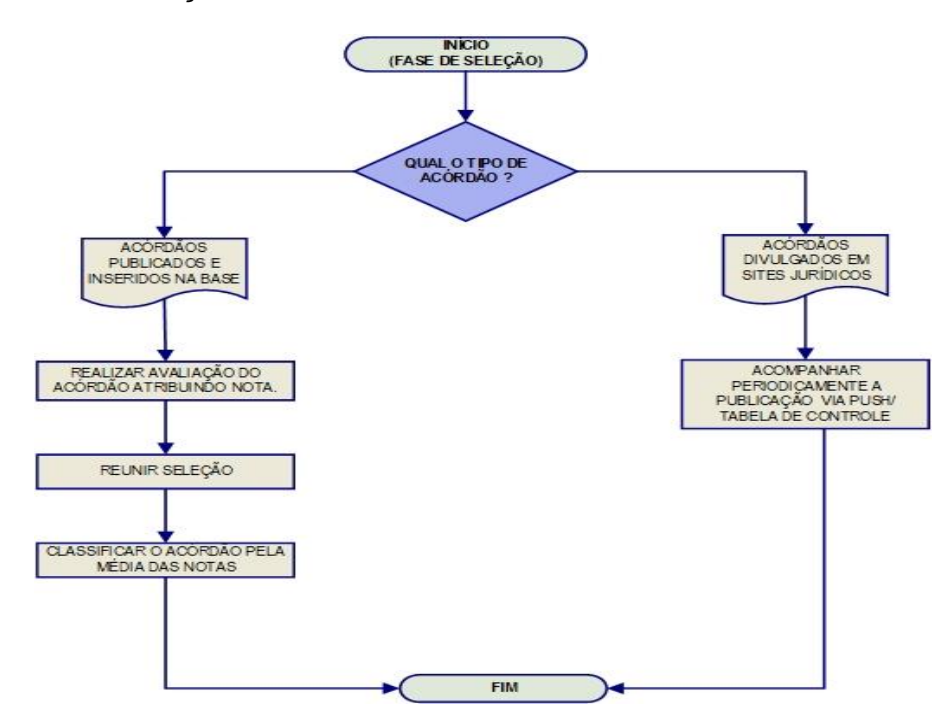

*Fase de Seleção:*

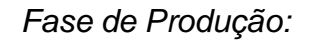

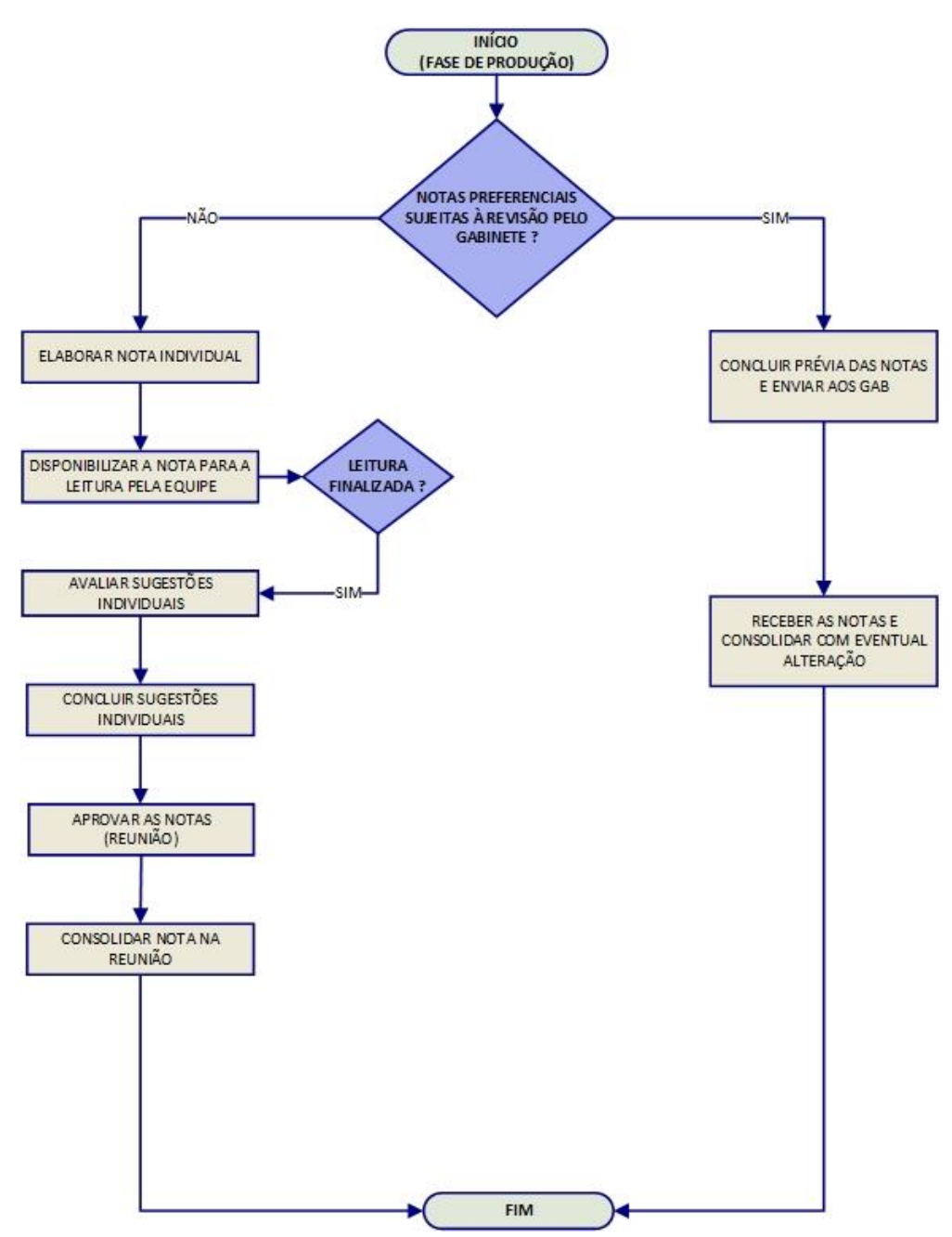

## <span id="page-22-0"></span>**3.3. Seção de Jurisprudência Aplicada (SEJAP)**

A Seção de Jurisprudência Aplicada tem por missão facilitar o acesso da comunidade à jurisprudência do STJ relacionada a determinada legislação infraconstitucional, aos enunciados das súmulas do Tribunal e ao entendimento do Tribunal consolidado no julgamento dos recursos repetitivos.

Para o desempenho de suas atribuições, a seção desenvolve três produtos, a saber: *Legislação Aplicada*, *Súmulas Anotadas* e *Repetitivos Organizados por Assunto*, disponibilizando-os por meio de links na página da Jurisprudência, no sítio do STJ na internet/intranet.

O *Legislação Aplicada* apresenta-se como a pesquisa atualizada de acórdãos representativos da interpretação conferida pelo STJ à legislação infraconstitucional, destinando-se a proporcionar uma rápida e eficiente visualização das diversas teses resultantes do julgamento de casos concretos.

O *Súmulas Anotadas* consiste em estudo dos enunciados da súmula, com transcrição de trechos de precedentes que deram origem ao verbete, disponibilizando-se, ainda, links para que o usuário possa, utilizando-se dos critérios de pesquisa elaborados pela Secretaria de Jurisprudência, resgatar todos os acórdãos referentes ao ponto em exame.

O produto *Repetitivos Organizados por Assunto* compreende os acórdãos dos Recursos Especiais julgados no STJ sob o rito dos artigos 1.036 a 1.040 do CPC, organizados por ramos do Direito, assuntos e temas específicos. Além disso, são disponibilizados links para pesquisa, em tempo real, dos acórdãos posteriores aos julgados repetitivos e para o acesso a outros produtos relacionados a esses acórdãos.

#### <span id="page-24-0"></span>*3.3.1. Fluxograma – Legislação Aplicada*

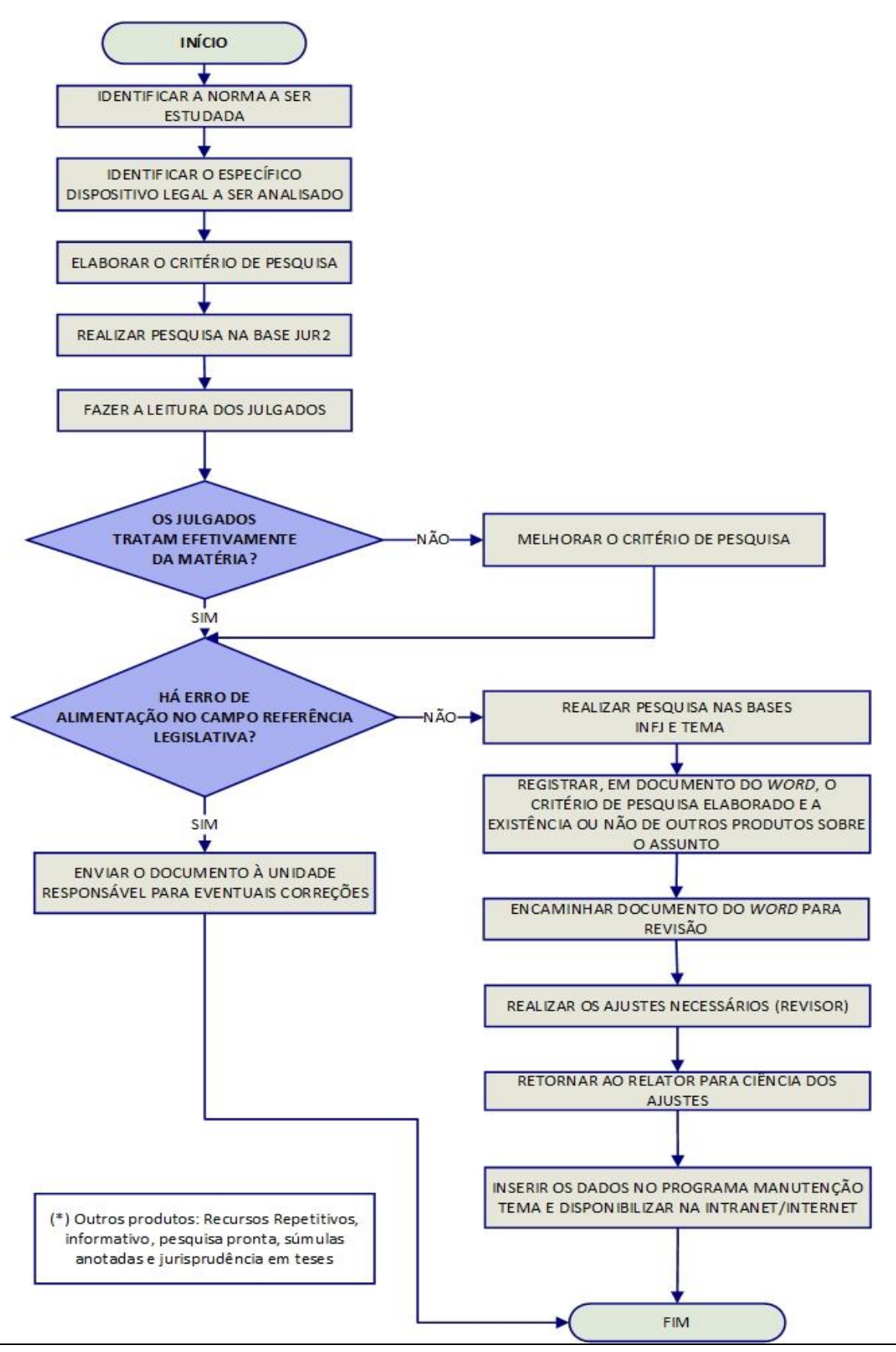

Seção de Sucessivos e Principais

#### <span id="page-25-0"></span>*3.3.2. Fluxograma – Súmulas Anotadas*

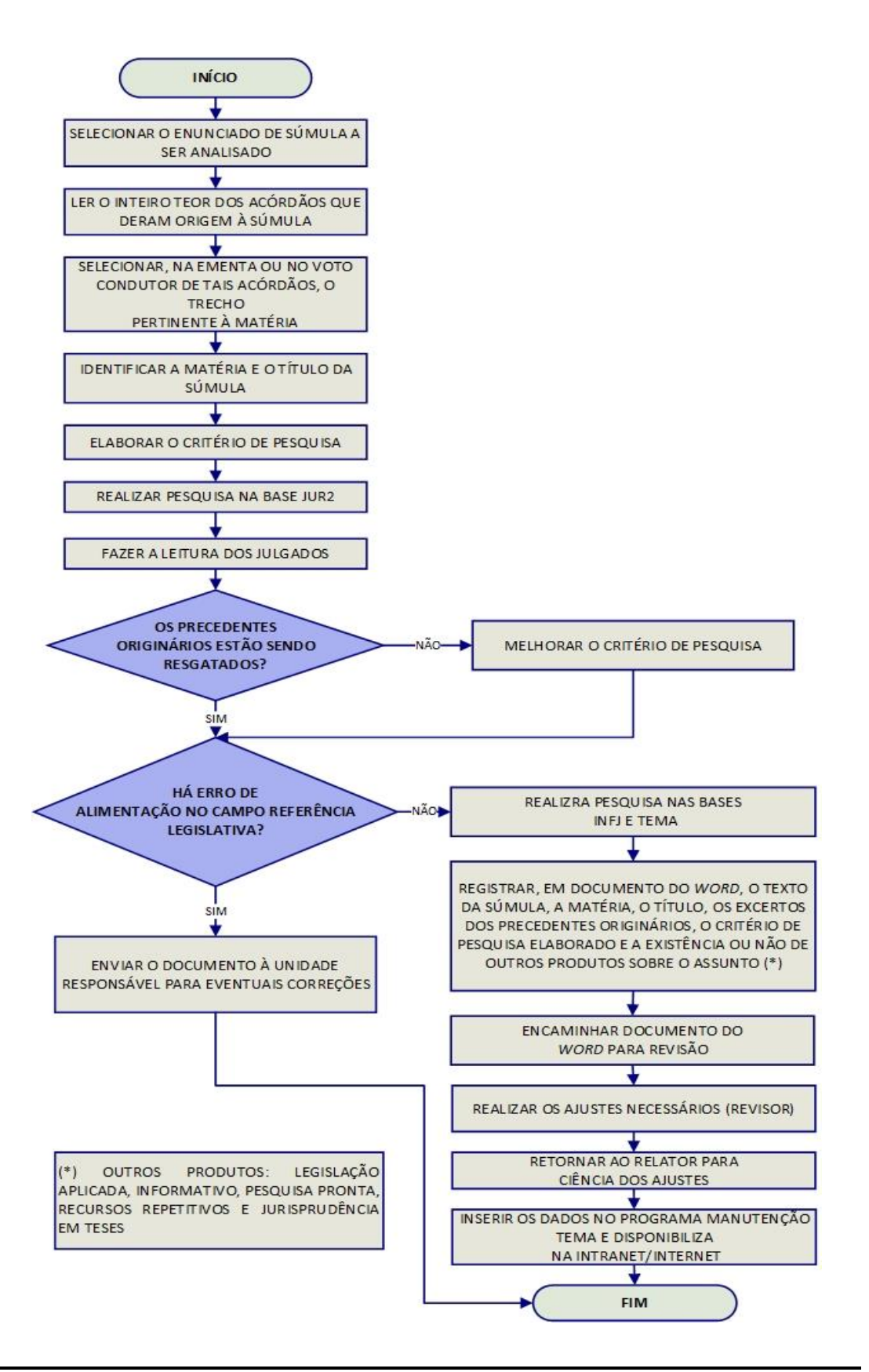

#### <span id="page-26-0"></span>*3.3.3. Fluxograma – Recursos Repetitivos Organizados por Assunto*

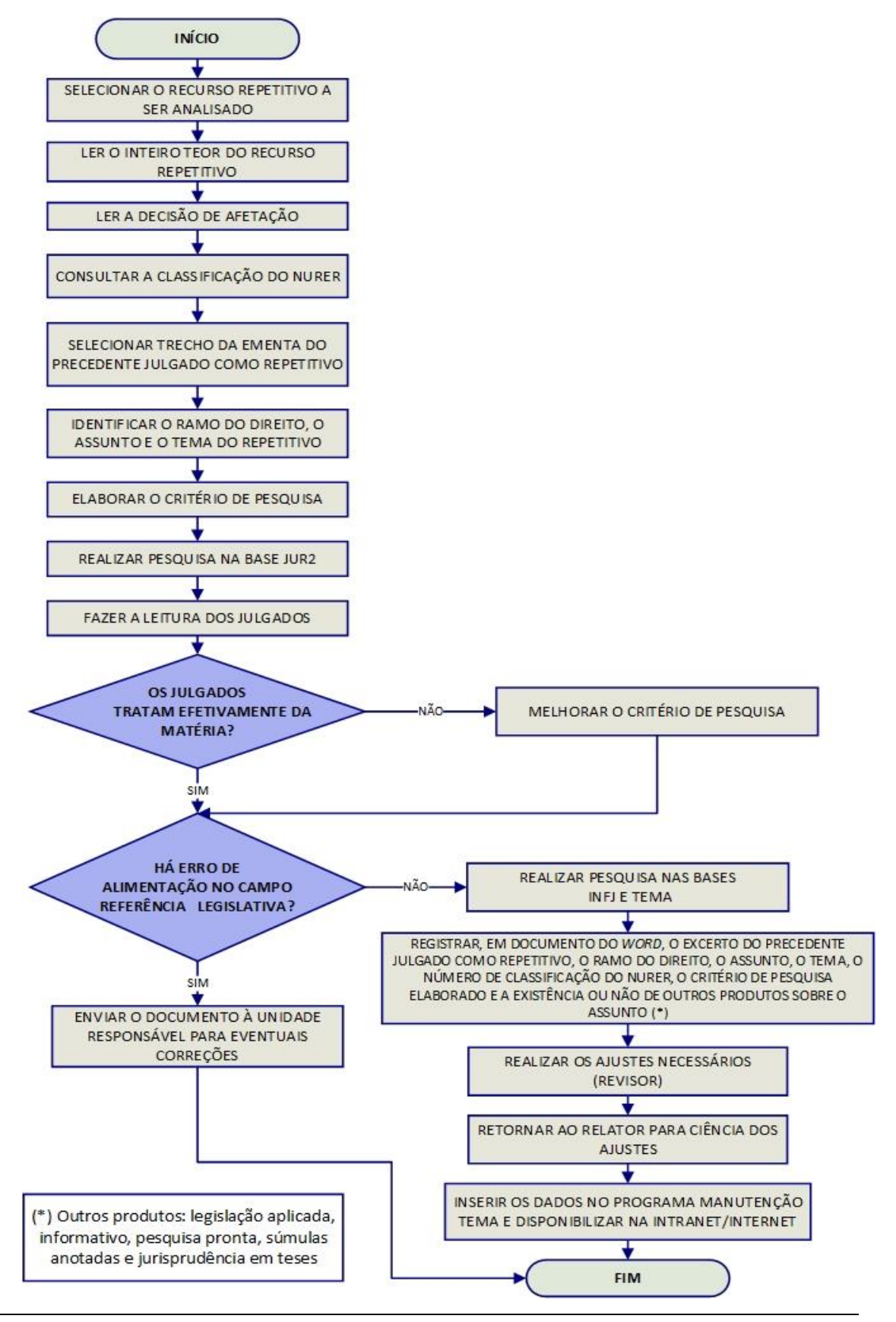

Seção de Sucessivos e Principais

# <span id="page-27-0"></span>**3.4. Seção de Jurisprudência em Teses (STESE)**

A Seção de Jurisprudência em Teses tem por objetivo auxiliar o STJ no cumprimento de sua missão institucional, apresentando à comunidade o entendimento do Tribunal sobre determinada matéria, por meio de teses abstratas, divulgadas no *Jurisprudência em Teses* em periodicidade quinzenal.

O processo de elaboração do *Jurisprudência em Teses* é realizado em 4 etapas. A primeira é a elaboração do estudo, com a identificação de temas relevantes para a pesquisa de teses com o intuito de resgatar os mais variados entendimentos jurídicos acerca do tema escolhido a partir da leitura dos produtos da Secretaria de Jurisprudência; das súmulas vinculantes e de teses de Repercussão Geral do Supremo Tribunal Federal (STF); das notícias internas do STJ; de sites, de revistas e de livros jurídicos; de sugestões feitas por outras unidades do Tribunal e por usuários que respondam à pesquisa de opinião disponível no site, e pela leitura de decisões monocráticas.

A segunda etapa é a elaboração de critério de pesquisa que possa resgatar a maior quantidade de informações sobre o tema em estudo na base de jurisprudência do STJ.

A terceira etapa é a confecção das teses, que consiste na elaboração de documentos baseados no resultado da pesquisa realizada, com a indicação de julgados que respaldam os entendimentos do Tribunal e links para outros produtos da Secretaria de Jurisprudência e do STF, caso existam.

A última fase é a diagramação do *Jurisprudência em Teses* para disponibilização na intranet e na internet nos formatos .*html* e .*pdf.*

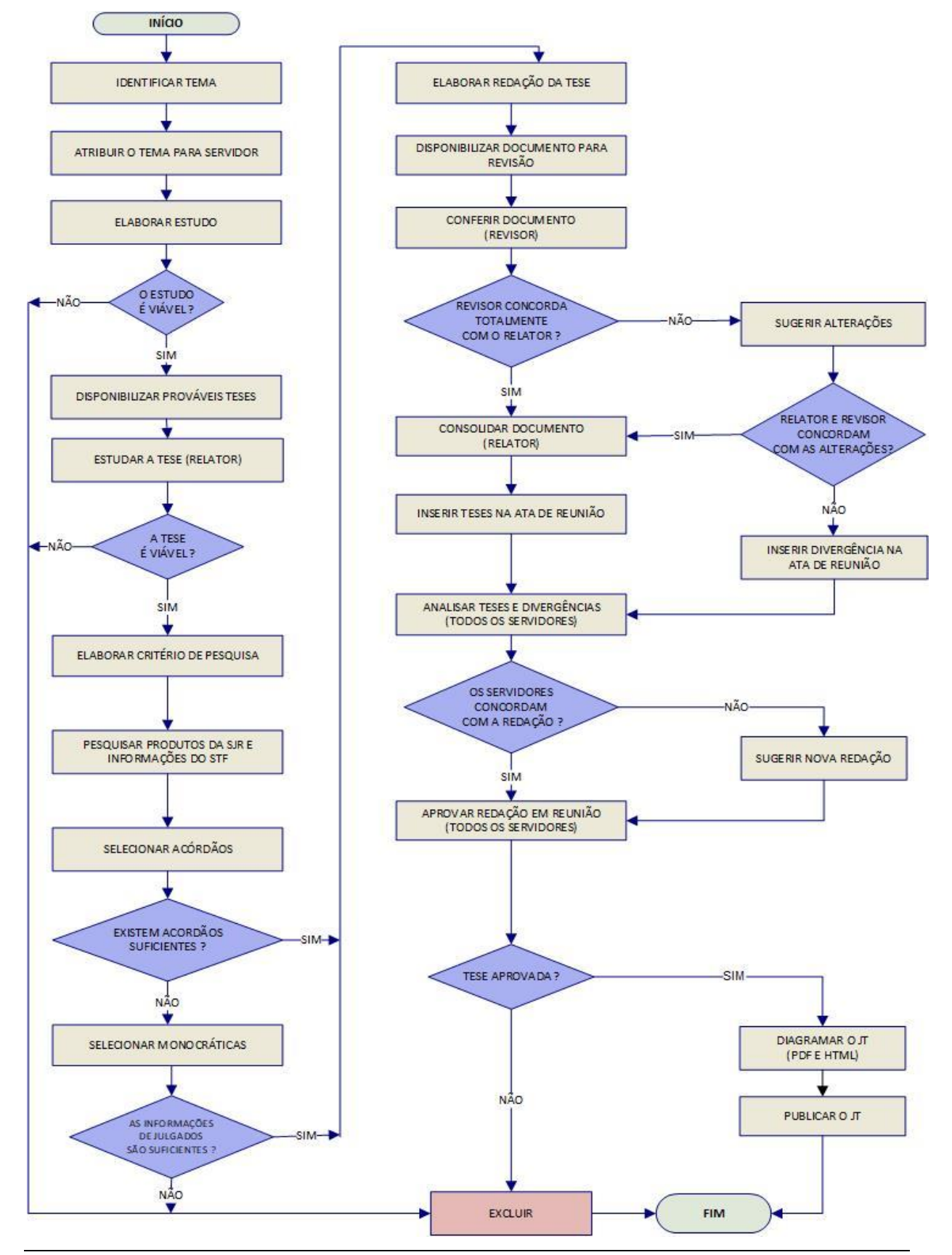

#### <span id="page-28-0"></span>*3.4.1. Fluxograma - Jurisprudência em Teses*

Seção de Sucessivos e Principais

# <span id="page-29-0"></span>**3.5. Seção de Jurisprudência Temática – STEMA**

A Seção de Jurisprudência Temática tem a missão de desenvolver o produto *Pesquisa Pronta*, disponibilizado tanto na intranet quanto na internet; prestar o serviço de *Pesquisa Interna,* realizar periodicamente a *Revisão das Pesquisas Prontas* e dar breves orientações sobre a realização de pesquisa de jurisprudência na página do STJ ao público externo*.*

O *Pesquisa Pronta* consiste na disponibilização de links contendo critérios de pesquisa previamente elaborados sobre diversos temas jurídicos. Ao clicar nos links, catalogados por ramos do direito, matéria e assunto, o usuário tem acesso a acórdãos do STJ sobre o tema correspondente. O resgate dos documentos é feito em tempo real, o que proporciona um resultado sempre atualizado. Os argumentos de pesquisa elaborados para a *Pesquisa Pronta* são periodicamente revisados, a fim de oferecer sempre o resultado mais atual e mais preciso sobre o assunto desejado.

O *Pesquisa Interna* é um serviço que consiste em recuperação de julgados na base de dados do STJ, a partir de solicitações enviadas via e-mail por usuários internos mediante preenchimento de formulário eletrônico disponível na página de jurisprudência presente na intranet da Corte. As atividades relacionadas são desenvolvidas por equipe composta exclusivamente por bacharéis em Direito e especializada em ferramentas e técnicas de pesquisa de jurisprudência. O objetivo precípuo é dar suporte às atividades do Tribunal, especialmente aquelas desenvolvidas pelos gabinetes dos Ministros.

## <span id="page-30-0"></span>*3.5.1. Fluxograma – Pesquisa Pronta*

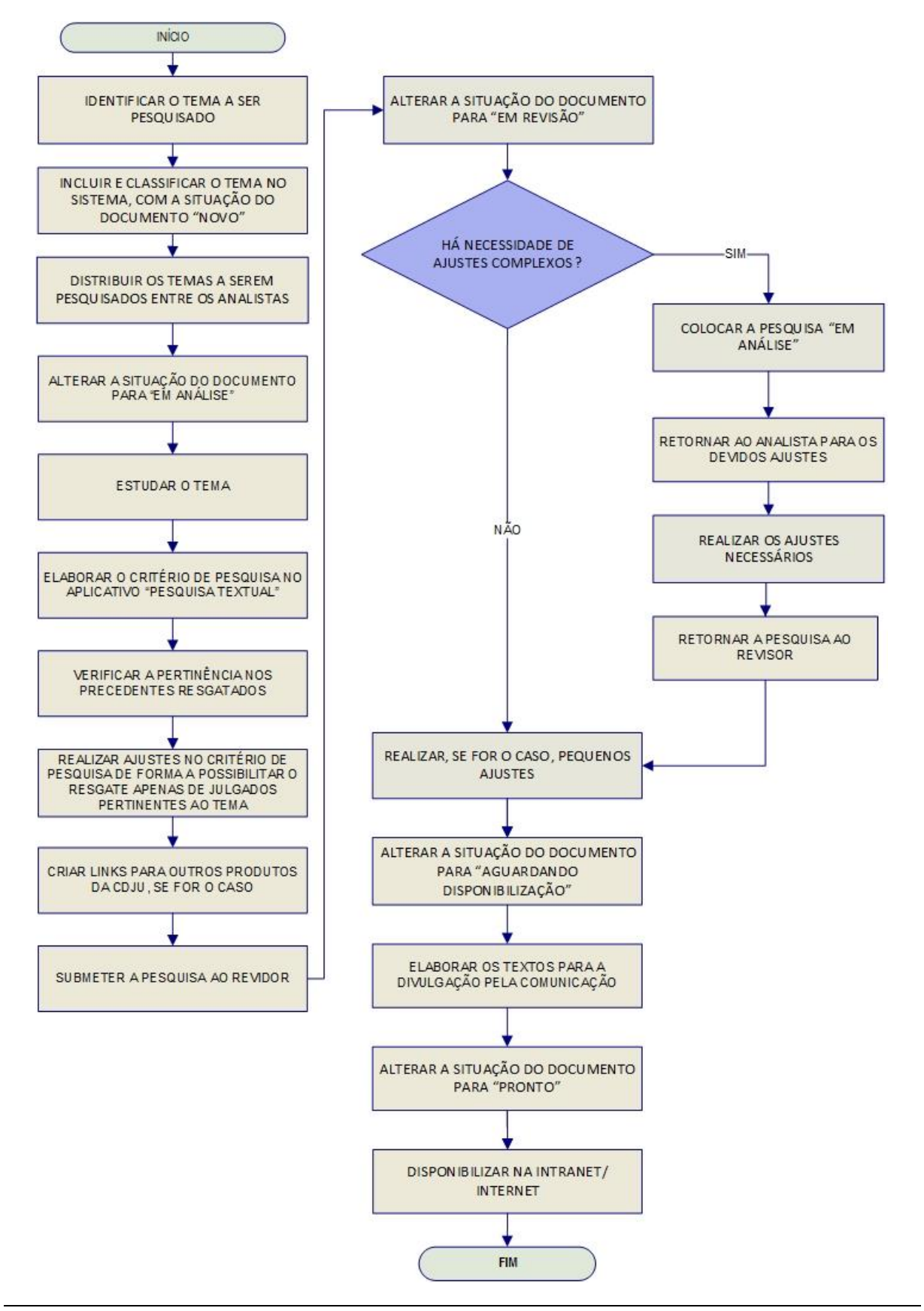

#### <span id="page-31-0"></span>*3.5.2. Fluxograma – Revisão de Pesquisas Prontas*

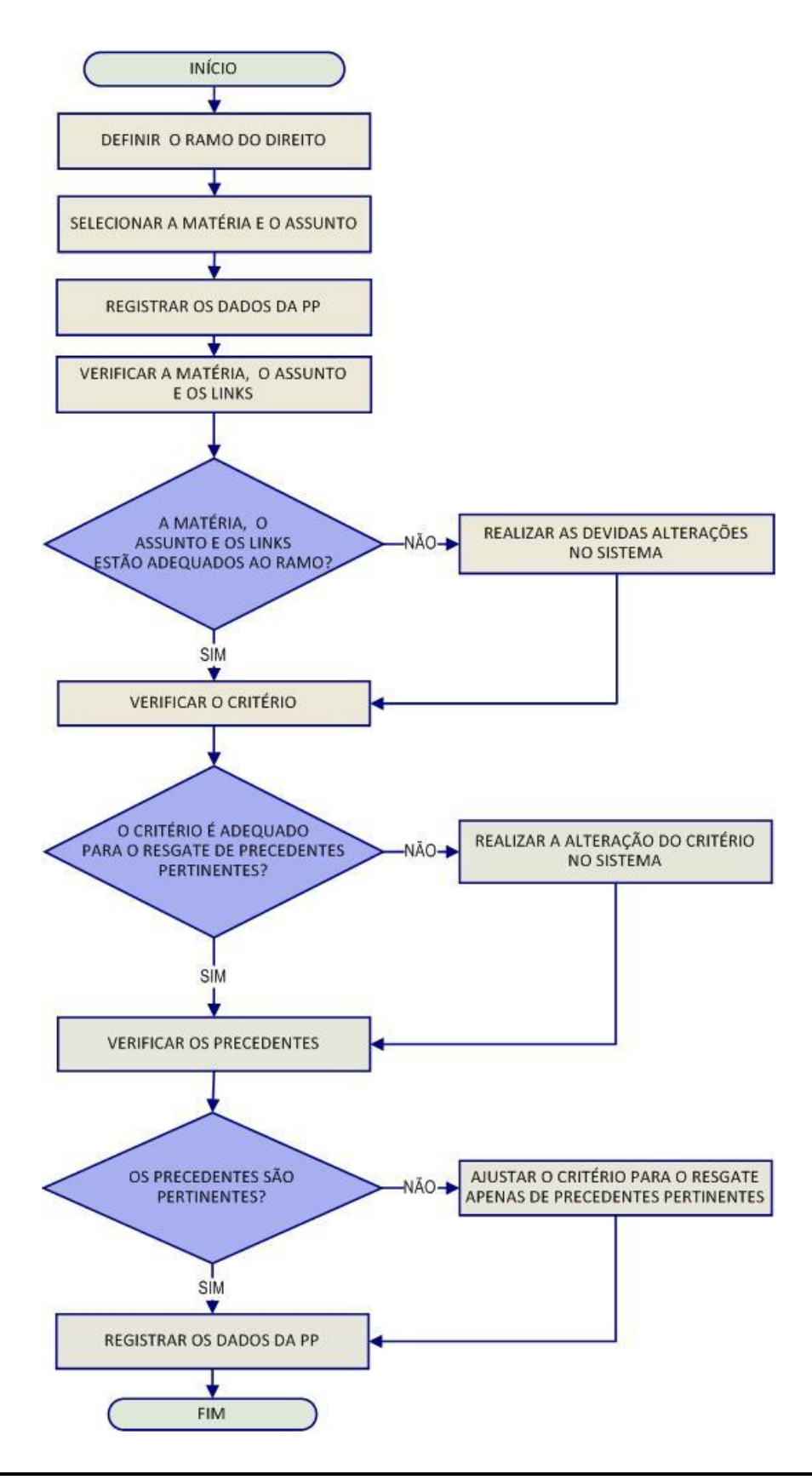

#### <span id="page-32-0"></span>*3.5.3. Fluxograma – Pesquisa Interna de Jurisprudência*

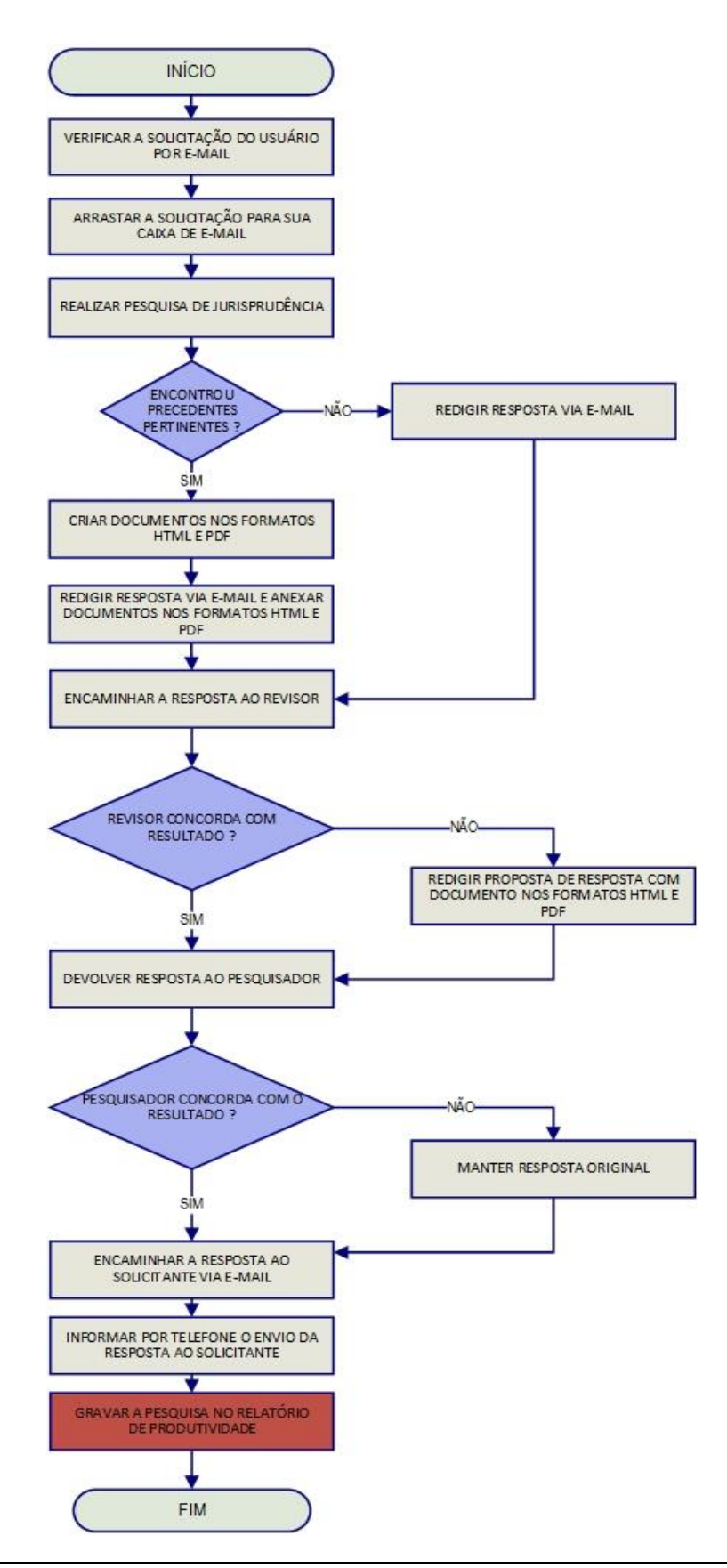

<span id="page-33-0"></span>CAPÍTULO II – ROTINAS DE TRABALHO NA SEÇÃO DE SUCESSIVOS E **PRINCIPAIS** 

# <span id="page-33-1"></span>**1. INTRODUÇÃO**

Para compor a base de dados da Jurisprudência do Superior Tribunal de Justiça, todos os acórdãos são considerados e analisados de maneira diferenciada, por meio de atividades específicas e sequenciais, que formam um fluxo de tratamento dos acórdãos nas diversas seções que compõem a Coordenadoria de Classificação e Análise de Jurisprudência.

A rotina de trabalho na Seção de Sucessivos e Principais é dividida em duas etapas: na primeira, são realizadas as atividades de inclusão dos acórdãos no Índice de Publicações e de separação dos acórdãos daqueles processos afetados como Recursos Repetitivos na segunda.

O fluxo de trabalho engloba uma série de rotinas e procedimentos, que vão da triagem dos documentos, passando pela pesquisa na base textual - que determina a seleção dos acórdãos como *principais* ou *sucessivos* - até a inclusão na base de acórdãos.

A triagem analítica realizada pela Sesup garante uma seleção de documentos em torno de teses, proporcionando uma organização sistêmica da base com controle da representatividade e atualização de cada entendimento.Em razão da expressiva quantidade de acórdãos publicados, adota-se o procedimento de triagem com o intuito de tornar viável o tratamento da informação na base de jurisprudência do STJ e de propiciar uma pesquisa jurisprudencial mais assertiva e clara

Como premissa para a compreensão do trabalho, faz-se necessária a definição dos dois tipos de acórdãos que compõem a base de jurisprudência: os *sucessivos* e os *principais*.

Os documentos *sucessivos* são aqueles identificados como similares, com base em critérios objetivos (mesma classe, mesmo relator, mesmo Órgão Julgador, mesma ementa e mesma decisão), inseridos em um campo específico do Espelho do Acórdão selecionado como *principal*.

Já os acórdãos *principais* são aqueles submetidos ao tratamento documentário que resulta no Espelho do Acórdão sendo mantidos na base de dados em razão da: novidade da tese; representatividade da tese (observando-se a tese no Órgão Julgador e para o Ministro Relator); atualização da tese ou política da base de dados.

# <span id="page-34-0"></span>**2. ÍNDICE DE PUBLICAÇÕES**

Os acórdãos do STJ são publicados diariamente no DJe. Para que eles possam ser inseridos na base de dados da Jurisprudência como *principais* ou *sucessivos*, é necessário que, antes, eles sejam incluídos no Índice de Publicações de Acórdãos, atualizado pela SESUP. Assim, a inclusão dos acórdãos no Índice de Publicações tem por objetivo respeitar a presença da integralidade dos documentos publicados no DJe na base de dados da Jurisprudência. O Índice de Publicações contém a classe, o número, a unidade da federação e a data da publicação do acórdão publicado no DJe, que é a primeira fonte de publicação do documento. Posteriormente, o acórdão poderá ser publicado também em outras fontes, tais como REPDJe (republicação no DJe) e repositórios autorizados e credenciados da jurisprudência do STJ.

Por meio do aplicativo *Gestão de Publicações* realizam-se as seguintes atividades da seção:

- a) Atualização do Índice de Publicações dos acórdãos publicados no DJe;
- b) Alteração de subclasses de processos; Monitoramento da correta inclusão das siglas processuais padronizadas;
- c) Identificação dos acórdãos referentes aos processos afetados como Recursos Repetitivos e

d) Identificação dos acórdãos citados nos Informativos de Jurisprudência do STJ.

#### <span id="page-35-0"></span>**2.1. Atualização do Índice de Publicações de Acórdãos**

A identificação dos acórdãos publicados e a respectiva inclusão no Índice de Publicações são feitas diariamente por meio do aplicativo *Gestão de Publicações,*  botão "Principal", opção "Índice de Publicações". Para isso, seleciona-se a opção DJE na caixa "Tipo de Publicação", a data ou o período da publicação (o sistema apresenta por *default* a data do dia corrente), marca-se a opção "Não incluído" em "Índice de Publicação" e clica-se no botão "Pesquisar", conforme destacado na figura abaixo:

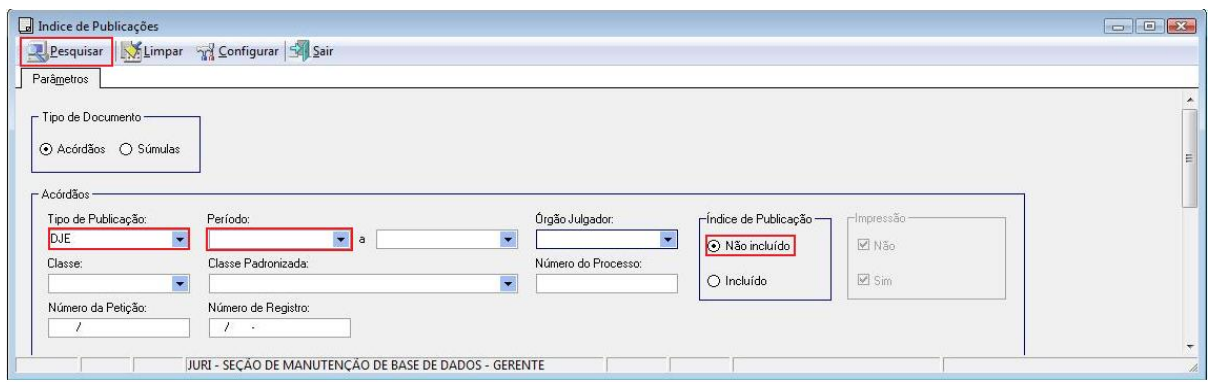

Feito tal procedimento, surgirá uma janela com a relação de todos os acórdãos publicados nessa data – ou período. Basta, então, clicar no botão "Selecionar Tudo", em seguida no botão "Índice" e aguardar o resultado da inclusão.

| Indice de Publicações | Pesquisar Limpar & Configurar S Sair                    |                                                                                                    |                                                               |                |               |                |                                |              |       | $\Box$ $\Box$ $\Box$                |
|-----------------------|---------------------------------------------------------|----------------------------------------------------------------------------------------------------|---------------------------------------------------------------|----------------|---------------|----------------|--------------------------------|--------------|-------|-------------------------------------|
|                       |                                                         | <b>1996</b> Índice <b>D</b> Parar Gravação <b>D</b> Mostrar Inteiro Teor <b>Gall Selecionar Tudo Rell impar Seleção</b> Estaurar de Expandir Tudo <b>Coultar Tudo</b> Bementa A Tela |                                                               |                |               |                |                                |              |       |                                     |
| Parâmetros            | Resultado                                               |                                                                                                    |                                                               |                |               |                |                                |              |       |                                     |
|                       | Parar a gravação ao encontrar um documento já existente |                                                                                                    |                                                               |                |               |                |                                |              |       |                                     |
|                       | Arraste o cabecalho da coluna para agrupar por ela      |                                                                                                    |                                                               |                |               |                |                                |              |       |                                     |
| Órgão Julga           | Ministro                                                | △ Classe                                                                                                    | Número<br>A UF                                                | Registro       | Petição       | Dt. Julgamento | Tipo de Publica Dt. Publicação |              | Impr. | Situação                            |
| T3                    | SIDNEI BENETI                                           | AgRg nos EDcl<br>no ARE sp                                                                                                    | JURI - Gestão de Publicações                                  |                | $-2\cdot$     | 09/08/2011     | DJE                            | 19/08/2011   | N     | Incluído no IP                      |
| T <sub>3</sub>        | SIDNEI BENETI                                           | EDcl no AgRa<br>no AREsp                                                                                                    |                                                               |                |               |                | DJE                            | 19/08/2011   | N     | Incluído no IP                      |
| T <sub>3</sub>        | SIDNEI BENETI                                           | EDcl no AgRa<br>no ARE sp                                                                                                    | 420 documento(s) incluídos(s)<br>0 documento(s) atualizado(s) |                |               | 09/08/2011     | DJE                            | 19/08/2011   | N     | Incluído no IP                      |
| T3                    | SIDNEI BENETI                                           | EDcl no AgRa<br>no ARE sp                                                                                                    | 2 documento(s) não incluído(s)<br>OK                          |                |               | 09/08/2011     | DJE                            | 19/08/2011   | N     | Incluído no IP                      |
| T <sub>3</sub>        | SIDNEI BENETI                                           | EDcl no AgRa<br>no REsp                                                                                                    |                                                               |                |               | 09/08/2011     | DJE                            | 19/08/2011   | N     | Incluído no IP                      |
| T3                    | SIDNEI BENETI                                           | EDcl no AgRa<br>no REsp                                                                                                    |                                                               |                |               |                | DJE                            | 19/08/2011   | N     | Incluído no IP                      |
| T <sub>3</sub>        | SIDNEI BENETI                                           | EDcl no AqRq<br>no REsp                                                                                                    | 1103934 RS                                                    | 2008/0247240-9 | 199519/2011   | 09/08/2011     | DJE                            | 19/08/2011 N |       | Incluído no IP                      |
|                       |                                                         |                                                                                                    |                                                               |                |               |                |                                |              |       | ⊺≂<br><b>Total de Acórdãos: 422</b> |
|                       |                                                         | JURI - SECÃO DE MANUTENCÃO DE BASE DE DADOS - GERENTE                                                                                                    |                                                               |                | 422 registros |                |                                | 422 de 422   |       |                                     |

Seção de Sucessivos e Principais
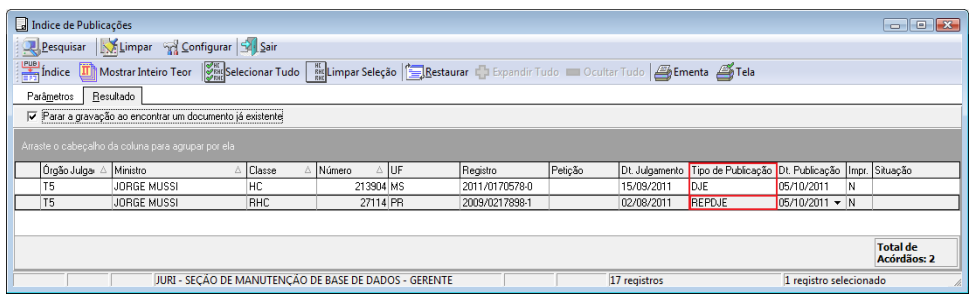

O aplicativo *Gestão de Publicações* realiza três importantes tarefas automaticamente:

a) Identifica quando o acórdão está sendo republicado, incluindo-o no Índice de Publicações com a fonte REPDJE – Republicação no DJe;

b) Identifica, pela petição, e considera distintos na base de dados, os acórdãos publicados mais de uma vez com a mesma classe/subclasse e mesmo número;

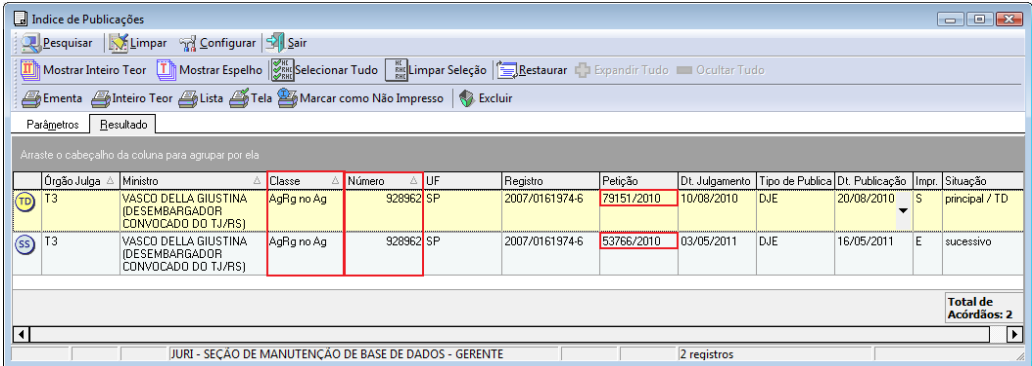

c) Identifica um acórdão com mais de uma publicação, sem petições distintas. Nesses casos, apresenta uma mensagem informando a situação e solicita confirmação para sua inclusão no Índice de Publicações. Essa solicitação é confirmada e são disponibilizados acórdãos com datas de publicação distintas;

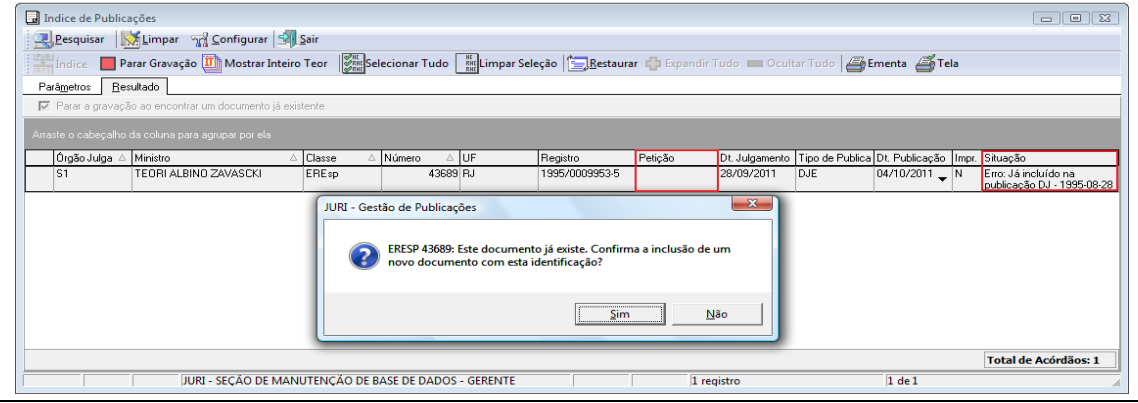

Seção de Sucessivos e Principais

## **2.2. Criação e (ou) alteração de subclasses**

Atualmente, quando um processo chega ao STJ, a Secretaria dos Órgãos Julgadores cadastra uma classe originária para aquele processo, com base em um tipo elencado na lista oficial constante do Regimento Interno. Contudo, a SJR cria subclasses para individualizar aquele documento e fazer sua inclusão na base de dados quando um acórdão é publicado, e à medida que recebe novos recursos. Apenas após a criação da subclasse é possível fazer o tratamento diferenciado da informação, por exemplo, no tratamento de um Recurso Especial e de seus respectivos Embargos de Declaração. Ambos têm o mesmo número, sendo diferenciados apenas pela subclasse.

Quando a necessidade da criação de uma nova subclasse é detectada, aSESUP a inclui no Índice de Publicações os documentos publicados. Quando o sistema acusa que não pode incluir um documento no Índice, há necessidade de criá-la, tendo em vista que esse ainda não possui subclasse.

### *2.2.1. Criação de Subclasse*

Cria-se uma subclasse ou quando o acórdão publicado não possui subclasse cadastrada no aplicativo *Gestão de Tabelas* ou quando o conjunto de recursos informados pelo aplicativo *Gestão de Publicações* não corresponde ao conjunto de recursos publicados no cabeçalho do acórdão.

A comparação é feita abrindo-se o inteiro teor do acórdão. Para isso, clica-se no botão "Mostrar Inteiro Teor" do aplicativo *Gestão de Publicações:* 

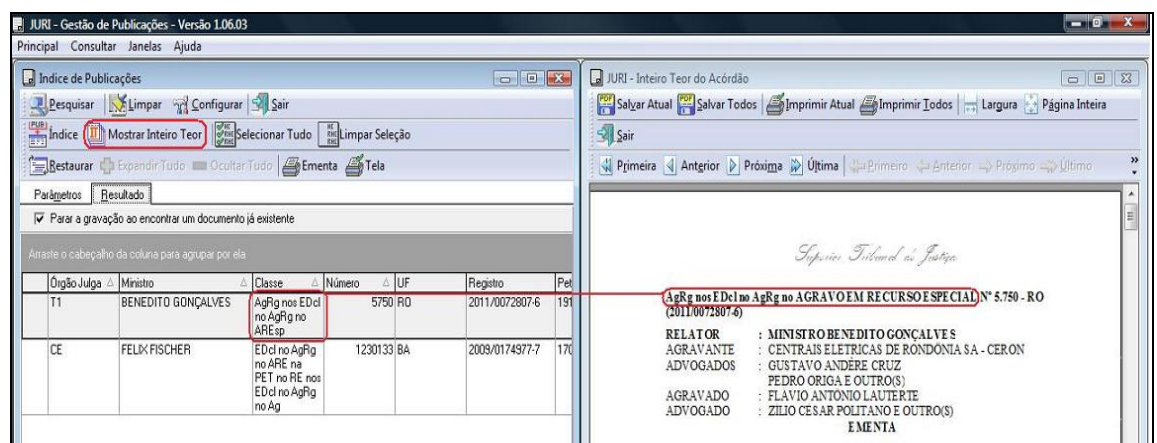

A criação de uma subclasse é feita no aplicativo *Gestão de Tabelas*.

Primeiramente, deve-se selecionar toda a subclasse constante no cabeçalho do acórdão e copiá-la para a área de transferência, utilizando-se o Ctrl + "C", pois o sistema não permite copiar com o botão direito do mouse:

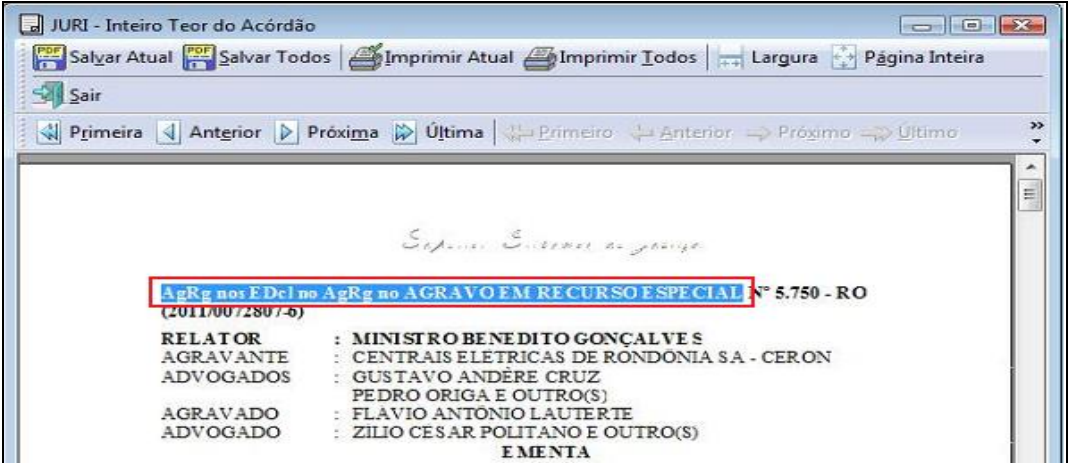

Em seguida, abre-se o aplicativo *Gestão de Tabelas* e na opção "Subclasses", do *menu* "Principal":

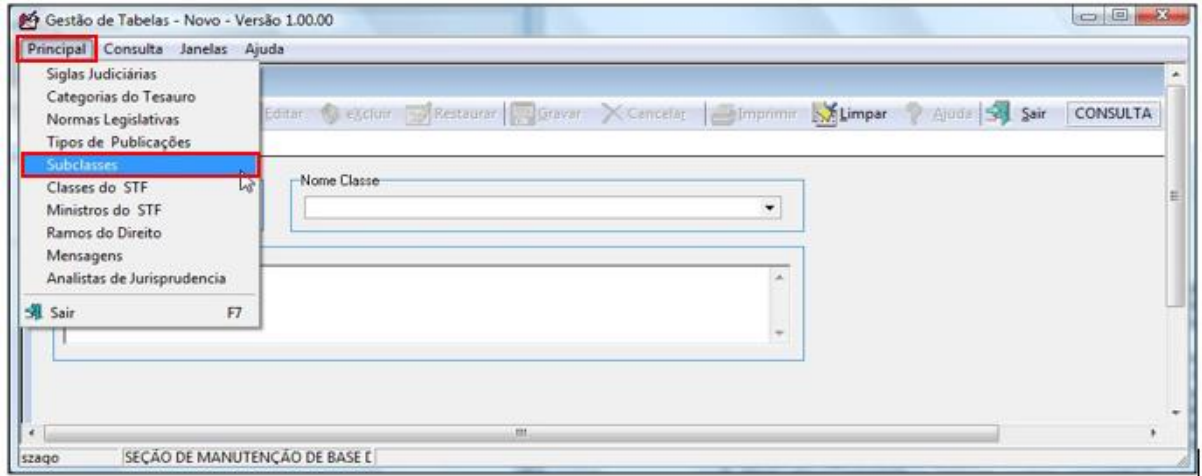

No campo "Nome Classe" deve-se selecionar a classe originária do acórdão e clicar em "Pesquisar":

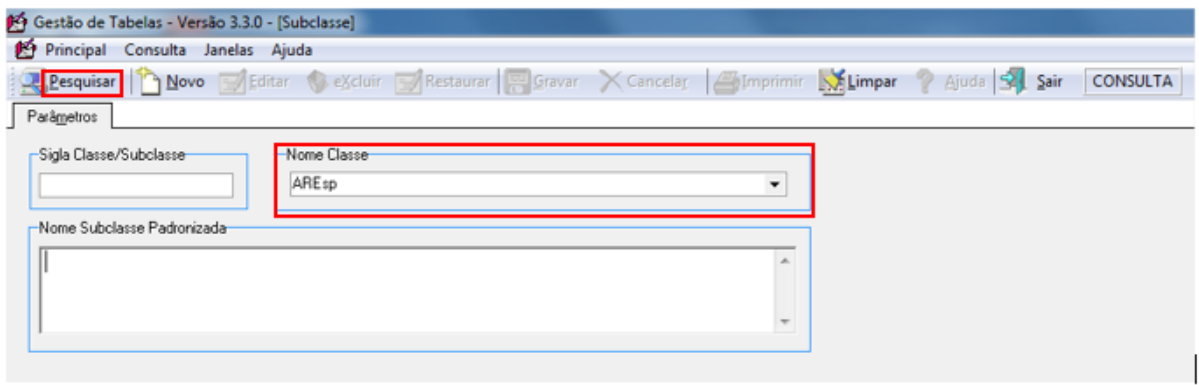

Com isso, será obtida uma relação de todas as subclasses padronizadas referentes à classe originária informada.

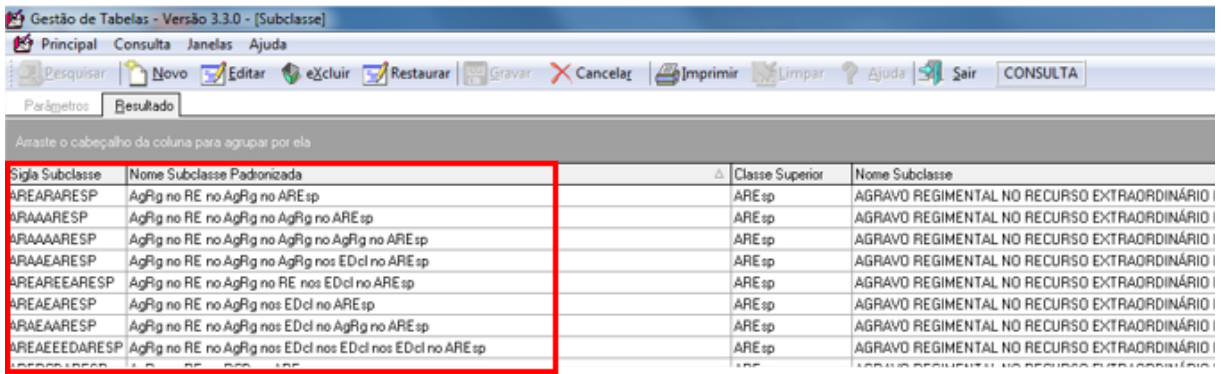

Caso não exista uma subclasse para a classe pesquisada na tabela, o sistema apresentará a mensagem: "Nenhum registro encontrado". Nesse caso é necessário clicar no botão "Sair", fechar a janela e iniciar novamente a criação da subclasse por meio da opção "Subclasse" do menu "Principal".

Em seguida, deve-se clicar no botão "Novo" e preencher todas as informações dos campos apresentados.

A seguir, deve-se colocar essa relação em ordem crescente pela coluna "Nome Subclasse Padronizada" clicando sobre o título dessa coluna, pois o sistema não o faz automaticamente. Tal ordenação facilitará a localização de uma subclasse cujo conteúdo mais se aproxima daquela que será criada.

Ao localizá-la, deve-se clicar sobre ela, e no botão "Novo" confirmando a criação de uma cópia do documento em seguida:

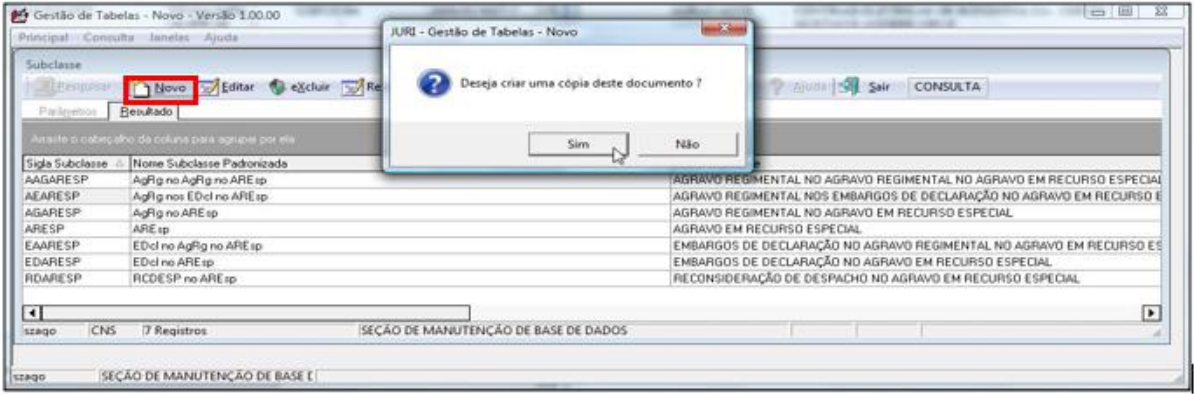

O sistema apresentará, portanto, os campos já com as informações da subclasse selecionada. Deve-se, então, substituir o conteúdo do campo "*Nome Subclasse Padronizada*" pelo conteúdo da área de transferência - Ctrl + "V".

Em seguida, altera-se o conteúdo da classe do acórdão por extenso, por exemplo "AGRAVO EM RECURSO ESPECIAL", por sua classe abreviada "ARESP", nesse caso. O próximo passo é completar ou substituir o conteúdo do campo "*Nome Subclasse*" para que os nomes dos recursos correspondam exatamente aos constantes no campo anterior. Esses campos devem ter um conteúdo máximo de 255 caracteres e, não sendo esses suficientes, deve-se abreviar o recurso da seguinte forma: Ag., Dec., Emb., Rec. e Reg. Finalmente, o campo "*Sigla Subclasse*" receberá a nova subclasse. Ela deve ser criada, preferencialmente, pelas letras iniciais de cada recurso do acórdão, sendo finalizada com a classe originária do processo:

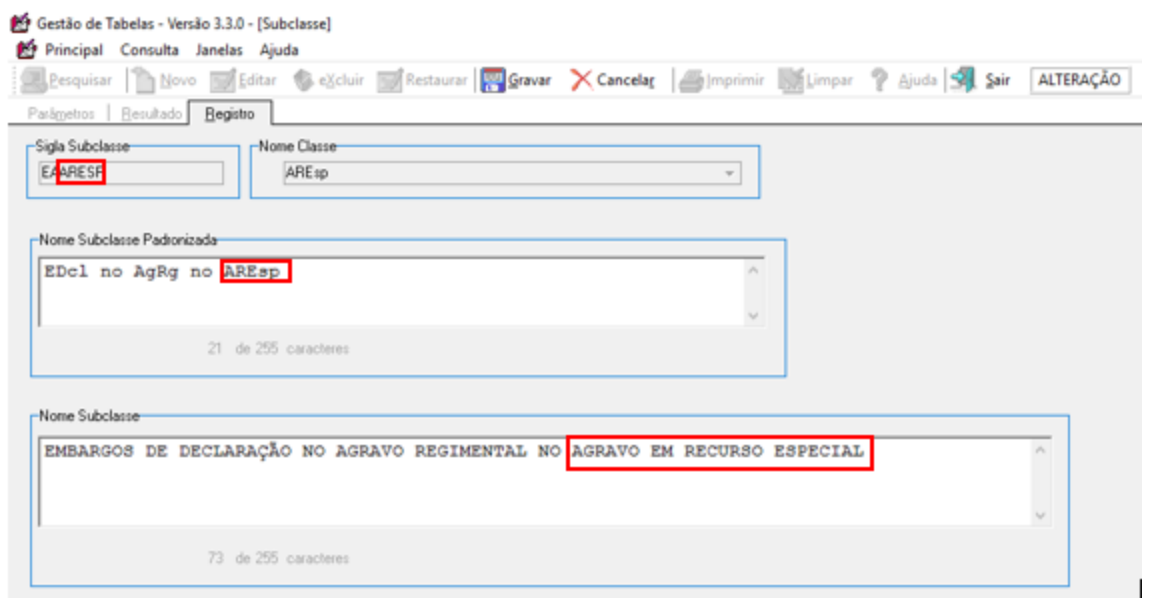

Quando um dos campos já possuir conteúdo no sistema, ao clicar no botão "Gravar" poderão aparecer as seguintes críticas de validação:

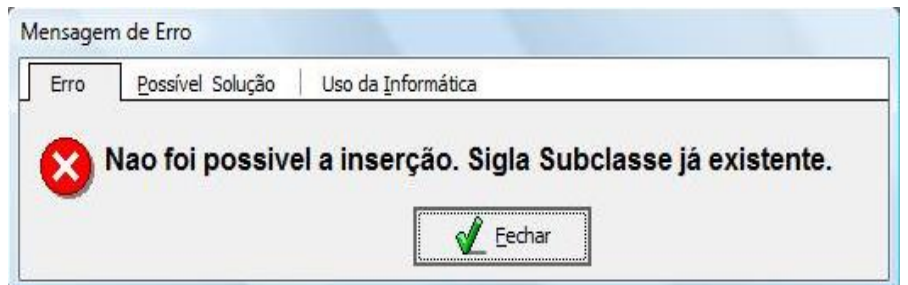

 "Siga Subclasse já existente: é necessário substituir ou incluir mais uma letra para que a subclasse se torne única no sistema.

Por exemplo, se estiver utilizando a letra "E" para "EDcl" (Embargos de Declaração), é possível incluir a letra "D" para diferenciar a subclasse das demais. Nesse exemplo não é aconselhável utilizar letras que não dão sentido, como: "M", "G", ou "S", da palavra "Embargos";

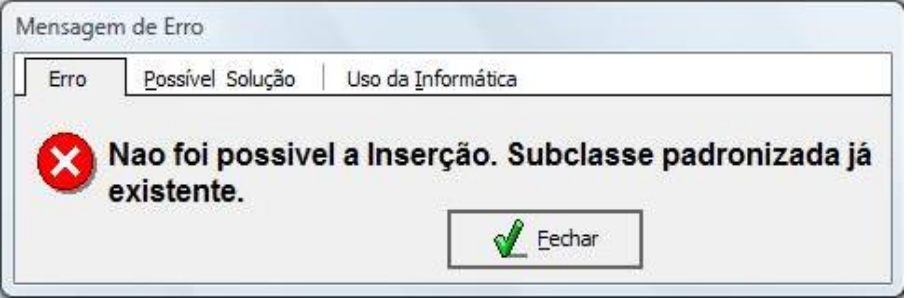

 "Subclasse Padronizada já existe". É provável que o conteúdo desse campo não tenha sido substituído pela subclasse do acórdão que se pretende criar (Ctrl + "V"). Deve-se, então, copiar e colar novamente a subclasse do acórdão;

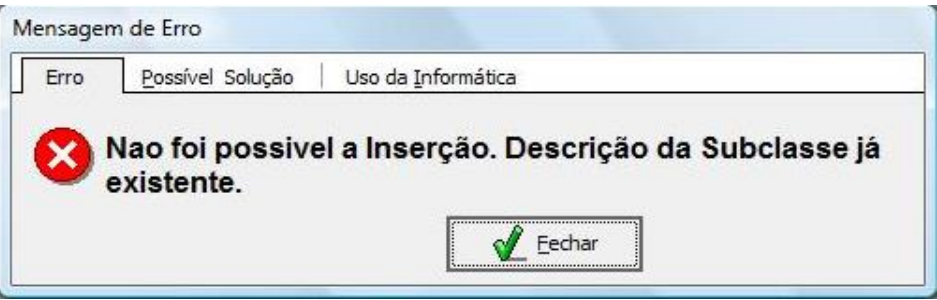

 "Descrição da Subclasse já existente": Fazer a correção dos nomes dos recursos.

Com a criação da subclasse, deve-se voltar ao aplicativo *Gestão de Publicações* e clicar no botão "Índice", para a inclusão do acórdão no Índice de Publicações. Caso o sistema apresente erro na inclusão do acórdão, é necessário voltar ao aplicativo *Gestão de Tabelas*, localizar a subclasse criada e confirmar a exatidão do conteúdo do campo "*Nome Subclasse Padronizada*".

### *2.2.2. Alteração de Subclasse*

É possível também que o conjunto de recursos constante na listagem do aplicativo *Gestão de Publicações* não corresponda àquele do cabeçalho do acórdão publicado. Neste caso, deve-se alterar o conjunto de recursos no aplicativo *Gestão de Publicações,* localizando uma subclasse já existente.

Inicialmente, deve-se clicar com o botão direito do mouse sobre a subclasse constante na relação do aplicativo *Gestão de Publicações* e selecionar a opção "Alterar Classe":

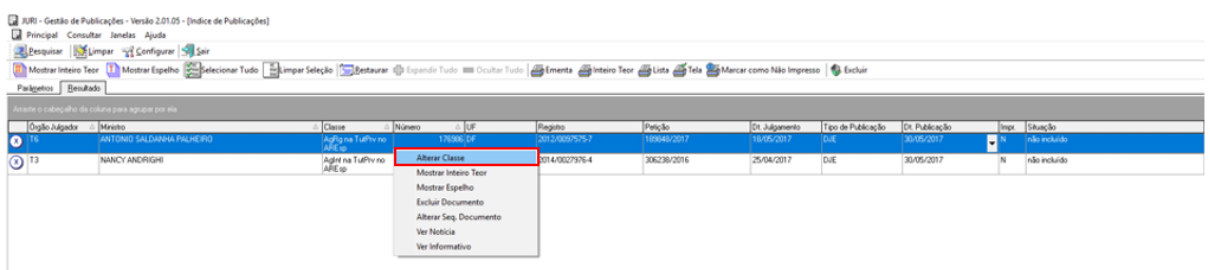

No campo "*Classe Padronizada*", procurar aquela subclasse que corresponda à do acórdão, clicar em "OK" para confirmar a alteração e, finalmente, clicar no botão "Índice" para incluir a subclasse no Índice de Publicações. No caso da subclasse "AgRg no ExeMS", por exemplo, não se deve criá-la, mas sim alterá-la para "AgRg na ExeMS":

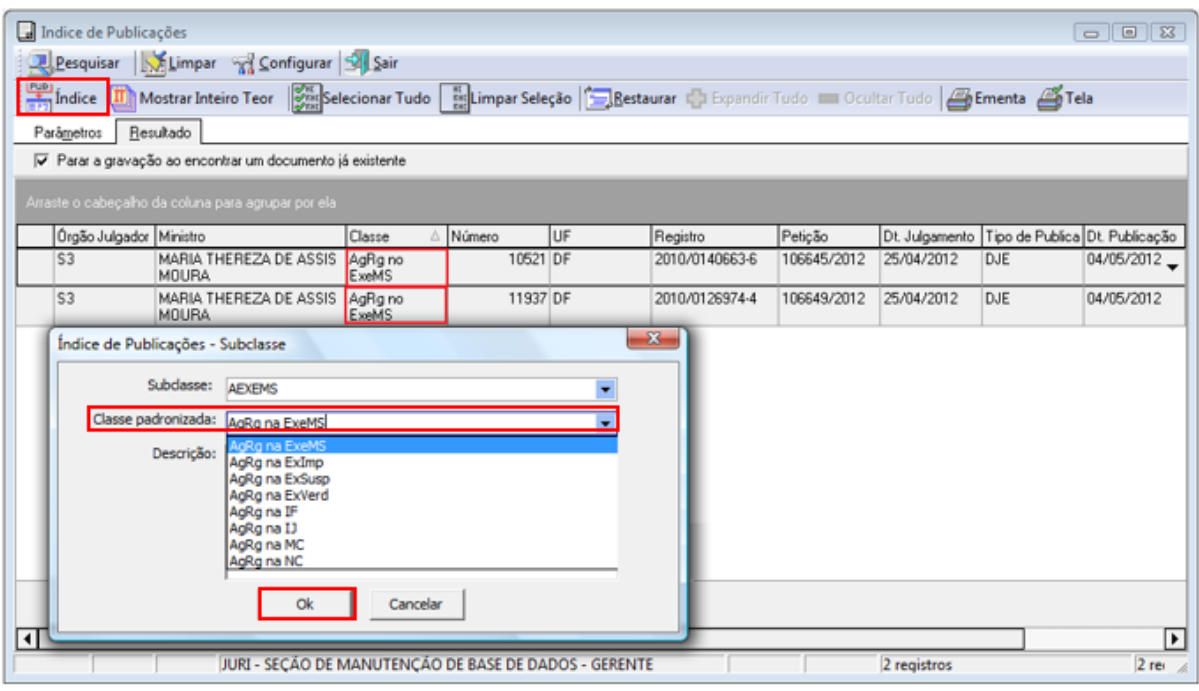

A SESUP faz uma comparação entre a subclasse informada na listagem do aplicativo *Gestão de Publicações* e a subclasse constante no cabeçalho do acórdão que ainda não foi incluído.

Na hipótese de as informações serem exatamente as mesmas, o aplicativo *Gestão de Publicações* não incluiu o acórdão no Índice de Publicações por não ter localizado a subclasse padronizada na tabela de subclasses existente no aplicativo *Gestão de Tabelas*. Nesse caso, há a necessidade de criar a subclasse. Se não forem as mesmas, significa que já existe a subclasse, mas há alguma inconsistência nos nomes. Nesse caso, há necessidade de alterá-la.

Importante observar que os acórdãos publicados antes de 1º/3/2008 não constam do Diário da Justiça eletrônico (DJe), mas sim no Diário da Justiça (DJ). Assim, ao alterar a classe de um recurso, é preciso assinalar a opção correta na aba "Tipo de Publicação":

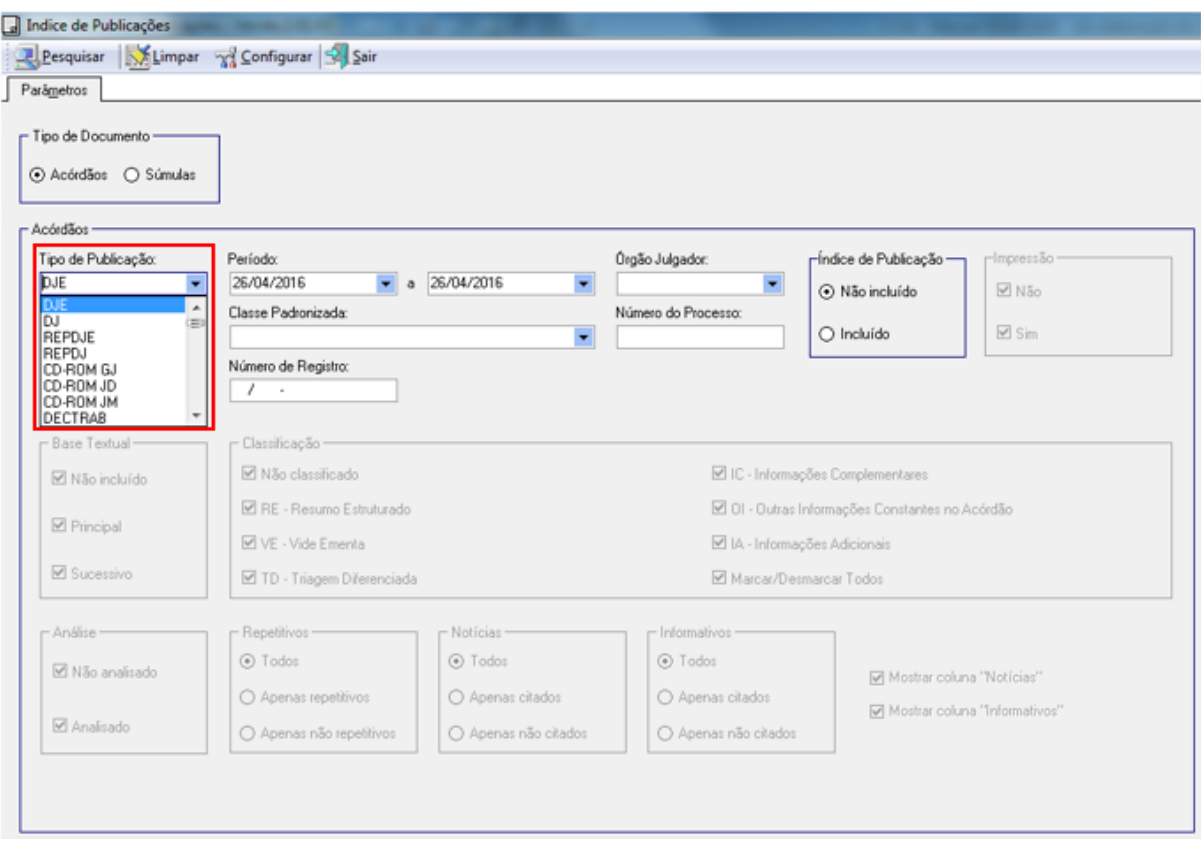

### *2.2.3. Subclasses – Identificação do Recurso*

Caso seja necessário identificar o nome de algum dos recursos, basta consultar seu andamento processual na intranet do STJ.

A figura a seguir apresenta a situação da publicação de um recurso processual ainda não constante na tabela de subclasses:

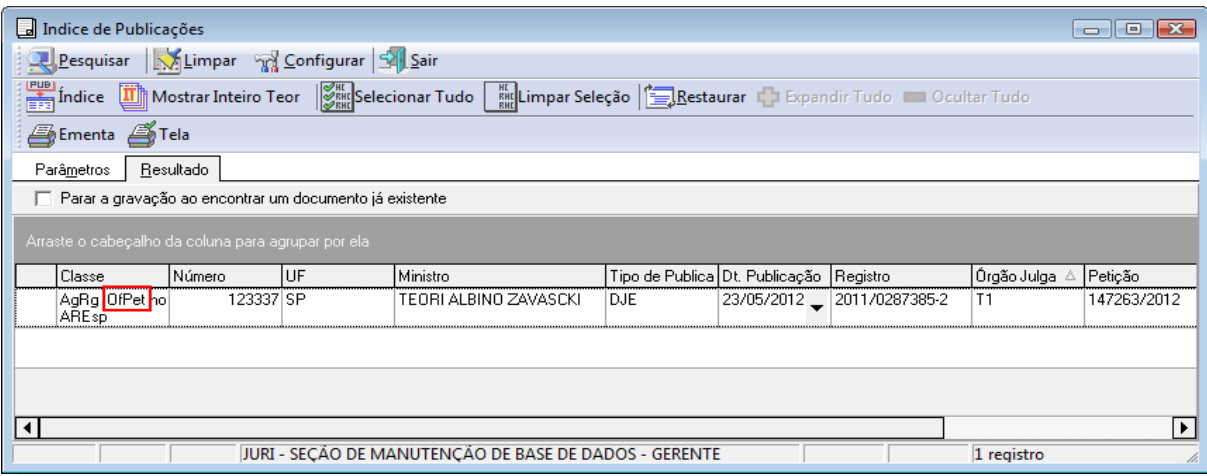

Nesse caso, é necessário identificar a descrição para tal recurso no Sistema de Consulta Processual, na intranet. Primeiramente, em PROCESSOS, na aba "Petições", são obtidas as principais informações sobre a petição, como: número, tipo e data do processamento:

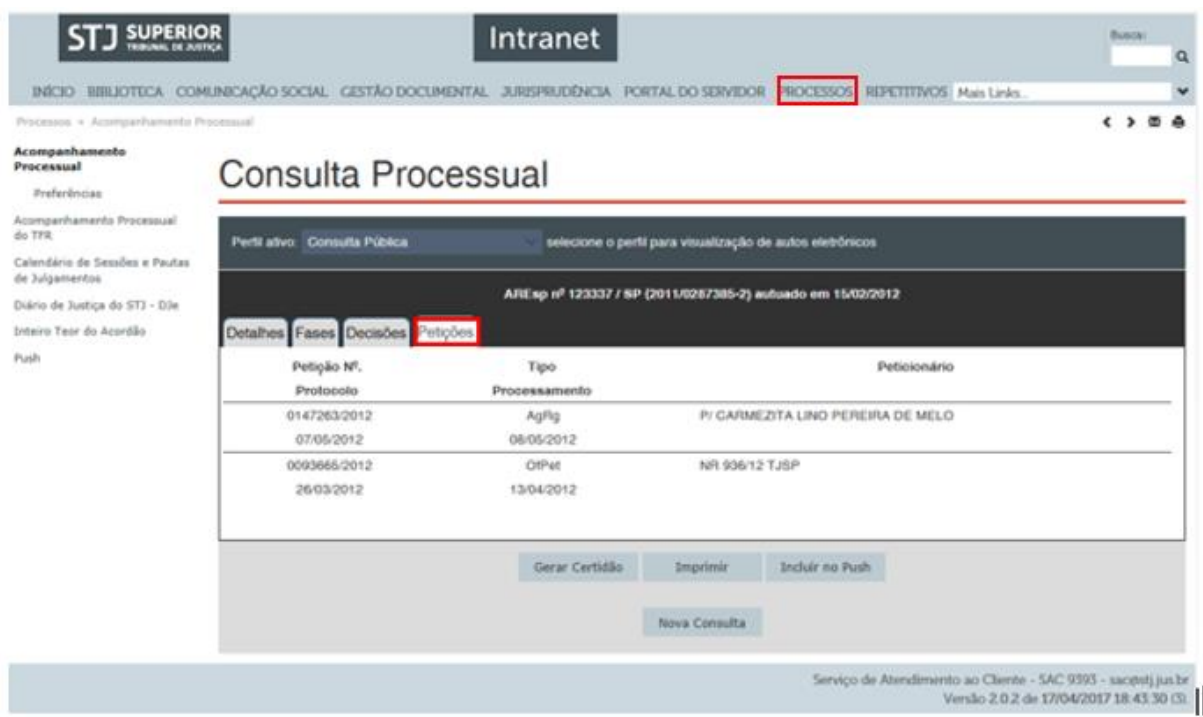

Em seguida, na aba "Fases" localiza-se a data em que a petição foi protocolada; aparecendo a petição e o seu respectivo nome por extenso. Este nome deverá ser utilizado na criação da subclasse padronizada:

# Consulta Processual

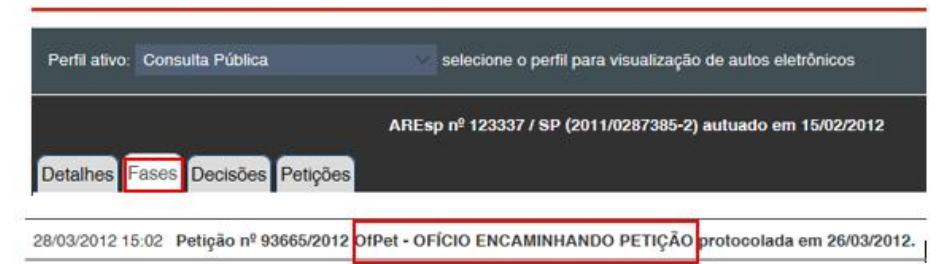

### **2.3. Identificação e separação dos Recursos Repetitivos**

Os acórdãos dos processos afetados como Recursos Repetitivos têm prioridade na inclusão na base de dados como *principais*. Assim, após a atualização do Índice de Publicações, deve ser realizada uma nova pesquisa, com o objetivo de identificar esses acórdãos.

Para localizar apenas os acórdãos de Recursos Repetitivos, por meio do recurso oferecido pelo aplicativo *Gestão de Publicações*, no quadro "Índice de Publicação" marca-se a opção "Incluído", e no quadro "Repetitivos", ", a opção "Apenas repetitivos", no conforme tela abaixo:

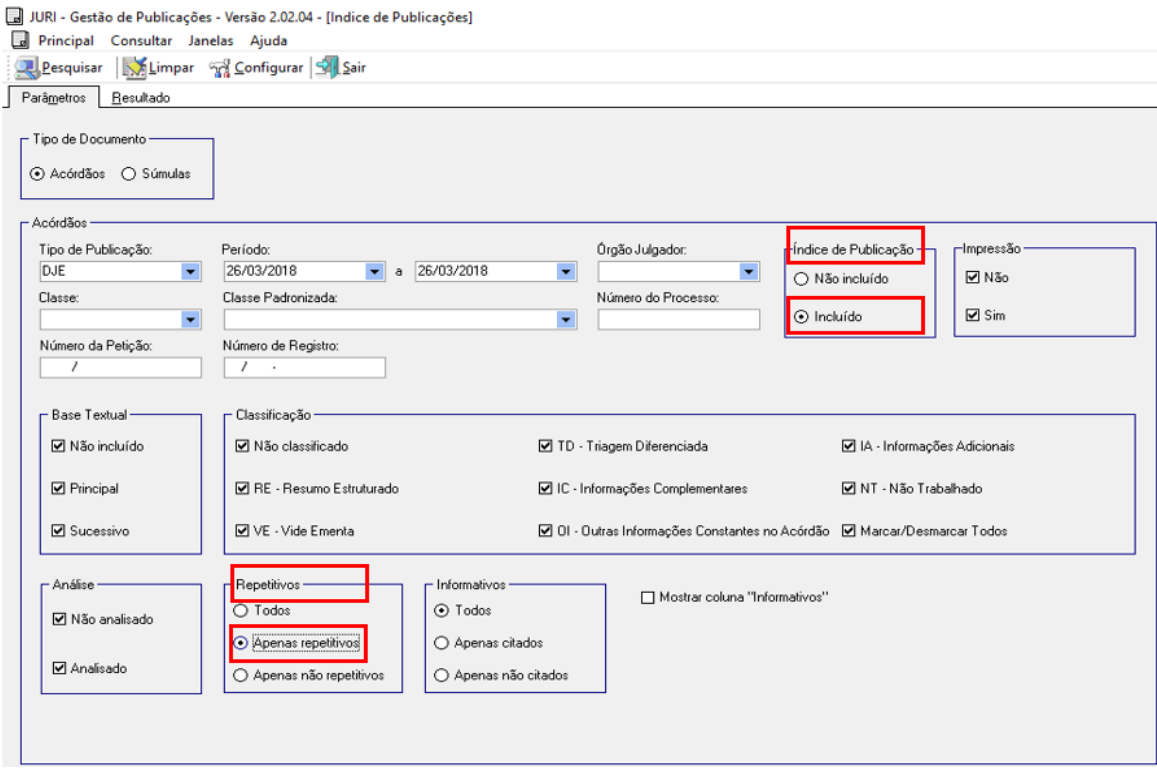

Resultado da busca:

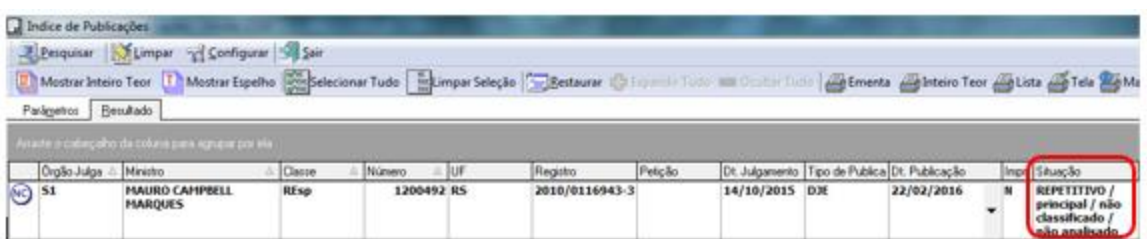

Desse modo, os acórdãos Repetitivos são identificados e podem ser incluídos na base de dados como *principais*. Após a inclusão, envia-se e-mail ao Secretário de Jurisprudência, Coordenadores e Chefes de Seção de ambas as Coordenadorias, comunicando que o acórdão foi incluído e que está aguardando, sua classificação e análise com prioridade. O mesmo procedimento é realizado para os recursos vinculados ao acórdão originário como em Embargos de Declaração.

Todos os acórdãos julgados como Recursos Repetitivos e os recursos a eles relacionados devem permanecer na base de jurisprudência como documentos *principais*.

Os Agravos interpostos contra a decisão de desafetação e os Recursos Especiais que foram desafetados recebem tratamento normal.

Nos casos em que ocorre a retificação de julgamento do Recurso Repetitivo, o acórdão anterior será incluído como um documento *sucessivo* no Espelho do Acórdão de publicação mais recente, sempre a depender da análise do inteiro teor e da identificação de possível interesse que justifique outra forma de apresentação dos acórdãos. Exemplo: REsp 1.068.944/PB.

# **2.4. Identificação e separação dos acórdãos citados nos Informativos de Jurisprudência**

Os acórdãos citados nos Informativos de Jurisprudência do STJ também recebem prioridade na identificação e inclusão como *principais* na base de dados. Assim, após a criação do Índice de Publicações, deve ser realizada uma nova pesquisa, com o objetivo de identificar tais acórdãos.

A consulta a esses acórdãos é feita marcando-se a opção "Incluído", no quadro "*Índice de Publicação*", e "*Apenas Citados*", no quadro "*Informativos*", conforme tela a seguir:

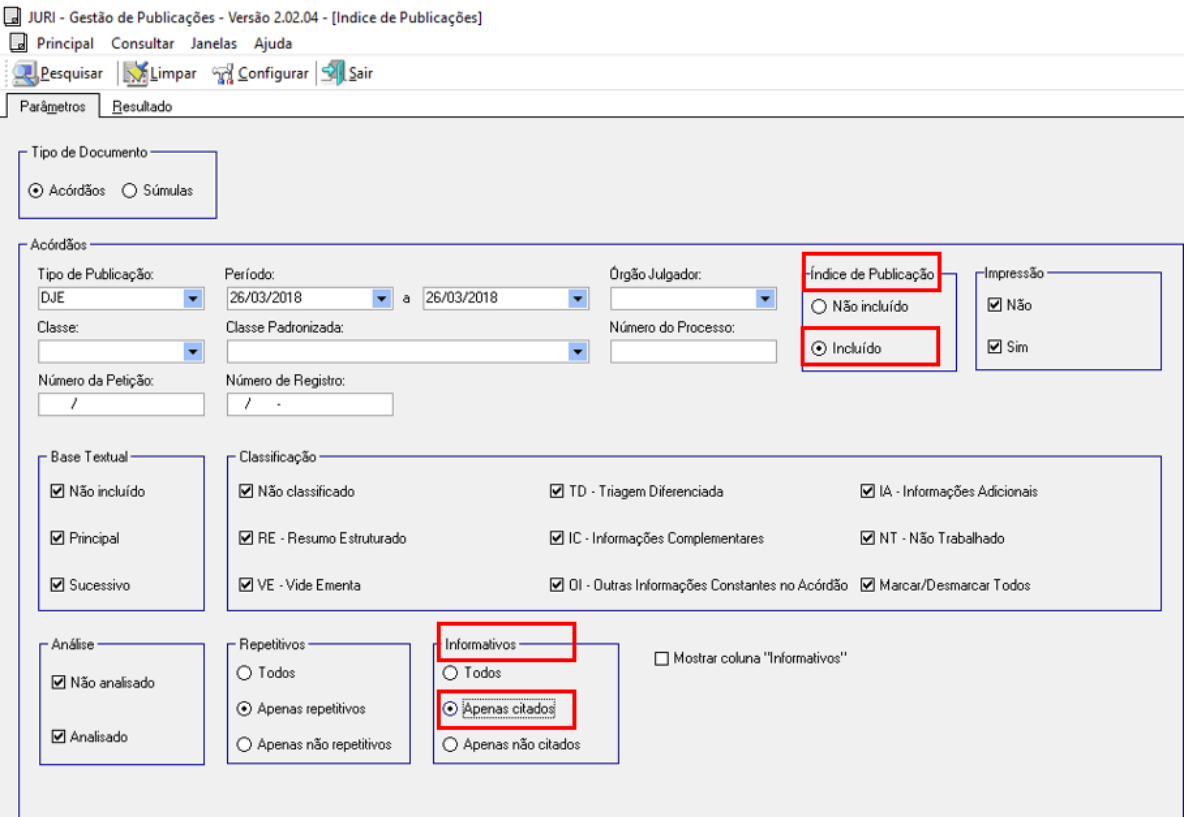

Segue a tela com o resultado da busca:

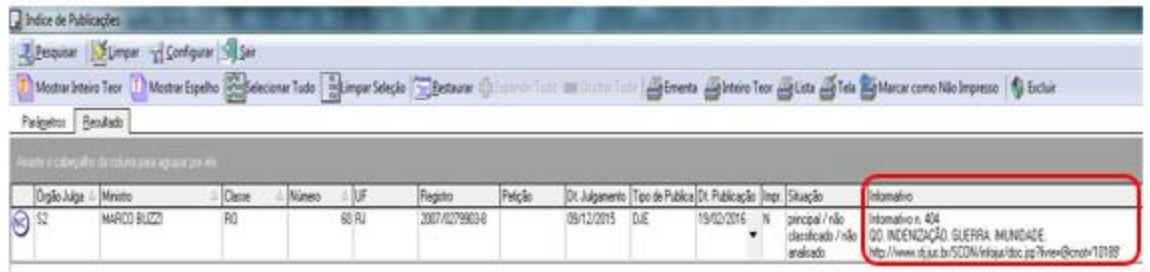

Após a inclusão, envia-se e-mail aos Chefes de Seção e aos Coordenadores, comunicando que o acórdão foi incluído e que está aguardando, sua classificação e análise com prioridade.

É possível visualizar o Informativo clicando com o botão direito do mouse sobre o acórdão e selecionando a opção "Ver Informativo". O Informativo é então apresentado como link na página do STJ na intranet:

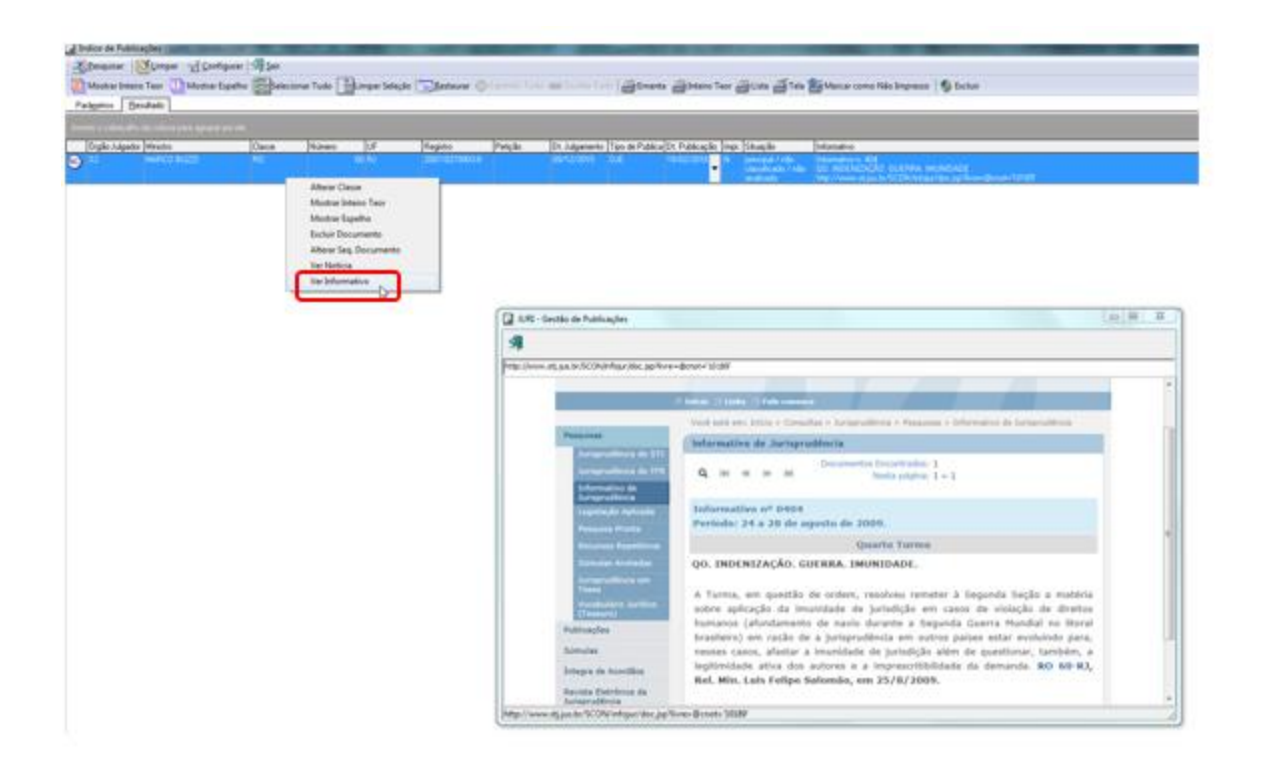

# **3. DISTRIBUIÇÃO DOS ACÓRDÃOS**

Após a inclusão no Índice de Publicações os acórdãos ficam disponíveis para serem distribuídos aos analistas. A distribuição é feita por meio do aplicativo *Controle de Distribuição e Produção* do Sistema Justiça, opção "Principal", opção "Distribuição de Acórdãos":

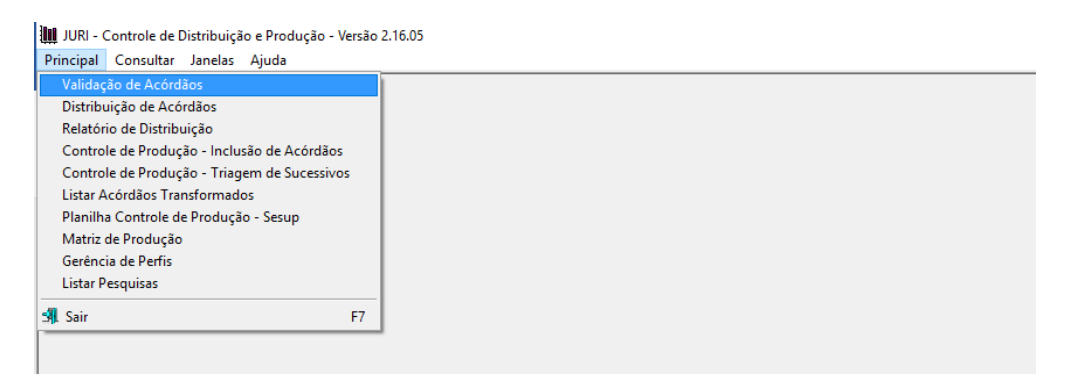

Seleciona-se a data ou o período da publicação, marca-se a opção "Não Incluídos" em "Base Textual", em seguida a opção "Todos" em "Distribuição" e clicase no botão "Pesquisar", conforme destacado na figura a seguir:

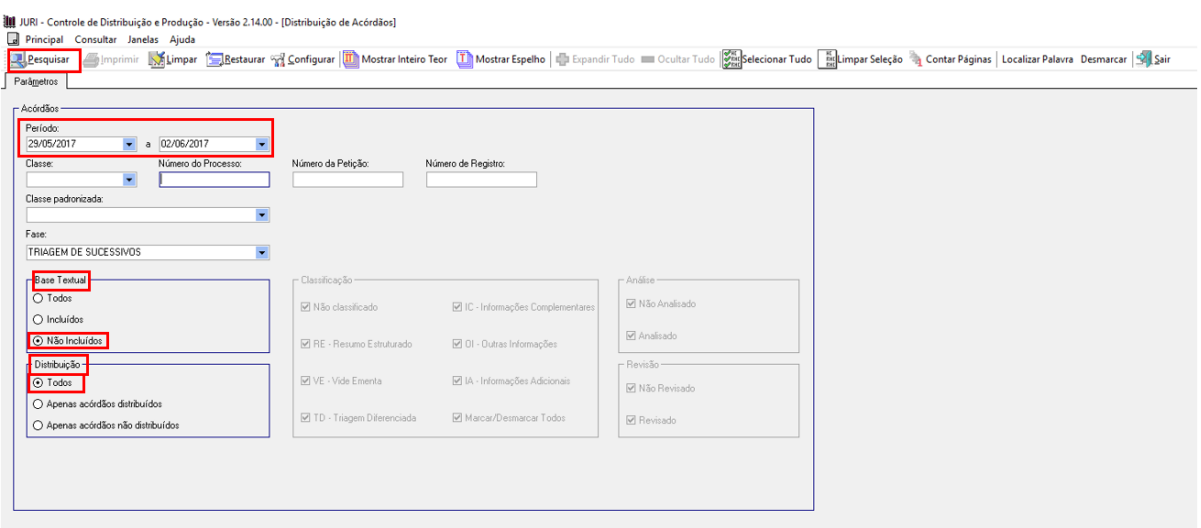

Surgindo a relação de todos os acórdãos publicados na data ou no período, selecione um ou mais acórdãos, clicando com o mouse sobre o(s) documento(s) listado (s), e atribuí-lo(s) a um analista, escolhido este dentre os elencados na caixa "Analistas". A quantidade de acórdãos atribuída a cada servidor pode ser visualizada em "Resumo da Distribuição":

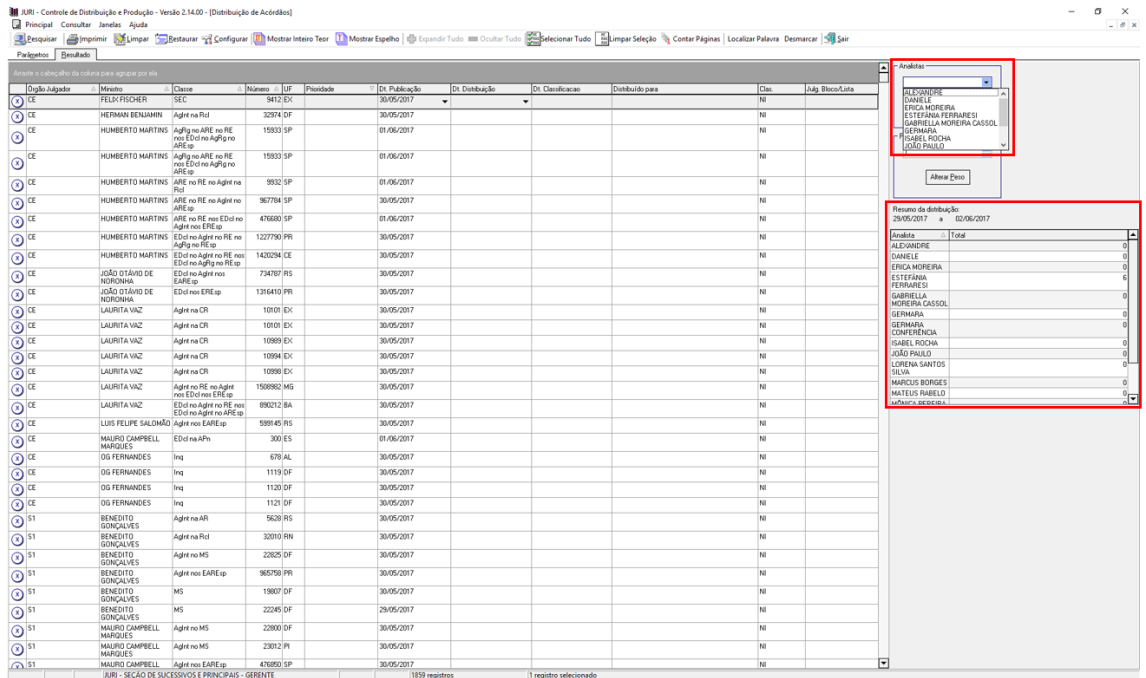

Os acórdãos distribuídos são acessados pelos analistas da SESUP por intermédio do aplicativo *Inclusão de Acórdãos em Lote*.

# **4. INCLUSÃO DOS ACÓRDÃOS NA BASE DE DADOS**

### **4.1. A folha de rosto dos acórdãos**

Conforme exposto anteriormente, a Seção de Sucessivos e Principais inclui os acórdãos do STJ publicados no DJe no Índice de Publicações.

A partir da inclusão do acórdão no Índice, é gerada uma folha de rosto, que traz as informações necessárias para a realização do trabalho na SESUP: a classe, o número do processo, o nome do Ministro Relator, o Órgão Julgador, a data da decisão e a ementa.

Exemplo da folha de rosto do REsp 1.207.820/RS:

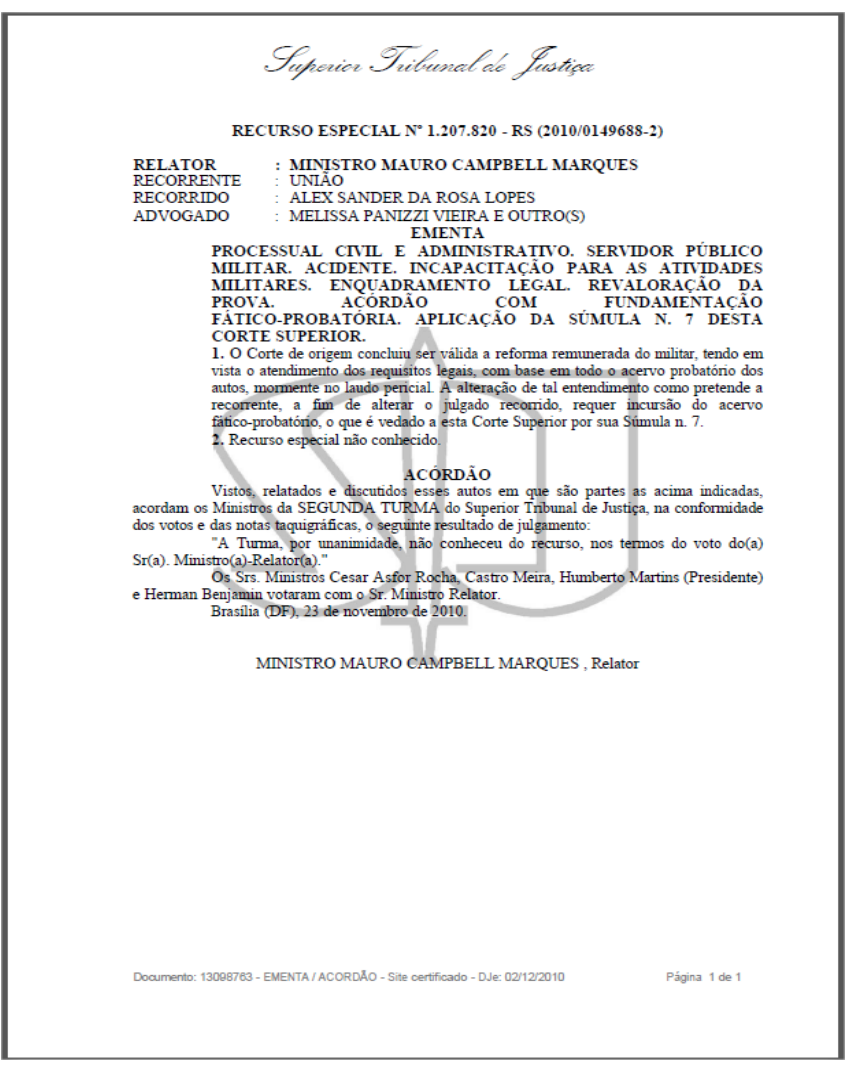

Os analistas fazem a pesquisa com base na folha de rosto e selecionam os acórdãos como *principais* ou *sucessivos*. Quando o documento é selecionado como *principal*, ele é submetido ao tratamento documentário que resultará no Espelho do Acórdão.

## **4.2. O Espelho do Acórdão**

O Espelho do Acórdão é um documento no qual são dispostas as informações relacionadas às teses abordadas no acórdão. As informações são organizadas e tratadas em campos específicos, com o intuito de facilitar o acesso do usuário, criando recursos para a pesquisa.

Desta forma, o Espelho do Acórdão não deve ser compreendido como a representação do inteiro teor, mas sim das teses que são extraídas dele. Não substitui a leitura do inteiro teor, mas indica as teses nele firmadas considerando o seu valor jurisprudencial.

Por isso, a adequada alimentação dos campos do espelho gera assertividade no resultado de busca.

### **4.3. Orientações quanto à leitura e interpretação dos acórdãos**

O Espelho do Acórdão pode ser composto pelas seguintes informações:

- a) **Identificação**: contém a classe do processo e seu número, a unidade federativa, nome do Ministro Relator, o Órgão Julgador, a data do julgamento, a data da publicação e a fonte;
- b) **Ementa**: resumo feito pelo Ministro Relator (vencedor ou vencido) que retrata as teses decididas pelo Colegiado;
- c) **Acórdão**: resultado final do julgamento;
- d) **Notas**: forma os índices sobre determinados assuntos preestabelecidos com grande valor jurisprudencial ou para indicar a correlação com outra classe processual;
- e) **Informações Adicionais**: complementa a ementa no que tange às teses jurídicas decididas no acórdão, estabelecendo o tratamento técnico adequado ao resgate da informação;
- f) **Palavras de Resgate**: sua finalidade exclusiva é auxiliar o resgate da informação relacionada às teses jurídicas apreciadas no acórdão que não estejam na Ementa ou no campo *Informações Adicionais*;
- g) **Referência Legislativa**: resgata a matéria discutida ou o seu fundamento, por meio da norma jurídica representativa da tese;
- h) **Veja**: indica os precedentes, informativos e repositórios jurisprudenciais citados no acórdão pelos Ministros, ilustrando a fundamentação do seu entendimento;
- i) **Sucessivos**: lista os documentos que têm as mesmas teses representativas que o acórdão "*principal*" espelhado.

Exemplo de Espelho do Acórdão trabalho pela SJR:

#### Processo

AgRg no REsp 1220629 / RS AGRAVO REGIMENTAL NO RECURSO ESPECIAL 2010/0207755-8

### Relator(a)

Ministro HERMAN BENJAMIN (1132)

#### Órgão Julgador

T2 - SEGUNDA TURMA

#### Data do Julgamento

22/03/2011

#### Data da Publicação/Fonte

DJe 01/04/2011

#### Ementa

ADMINISTRATIVO, MILITAR, OFENSA AO ART, 535 DO CPC NÃO CONFIGURADA, INVIABILIDADE DA ANÁLISE, OFENSA A DISPOSITIVO CONSTITUCIONAL. ENFERMIDADE INCAPACITANTE. REFORMA. SÚMULA 7/STJ. 1. A solução integral da controvérsia, com fundamento suficiente, não caracteriza ofensa ao art. 535 do CPC. 2. Inviável discutir, em Recurso Especial, ofensa a dispositivo constitucional, porquanto seu exame é de competência exclusiva do

Supremo Tribunal Federal, conforme dispõe o art. 102, III, do permissivo constitucional.

3. O Tribunal a quo concluiu, com base na prova dos autos, que o autor tem problema de saúde resultante de atividade prestada no serviço militar e seu quadro clínico é irreversível. A revisão desse entendimento implica reexame de fatos e provas, obstado pelo teor da Súmula 7/STJ.

4. Agravo Regimental não provido.

#### Acórdão

Vistos, relatados e discutidos os autos em que são partes as acima indicadas, acordam os Ministros da Segunda Turma do Superior Tribunal de Justiça: "A Turma, por unanimidade, negou provimento ao agravo regimental, nos termos do voto do Sr. Ministro-Relator, sem destague," Os Srs, Ministros Mauro Campbell Margues, Cesar Asfor Rocha, Castro Meira e Humberto Martins (Presidente) votaram com o Sr. Ministro Relator.

#### **Notas**

Veja os EDcl no AgRg no REsp 1220629-RS, que foram acolhidos.

#### Palavras de Resgate

INDENIZAÇÃO.

### **Outras Informações**

```
É cabível a reforma do militar com a remuneração baseada no
soldo correspondente ao grau que ocupava na ativa na hipótese em que
reconhecida sua incapacidade para o desempenho do serviço
militar, nos termos do art. 109 do Estatuto dos Militares e da
jurisprudência do STJ.
```
#### Referência Legislativa

```
LEG:FED LEI:005869 ANO:1973
  ***** CPC-73 CÓDIGO DE PROCESSO CIVIL DE 1973
     ART:00535
  LEG:FED SUM: ******
  ***** SUM(STJ) SÚMULA DO SUPERIOR TRIBUNAL DE JUSTIÇA
     SUM:000007
  LEG:FED LEI:006880 ANO:1980
  ***** EMIL-80 ESTATUTO DOS MILITARES
      ART:00109
  LEG:FED CFB: ****** ANO: 1988
  ***** CF-1988 CONSTITUIÇÃO FEDERAL DE 1988
      ART:00102 INC:00003
Veja
```

```
(VIOLAÇÃO AO ART, 535 DO CPC)
  STJ - REsp 927216-RS, REsp 855073-SC
(REEXAME DE PROVAS - QUADRO CLÍNICO CONSIGNADO PELA INSTÂNCIA DE
ORIGEM)
  STJ - AgRg no Ag 1300497-RJ, AgRg no REsp 833779-SC
(REFORMA DO MILITAR - REMUNERAÇÃO - EQUIPARAÇÃO COM O GRAU QUE
OCUPAVA NA ATIVA)
  STJ - REsp 283669-RS
```
#### **Sucessivos**

AgRg no Ag 1407955 BA 2011/0054336-8 Decisão:01/09/2011 DATA:09/09/2011 **DJe** 

#### Íntegra do Acompanhamento Acórdão Processual AgRg no Ag 1410244 RJ 2011/0067042-5 Decisão:23/08/2011 DATA:08/09/2011 **D**Je Acompanhamento Íntegra do Acórdão Processual

AgRg no REsp 1256014 SC 2011/0119434-9 Decisão:23/08/2011 DATA:08/09/2011 **DJe** 

Acompanhamento

Processual

Íntegra do Acórdão

### **4.4. O documento sucessivo**

O documento selecionado como *sucessivo* é incluído na base de dados no campo *sucessivos* do documento *principal*, de forma abreviada, com os seguintes dados identificadores:

a) Classe do processo (REsp, HC, RMS etc.);

- b) Número do processo;
- c) Unidade da federação de origem do processo;
- d) Ano e número de registro do processo;
- e) Data do julgamento;
- f) Fonte da publicação (DJe e Repositórios de Jurisprudência);
- g) Data da publicação.

### Exemplo:

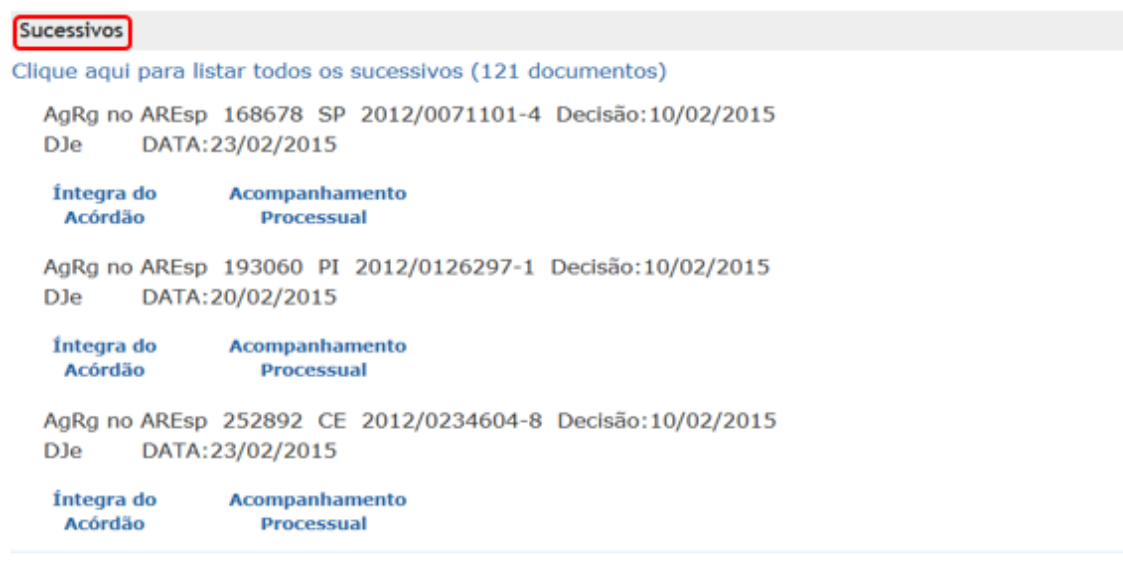

### **4.5. Inclusão dos acórdãos** *principais* **na base de dados**

Os acórdãos identificados como documentos *principais*, a exemplo dos Recursos Repetitivos, são incluídos individualmente na base de dados como *principais*, na data de sua publicação, utilizando-se o *Manutenção Acor*, botão "Inclusão", conforme tela abaixo.

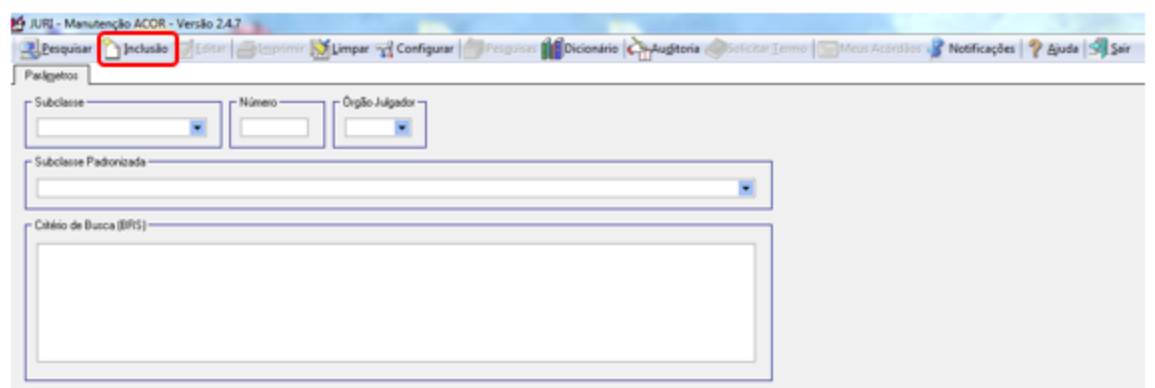

Tal procedimento também pode ser utilizado para a inclusão de qualquer outro acórdão como *principal* na base de dados, caso necessário.

Na janela que se abrirá, deve-se informar o número do acórdão e clicar em "Enter". O aplicativo irá recuperar as informações dos seguintes campos do acórdão:

- órgão Julgador,
- data da decisão,
- ministro Relator,
- texto da decisão e
- texto da ementa.

O conteúdo desses campos é conferido com o inteiro teor do acórdão. Para incluir o documento na base clica-se no botão "Gravar". O aplicativo fará uma verificação ortográfica da decisão e da ementa, indicando os termos em desacordo com o dicionário. Caso queira cancelar a inclusão do acórdão, basta clicar no botão "Cancelar".

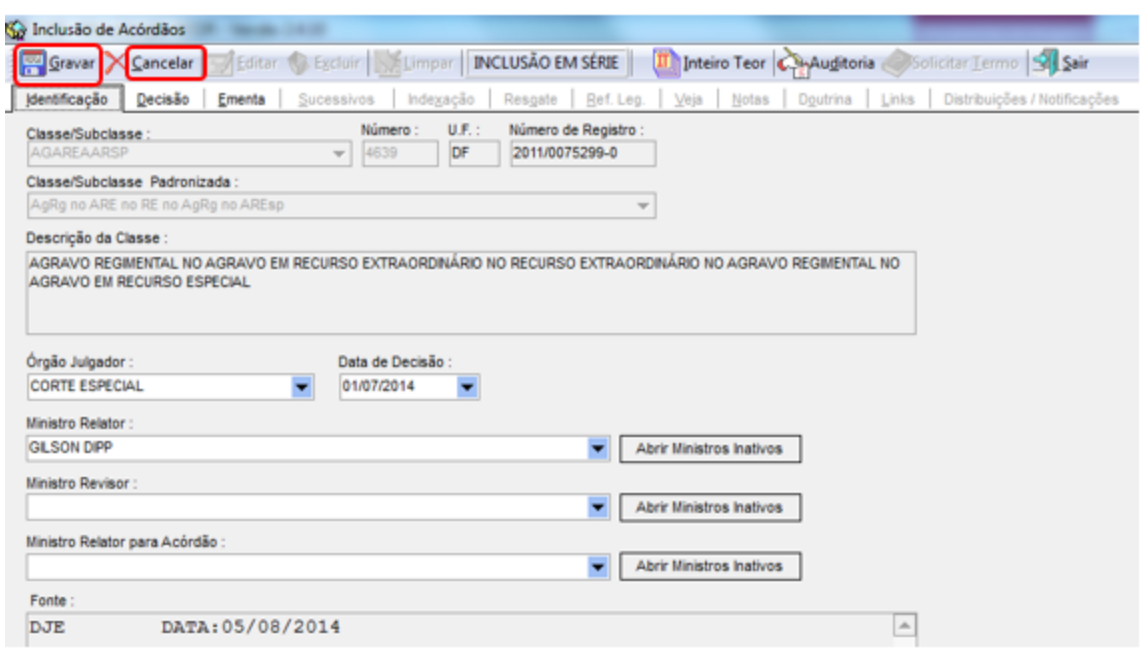

### **5. PROCEDIMENTO DE TRIAGEM NA SESUP**

### **5.1. Introdução**

Em razão do volume de acórdãos publicados, adota-se o procedimento de triagem com o intuito de tornar viável o tratamento da informação na base de jurisprudência do STJ e de propiciar uma pesquisa jurisprudencial mais assertiva.

Esse procedimento consiste na identificação de acórdãos similares, com base em critérios objetivos, por meio da leitura da folha de rosto do acórdão e, excepcionalmente, do seu inteiro teor.

A triagem dos acórdãos na SESUP abrange duas etapas: separação e pesquisa.

## **5.2. Etapa Separação**

O propósito da etapa *separação* no fluxo de tratamento dos acórdãos é a localização de acórdãos considerados *principais* de pronto, a detecção de documentos similares e sua separação.

# *5.2.1. Documentos selecionados como principais de pronto*

Em alguns casos o acórdão será selecionado como *principal* antes mesmo de qualquer pesquisa. Com o auxílio do botão "Localizar Palavra" do aplicativo *Inclusão de Acórdãos em Lote* é possível agrupar os documentos que trazem os *principais* de pronto:

**a)** Em razão da sua natureza afetar a classe originária:

 Embargos de Declaração acolhidos ou parcialmente acolhidos, salvo os embargos de declaração acolhidos apenas para sanar erro material;

- Embargos de Divergência providos ou parcialmente providos;
- Ação Rescisória procedente ou parcialmente procedente;

 Acórdãos com "voto-vista", "voto vencido" (decisão por maioria), "ressalva de entendimento", "voto revisor", "voto vogal" e(ou) "questão de ordem".

**b)** Em relação ao interesse da informação:

- Acórdão que mantém a decisão por seus próprios fundamentos, quando a ementa não descreve qualquer tese;
- Acórdão que aplica a Súmula 83/STJ sem a descrição da jurisprudência pacificada no STJ, devido ao interesse da informação;

 Acórdão no qual exista proposta de afetação, seja na classe ProAfR ou não;

- Acórdão em incidente de Assunção de Competência (IAC), ainda que se trate apenas de proposta de admissão;
- **c)** Em razão da existência de uma ou mais hipóteses de incidência do campo *Notas* (o campo *Notas* é destinado ao registro de informações específicas que deverão obrigatoriamente ser lançadas no espelho do documento pela SCLAS ou pela STRAT. Por isso, é imprescindível a seleção destes documentos como *principais*). As hipóteses de incidência do campo *Notas* são:
	- Casos notórios, com grande repercussão na mídia;

 Embargos de declaração acolhidos ou parcialmente acolhidos (salvo os embargos de declaração acolhidos apenas para sanar erro material, ação rescisória procedente ou parcialmente procedente e embargos de divergência providos ou parcialmente providos;

 Indenização por dano moral e(ou) dano estético e(ou) dano coletivo - quando a ementa trouxer a questão do valor da indenização, mesmo sem citar o quantum, deve-se selecionar o documento como *principal* para que a SCLAS verifique a existência de informações relevantes no inteiro teor a serem alimentadas no campo *Notas*;

 Acórdãos que tratem da penhorabilidade ou impenhorabilidade de bens;

 Quantidade de droga apreendida – Mesmo que a ementa não transcreva o *quantum*, se a quantidade de droga tiver relevância para a decisão, o documento deverá ser selecionado como *principal* para que a SCLAS verifique a existência de informações relevantes no inteiro teor a serem alimentadas no campo *Notas*;

 Acórdãos que apliquem ou não o Princípio da Insignificância, salvo no caso de aplicação do Princípio da Insignificância ao crime de descaminho. Nesse caso, se o valor do tributo suprimido for inferior a R\$10.000,00 (dez mil reais), o analista deverá realizar a etapa de pesquisa do acórdão na base de dados, sendo encaixado, se necessário.

Acórdãos que discutam o tema *Meio Ambiente*.

Os exemplos e outros detalhes sobre o campo *Notas* estão no Anexo C, ao final deste volume.

*5.2.2. Critérios observados na separação dos acórdãos*

Na separação dos acórdãos o analista deve observar cinco critérios objetivos:

- a) Mesma classe;
- b) Mesmo Relator;
- c) Mesmo Órgão Julgador;
- d) Mesma ementa, e
- e) Mesma decisão (resultado do julgamento).

A observância dos critérios possibilita que os documentos idênticos ou semelhantes sejam trabalhados em conjunto, facilitando a realização do procedimento de pesquisa.

O aplicativo *Inclusão de Acórdãos em Lote* permite que os documentos já sejam abertos separadamente por Órgão Julgador e Ministro Relator. Os demais critérios (mesma classe, mesma ementa e mesma decisão) devem ser observados principalmente quando da utilização dos parâmetros de pesquisa.

Os critérios "mesmo Órgão Julgador" e "mesmo Relator" são rígidos. Admitese flexibilização dos critérios "mesma classe", "mesma ementa" e "mesma decisão nas seguintes hipóteses:

a) Critério "mesma classe", admitindo-se o encaixe entre:

 Embargos de Declaração rejeitados e outros Embargos de Declaração rejeitados, ainda que possuam classes originárias diversas (Ex.: EDREsp e EDAGA), desde que observados os outros critérios;

 Agravo e outro agravo, ainda que possuam classes originárias diversas (Ex.: AGA e AGREsp), desde que observados os outros critérios;

 HC's e RHC's, PEHC's (Pedidos de Extensão em *Habeas Corpus*) ou PERHC's (sendo admitido excepcionar o critério "mesma decisão" em hipóteses específicas descritas no Anexo B), desde que observados os outros critérios;

 MS e RMS (não sendo admitido excepcionar o critério "mesma decisão"), desde que observados os outros critérios.

b) Critério "mesma ementa", admitindo-se o encaixe entre:

 Um acórdão que traga a tese discutida na ementa e outro acórdão no qual a mesma tese conste apenas do campo "*Informações Adicionais*".

 Um acórdão que traga a legislação na ementa e outro acórdão no qual a mesma legislação conste apenas do campo "*Referências Legislativas*".

> $\checkmark$  O critério "mesma ementa" admite nuances quanto à redação do texto, ou seja, é possível o encaixe entre acórdãos com redações ligeiramente diferentes, desde que a diferença seja sutil e não prejudique o entendimento da tese nem o resgate da informação.

> Deve ser observada a relação "contém/está contido" entre as ementas, isto é, considera-se como *sucessivo* um acórdão que retrate parte das teses do acórdão *principal*, desde que o acórdão *sucessivo* não discuta também outras teses. Exemplo:

### **AGARESP 621.867/SP (Principal)**

AGRAVO REGIMENTAL NO AGRAVO EM RECURSO ESPECIAL FALTA DE PREQUESTIONAMENTO. SÚMULAS 282 E 356 DO STF. SUCESSÃO EMPRESARIAL. PESSOAS JURÍDICAS. REDIRECIONAMENTO. OBJETOS SOCIAIS SEMELHANTES. SÚMULA. 7/STJ. RECURSO NÃO PROVIDO.

1. Para que se configure o prequestionamento, há que se extrair do acórdão recorrido pronunciamento sobre as teses jurídicas em torno dos dispositivos legais tidos como violados, a fim de que se possa, na instância especial, abrir discussão sobre determinada questão de direito, definindo-se, por conseguinte, a correta interpretação da legislação federal.

2. O Tribunal local decidiu, com base na análise dos elementos de convicção acostados aos autos, que somente prova pericial pode elucidar devidamente as questões postas em litigio, motivo pelo qual não há como conhecer do recurso, pois entender de modo diverso forçosamente ensejaria em rediscussão de matéria fático-probatória. Incidência do óbice contido na Súmula 7/STJ.

3. Agravo regimental não provido.

### **AGARESP 675.257/RS (Sucessivo)**

AGRAVO REGIMENTAL NO AGRAVO EM RECURSO ESPECIAL FALTA DE PREQUESTIONAMENTO. SÚMULAS 282 E 356 DO STF. RECURSO NÃO PROVIDO.

1. Para que se configure o prequestionamento, há que se extrair do acórdão recorrido pronunciamento sobre as teses jurídicas em torno dos dispositivos legais tidos como violados, a fim de que se possa, na instância especial, abrir discussão sobre determinada questão de direito, definindo-se, por conseguinte, a correta interpretação da legislação federal.

2. Agravo regimental não provido.

- c) Critério "mesma decisão", admitindo-se o encaixe entre:
	- Recursos Especiais, quando os mesmos forem decididos por unanimidade;
	- Agravos, quando os mesmos forem decididos por unanimidade;

 Embargos de Declaração rejeitados e Embargos de Declaração não conhecidos, desde que apresentem a mesma ementa.

## *5.2.3. Medidas observadas na Etapa Separação*

No Portal Justiça localiza-se o aplicativo Inclusão de Acórdãos em Lote, utilizado na separação, pesquisa e inclusão dos acórdãos.

O aplicativo é subdividido em três módulos: Triagem, Pesquisa e Sincronização. Não é necessário abrir cada módulo separadamente. B basta abrir o Triagem, que os demais serão abertos automaticamente, em momentos específicos.

Ao abrir o Inclusão de Acórdãos em Lote – Triagem, deve-se:

- clicar em "Principal",
- clicar em "Inclusão de Acórdãos em Lote".
- inserir o período da publicação, restringindo os documentos a serem trabalhados, e
- clicar em "Pesquisar".

Os itens "Não Incluídos" e "Meus Acórdãos" já aparecerão selecionados, pois são necessários para acessar apenas os documentos que competem a cada servidor.

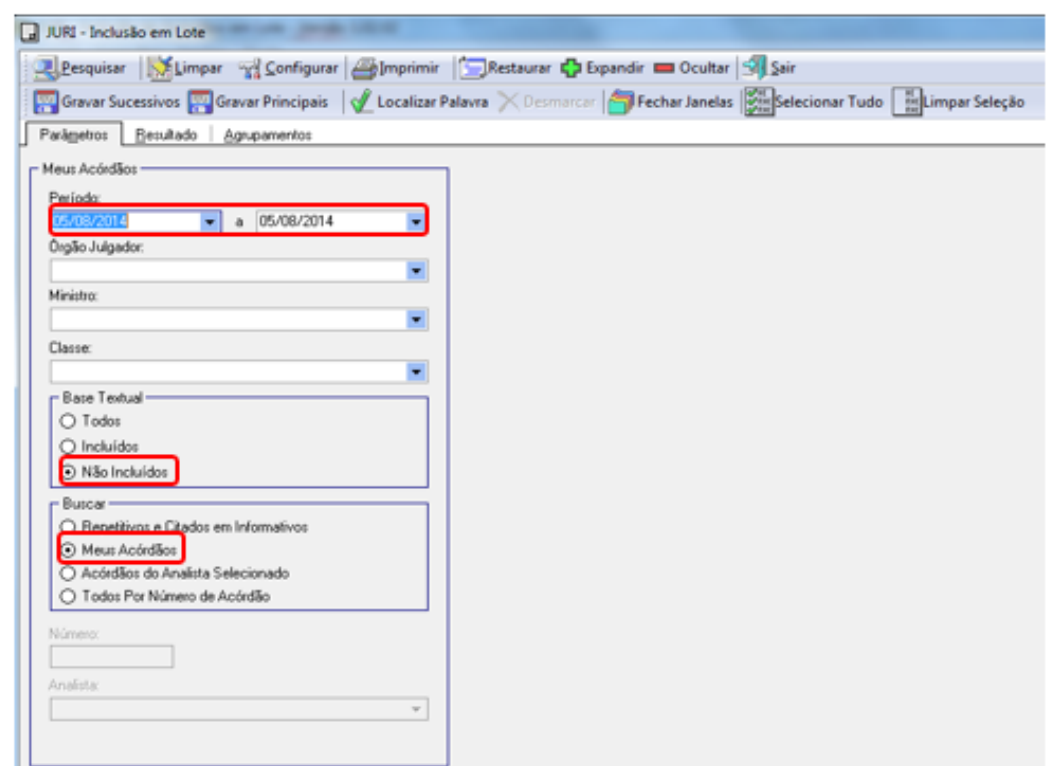

Após o clique em "Pesquisar", o *Inclusão de Acórdãos em Lote – Sincronização* é automaticamente aberto, e aparecerá uma caixa no canto inferior direito da página:

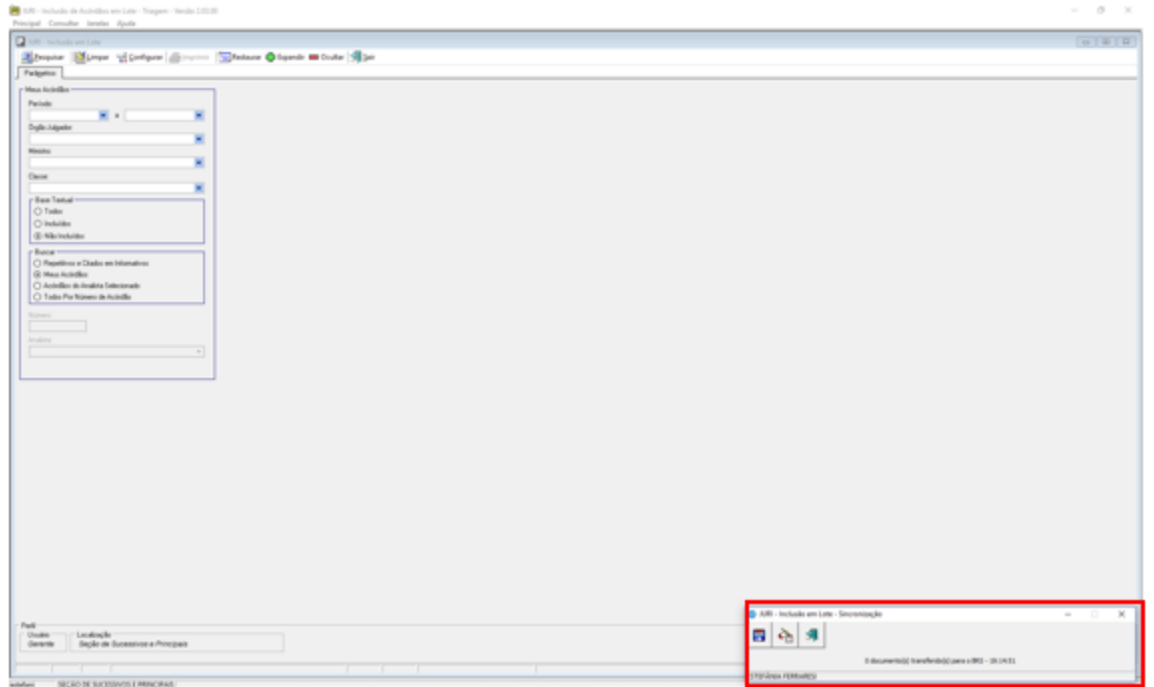

Essa caixa desaparece em seguida, e apenas o ícone do módulo ficará visível, na barra de tarefas do computador.

Ainda após clicar em "Pesquisar", o analista visualizará a listagem dos acórdãos. Caso existam documentos idênticos, eles aparecerão em destaque. A marcação é feita pelo próprio aplicativo (em cinza), que agrupando e diferenciando os acórdãos absolutamente iguais dentro de uma mesma publicação. Qualquer diferença nos caracteres ou mesmo de espaçamento é suficiente para não ocorrer a marcação.

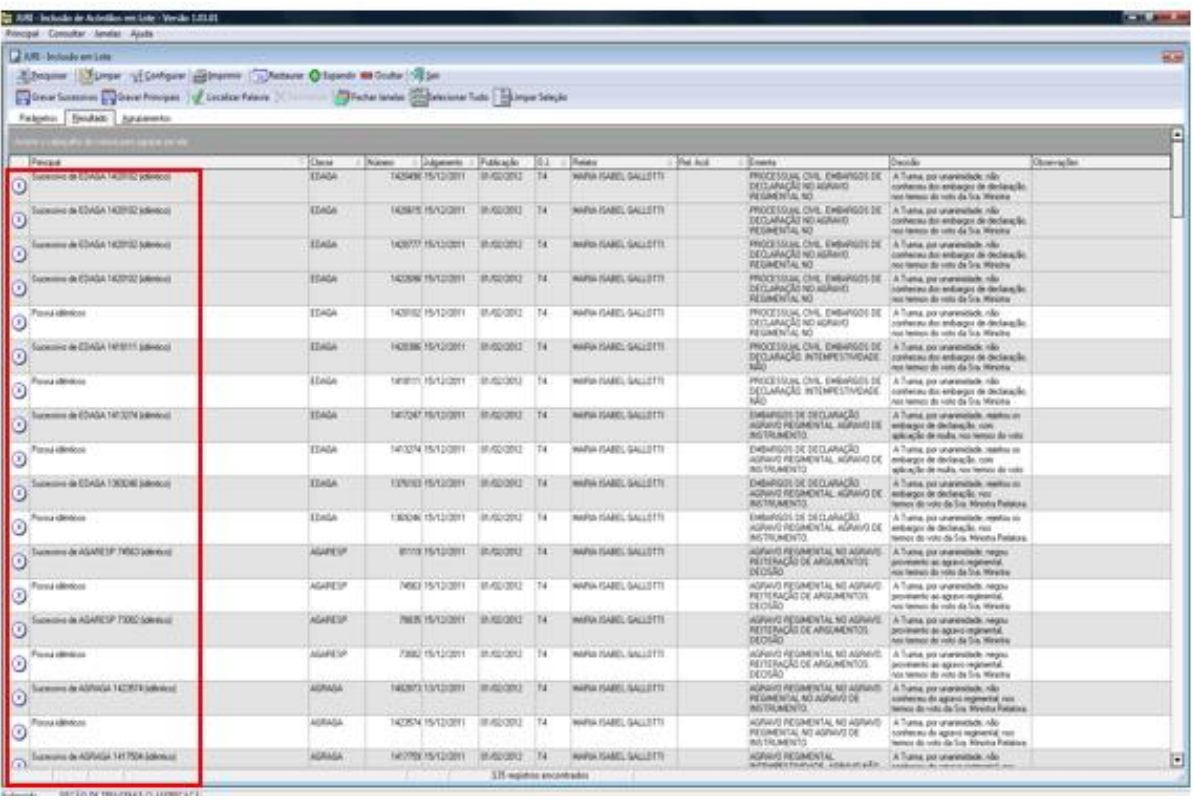

Como no caso ilustrado, sobre os acórdãos destacados pelo sistema como "Possui idênticos" aparecem, na cor cinza, os documentos da mesma publicação que possuem a ementa exatamente igual ao "Possui Idênticos".

Desse modo, basta pesquisar o documento descrito como "Possui Idênticos", que os demais, marcados como "Sucessivo", receberão o seguinte tratamento:

- Caso o documento "Possui Idênticos" seja considerado *sucessivo*, os demais receberão o mesmo tratamento deste;

- Caso o documento "Possui idênticos" seja considerado *principal*, os demais documentos serão considerados *sucessivos* dele;

- Caso o documento "Possui Idênticos" seja considerado *principal* de pronto (por exemplo, Embargos de Declaração acolhidos, Embargos de Divergência providos, hipóteses de incidência do campo *Notas* etc.), **todos os documentos listados como** *sucessivos* **dele deverão ser considerados** *principais* e "definidos como *principais*" individualmente.

Atenção! Quando localizados dois ou mais acórdãos com ementas iguais que devam ser principais de pronto (apontados como idênticos pelo sistema ou identificados pelo analista na triagem), cada documento deverá ser definido como principal e a chefia da SESUP comunicada, para que informe a SCLAS.

Para definir um documento como *principal*, o analista deverá apertar o botão direito do mouse sobre o documento. Após abertura da janela, deve-se clicar em "Definir como Principal".

Os documentos que não vêm destacados pelo sistema devem ser trabalhados individualmente pelo analista, que poderá utilizar alguns recursos disponibilizados pelo aplicativo nesta etapa de separação.

O primeiro deles é o botão "Localizar Palavra", que auxiliará no agrupamento dos documentos que citem determinado termo na folha de rosto. No exemplo abaixo a palavra digitada foi "maioria". A marcação amarela indica que tais documentos trazem essa palavra na ementa.

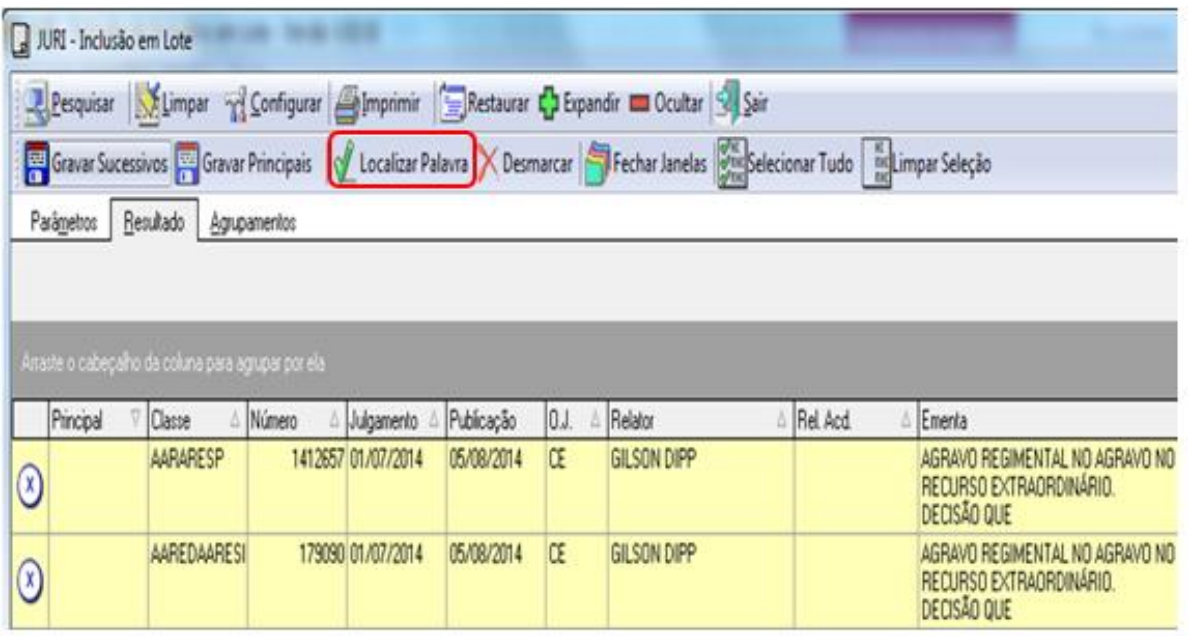

Antes de utilizar o "Localizar Palavra" novamente, é importante clicar no botão "Desmarcar", para que não se acumulem os novos documentos com os da busca anterior.

Após a delimitação dos acórdãos que podem ser selecionados como *principais*, o analista deverá abrir cada um dos documentos, clicando com o botão direito do mouse em "Mostrar Inteiro Teor".

Então, o analista deverá ler cada uma das ementas e, caso confirme que o documento lido deve ser *principal*, deverá apertar o botão "Definir como Principal", localizado na tela da folha de rosto.

Ao definir um acórdão como *principal*, o documento é fechado automaticamente.

Ao final a lista com as marcações feitas poderá ser novamente visualizada após ter trabalhado todos os documentos selecionados.

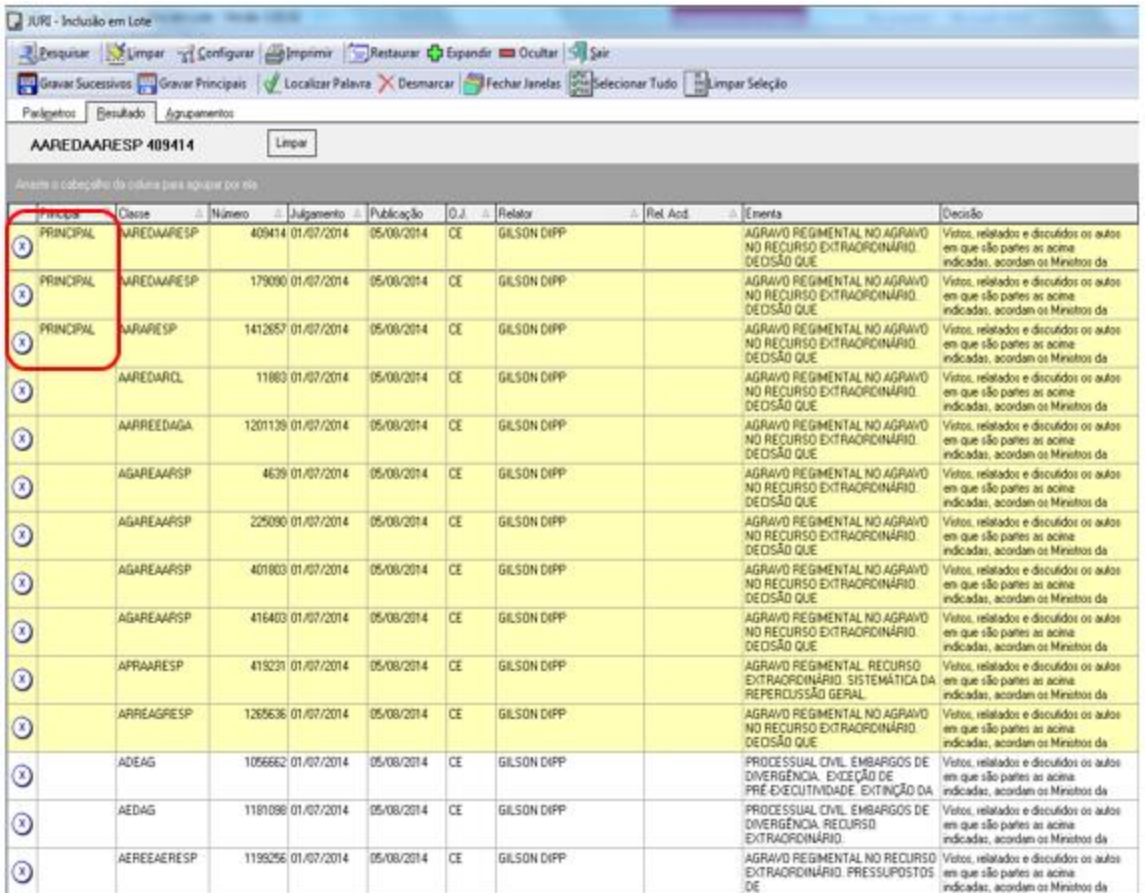

Para finalizar o trabalho, é preciso incluir os acórdãos na base de dados selecionando-se os documentos trabalhados e clicando-se em "Gravar Principais".

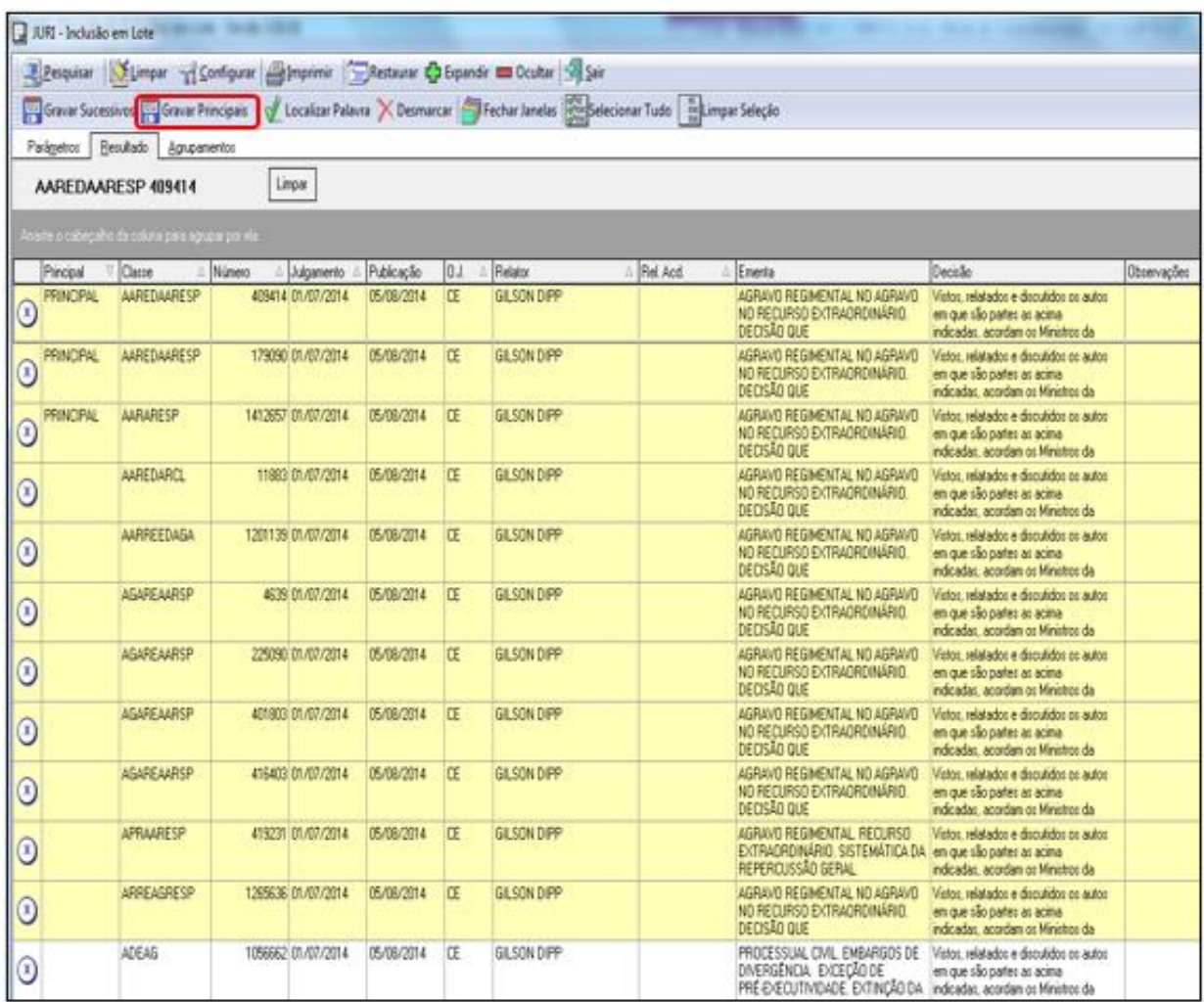

Existe também a possibilidade de separar e empilhar os documentos manualmente.

Após selecionar um bloco de documentos e ler suas ementas, caso se percebam documentos iguais, o analista escolherá um dos documentos e clicará em "Topo da Pilha". Este documento passará automaticamente para a parte esquerda da tela. A partir deste momento, ao observar que outro documento é idêntico ao "Topo da Pilha", o analista deverá clicar em "Empilhar". Automaticamente o documento será empilhado, aparecendo o próximo documento a ser trabalhado na tela do lado direito, conforme a figura a seguir:

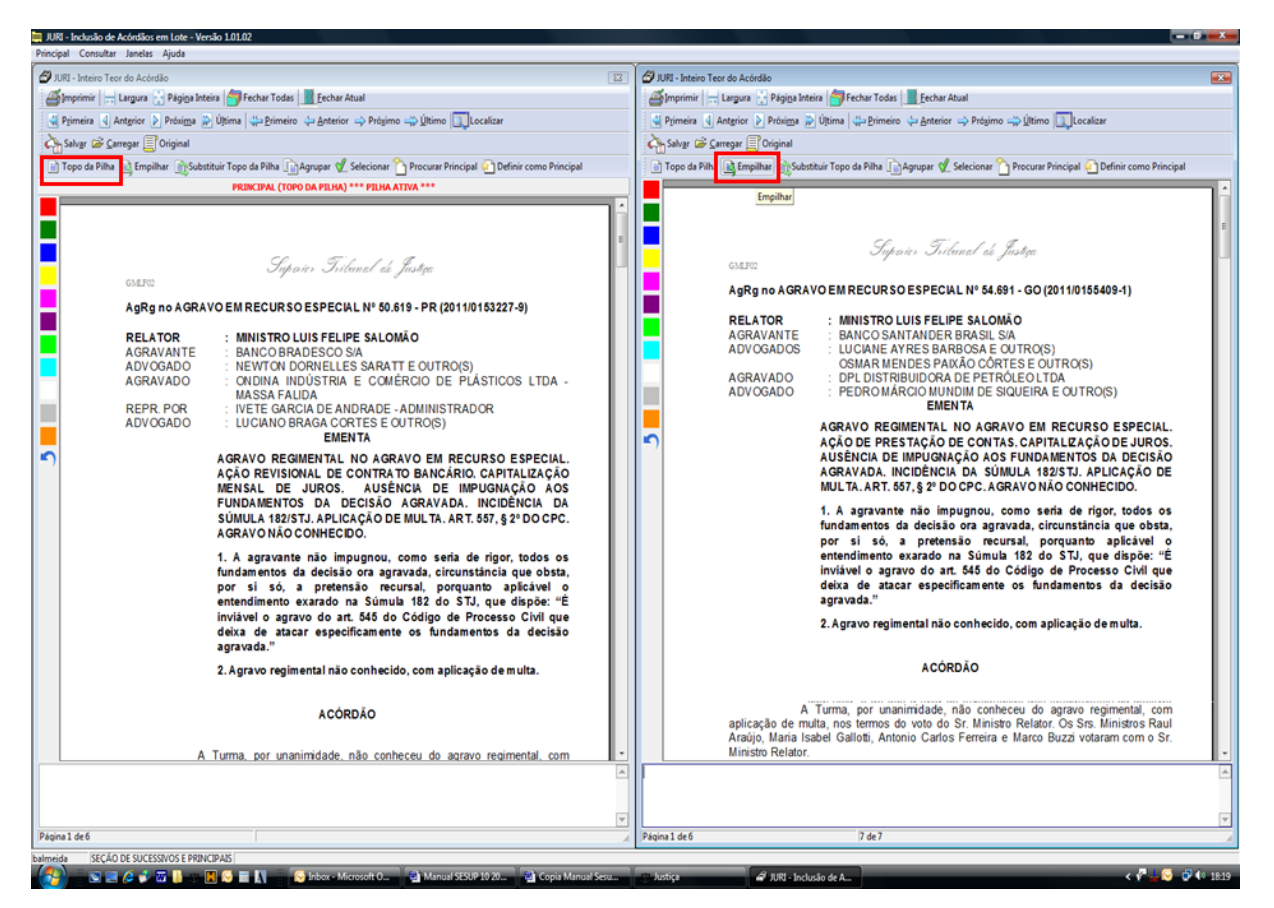

Ao finalizar o procedimento, com as telas já fechadas, o analista visualizará as ações anteriormente feitas na lista de documentos, como ilustrado abaixo:

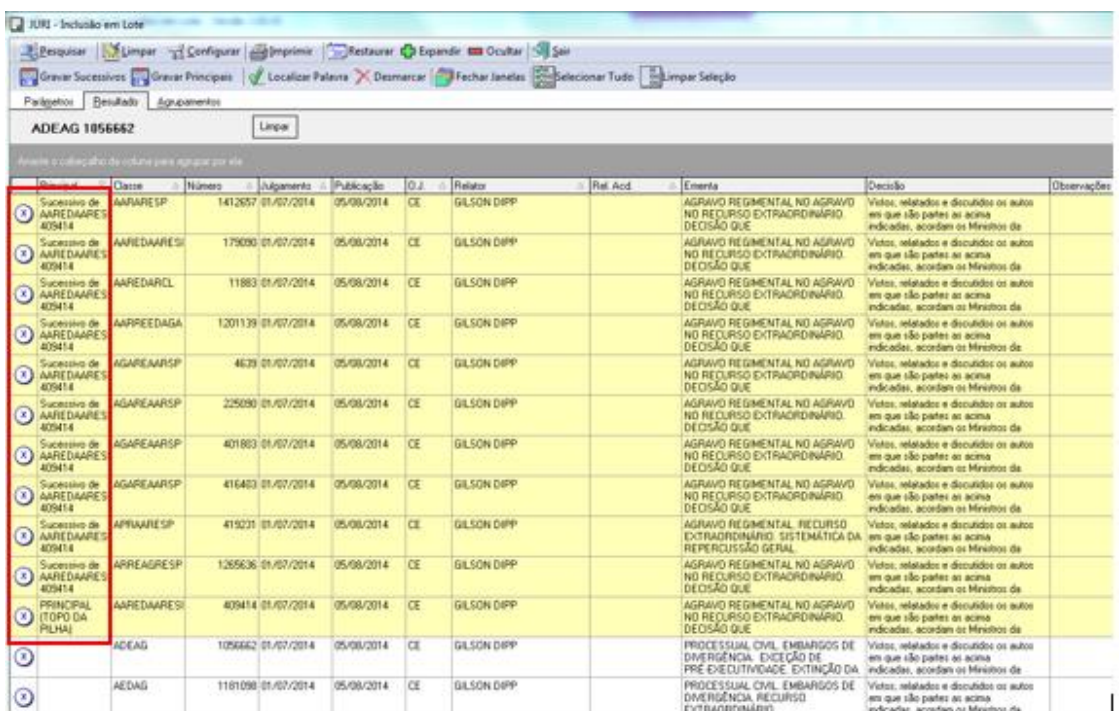
A separação estará finalizada quando todos os documentos forem lidos e empilhados, se for o caso. O analista passará, então, para a próxima etapa da triagem: a pesquisa.

## **5.3. Etapa Pesquisa**

Na etapa *Pesquisa*, é realizada a pesquisa jurisprudencial dos acórdãos na base de dados. Esta etapa é direcionada para que seja encontrado um acórdão *principal* na base de jurisprudência no qual possa ser encaixado como *sucessivo* o documento que está sendo analisado.

O acórdão *principal* deve atender aos critérios preestabelecidos:

- mesma classe,
- mesmo Relator,
- mesmo Órgão Julgador,
- mesma ementa e
- mesma decisão, em relação ao documento analisado.

Caso não seja localizado na base um acórdão que atenda aos critérios mencionados, o documento analisado deverá ser incluído como *principal*.

Os documentos a serem pesquisados podem ser:

"Possui idênticos": vem marcado pelo próprio aplicativo,

 $\checkmark$  "Topo da Pilha": vem de um grupo de documentos previamente analisados na etapa *Separação* ou podem ser únicos.

Na etapa *Pesquisa*, o período considerado para a atualização das teses terá como referência a **data de julgamento** do documento que se está analisando e a data de julgamento dos acórdãos pesquisados.

Assim, a data de julgamento do acórdão também é um critério considerado em todas as etapas do fluxo de tratamento dos acórdãos como parâmetro de organização e atualização da base de dados.

O período admitido para encaixe do documento como *sucessivo* é de **três anos** a contar da data de julgamento do acórdão analisado. O período já é considerado automaticamente pelo aplicativo de pesquisa quando do início da busca.

O encaixe deve ser realizado preferencialmente em acórdãos já analisados pela SCLAS ou pela STRAT. Nesse caso, o analista deve verificar qual o **documento mais recente** já tratado, que será considerado o melhor documento para o encaixe ("melhor encaixe"). Será admitido o encaixe em um documento ainda não tratado apenas na hipótese de não haver outro com tais características.

### *5.3.1. A pesquisa dos espelhos*

No mesmo aplicativo utilizado para fazer a separação dos documentos (*Inclusão de Acórdãos em Lote - Triagem*), o analista encontra algumas funcionalidades ao clicar com o botão direito do mouse sobre qualquer documento:

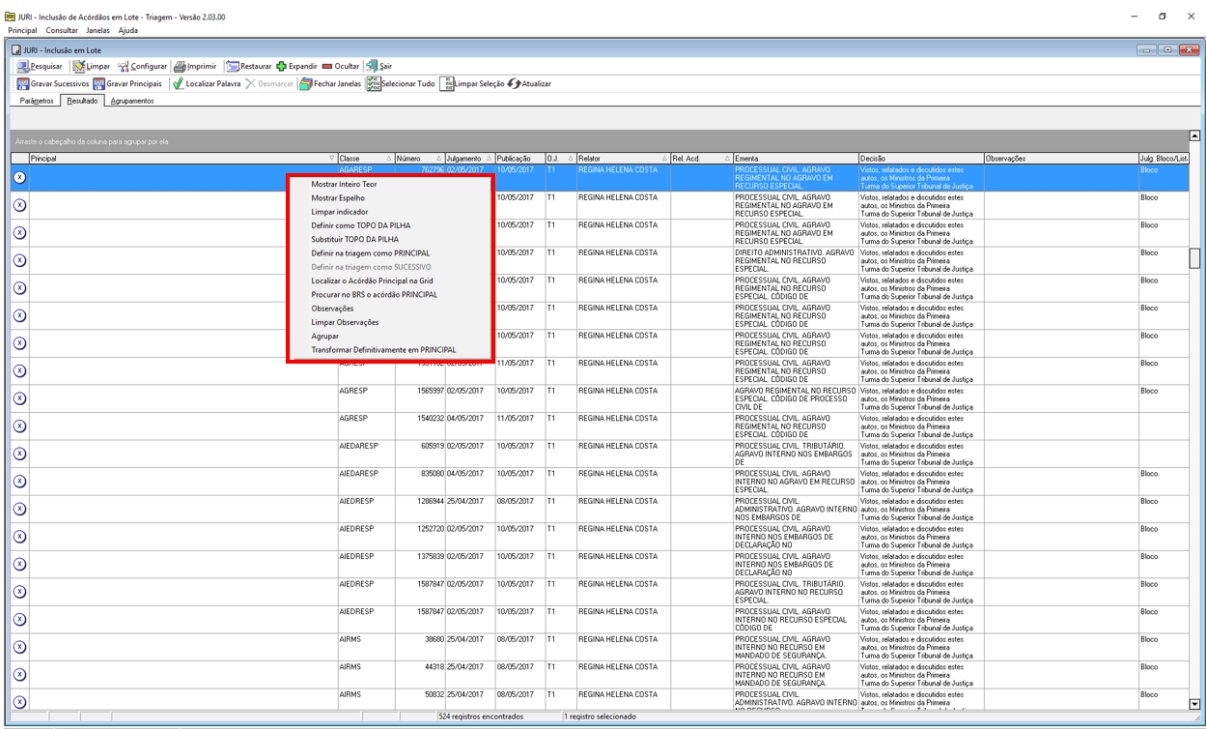

Cada uma das opções apresentadas tem a seguinte função:

- **Mostrar Inteiro Teor**: apresenta o inteiro teor do acórdão;
- **Mostrar Espelho**: apresenta o Espelho do Acórdão;
- **Limpar Indicador**: remove a classificação de *principal* ou *sucessivo* do documento. Essa função só pode ser utilizada enquanto o acórdão não for gravado;
- **Definir como TOPO DA PILHA**: o acórdão é definido como topo da pilha, ou seja, como primeiro de uma pilha de possíveis documentos *sucessivos*;
- **Substituir TOPO DA PILHA**: substitui o acórdão definido como *topo da pilha*;
- **Definir como PRINCIPAL**: seleciona o acórdão como *principal*;
- **Definir como SUCESSIVO**: seleciona o acórdão como *sucessivo*;
- **Localizar o Acórdão Principal na Grid**: localiza o documento "Principal Topo da Pilha", na grade de listagem geral;
- **Procurar no BRS o acórdão PRINCIPAL: abre-se uma tela de pesquisa para fazer a busca de um acórdão** *principal* **na** base de dados;
- **Observações**: abre-se uma janela diretamente para o campo *Observações*;
- **Limpar Observações**: remove as informações descritas no campo *Observações*;
- **Agrupar**: os documentos previamente selecionados são agrupados e é eleito um *topo da pilha*.

Para realizar a pesquisa de determinado documento, o analista deve clicar sobre o acórdão com o botão direito do mouse e selecionar a opção "Mostrar Inteiro Teor". Nesse momento, o aplicativo abrirá a folha de rosto do acórdão selecionado, que é a página inicial do inteiro teor do acórdão. Nos botões acima da folha de rosto, o analista deve utilizar a opção "Procurar Principal":

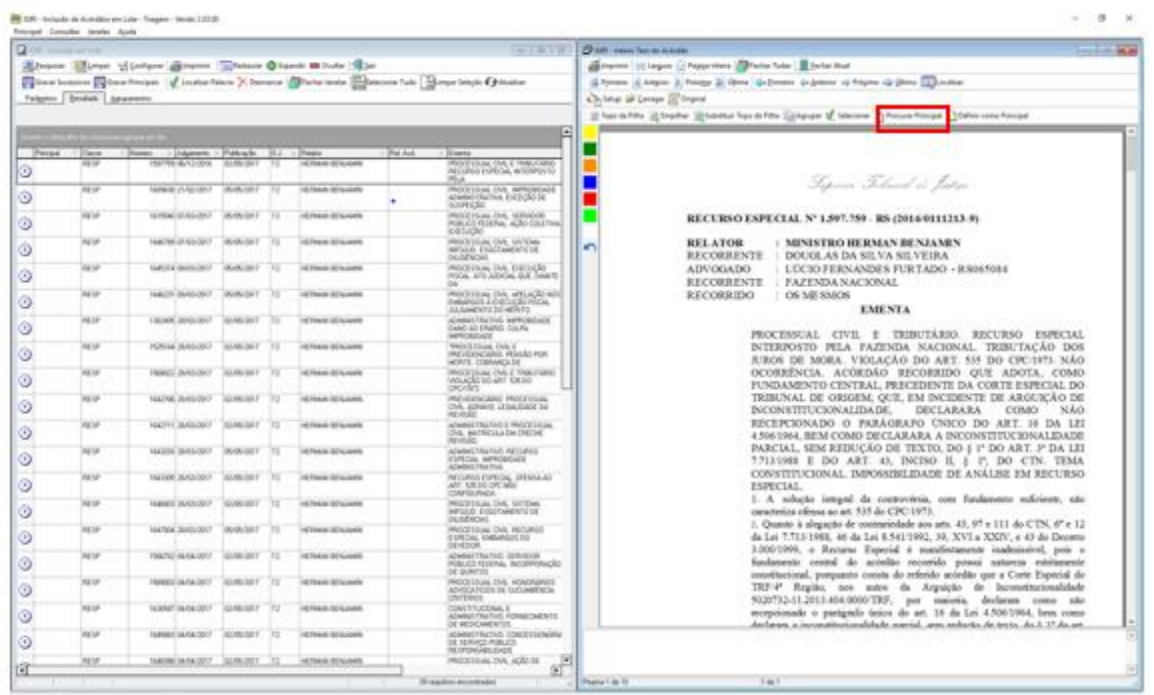

Ao clicar em "Procurar Principal" abre-se automaticamente o módulo *Inclusão de Acórdãos em Lote – Pesquisa*, e do lado esquerdo da tela aparece o aplicativo de pesquisa. Desse modo, estarão abertas duas janelas, uma com a ementa que será incluída e outra com o aplicativo de busca, que já filtra **automaticamente** a pesquisa pelo **mesmo Relator** e **mesmo Órgão Julgador** do documento aberto, bem como pela **data de julgamento**.

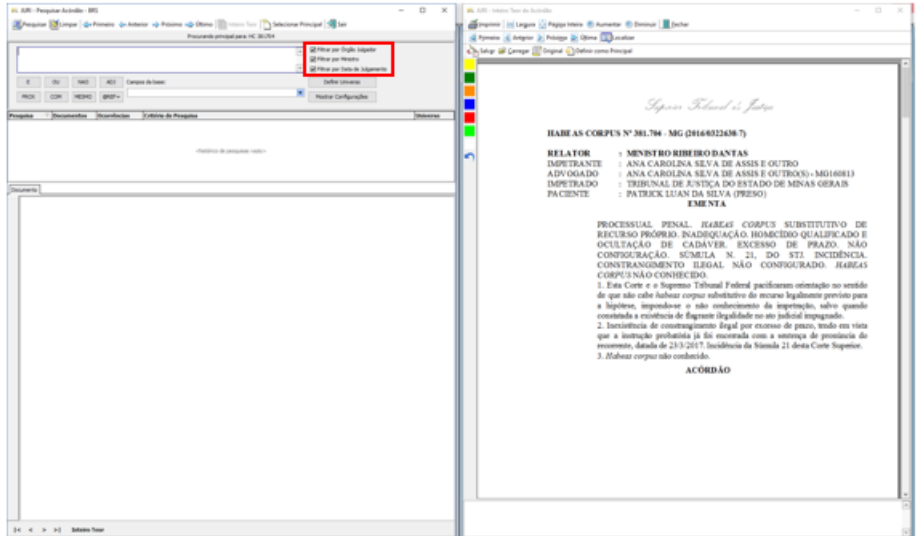

No campo específico o analista delimitará a classe, a tese e a decisão, utilizando os parâmetros de pesquisa de jurisprudência. Encontrando um documento com os mesmos critérios na base de dados, deve clicar no botão "Selecionar Principal" constante da tela de pesquisa. Nesse caso, o documento pesquisado será *sucessivo* do *principal* localizado na base. Não existindo um documento na base com os mesmos critérios, deve-se clicar no botão "Definir como Principal" constante na tela da folha de rosto.

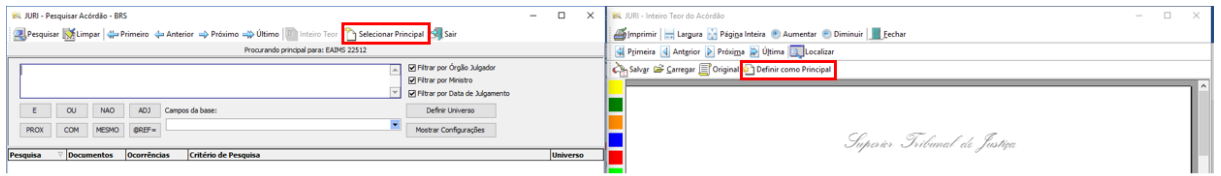

Ao clicar nos referidos botões, fecham-se as duas telas automaticamente e o analista volta a visualizar a listagem dos acórdãos, agora com a indicação feita.

Caso o analista verifique a necessidade de mudar a marcação feita (*sucessivo* ou *principal*), deve clicar com o botão direito do mouse sobre o acórdão utilizar a opção "Limpar indicador".

Para concluir o trabalho, após selecionar os documentos a serem incluídos, clica-se nos botões "Gravar Sucessivos" ou "Gravar Principais", conforme o caso.

Os acórdãos já incluídos são diferenciados dos ainda não trabalhados por uma marcação azul mais claro para *sucessivos* e mais escuro para os *principais*. O símbolo X é substituído pelo NC (não classificado) ou pelo SS (*sucessivo*).

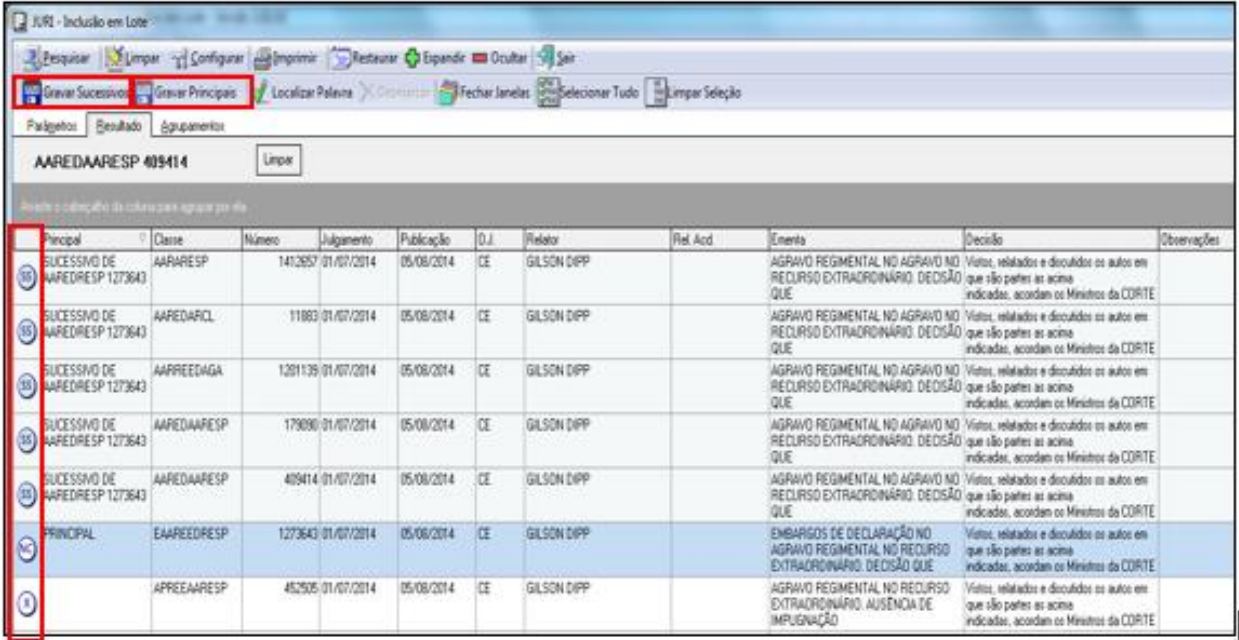

## **Observações:**

- Se o documento "Topo da Pilha" for selecionado como *principal* em uma "pilha" de idênticos a gravação dele deverá ser feita em primeiro lugar, para possibilitar a gravação dos seus *sucessivo*s posteriormente.
- O analista deverá gravar os documentos definidos como *principais* imediatamente, assim que tiver certeza da seleção, para possibilitar que outro analista encontre o acórdão ao realizar a pesquisa na base de dados, ainda que apenas alguns instantes após.

## *5.3.2. Medidas observadas na etapa Pesquisa*

- **a) Identidade dos países nas Cartas Rogatórias e nas Sentenças Estrangeiras:** só é admitido o encaixe entre documentos que possuam o mesmo país de origem.
- **b) Matéria constitucional** se o contexto fático estiver na ementa, deve ser considerado para fins de encaixe. Se não estiver, o encaixe é feito em outro acórdão que aplique tal enunciado, independente de também ser genérico ou apresentar contexto fático diferente.
- **c) Direito local:** se o contexto fático estiver na ementa, deve ser considerado para fins de encaixe. Se não estiver, o encaixe é feito em outro acórdão que aplique tal enunciado, independente de também ser genérico ou apresentar contexto fático diferente.

# **d) Embargos de Declaração rejeitados:**

 Em regra, os Embargos de Declaração rejeitados devem ser encaixados apenas em outros Embargos de Declaração rejeitados. Não é permitido o encaixe entre embargos rejeitados e embargos acolhidos, mas admite-se o encaixe entre embargos rejeitados e embargos não conhecidos, desde que apresentem a mesma ementa;

 Deve-se desconsiderar a matéria de fundo e fazer o encaixe apenas pela matéria processual (aplicação dos artigos 535 do CPC-73/art. 1.022 do CPC-2015 ou 619 do CPP), desde que o analista pesquise a representatividade da matéria na base, *independente da classe*, observando a identidade do Ministro e do Órgão Julgador;

 Não é permitido o encaixe de Embargos de Declaração rejeitados entre os artigos 619 do CPP e 535 do CPC- 1973/art. 1.022 do CPC-2015;

 Os Embargos de Declaração recebidos como Agravo Regimental/Interno devem ser encaixados em outros embargos de declaração também recebidos como agravo regimental/interno. Caso contrário, o documento deverá ser selecionado como um acórdão *principal*.

 $\bullet$ 

# **e) Embargos de Declaração acolhidos para correção de erro material:**

 Serão encaixados como *sucessivos* no acórdão originário. O analista deverá fazer a pesquisa pelo número do acórdão e fazer o encaixe no acórdão da classe originária, desmarcando na tela de pesquisa as opções referentes à data de julgamento e ao Órgão Julgador;

 Caso o acórdão originário referente aos Embargos de Declaração acolhidos para correção de erro material seja um documento *sucessivo*, os Embargos de Declaração serão encaixados no mesmo acórdão *principal* no qual o acórdão da classe originária foi encaixado;

 Caso o analista faça a pesquisa da classe originária e perceba que se trata de uma decisão monocrática, os Embargos de Declaração acolhidos para simples correção de erro material deverão ser considerados *principais*.

# **f) Multas dos artigos 538 do CPC-73/1.026, §§ 2º e 3º do CPC-2015 e 557 do CPC-73/1.021, § 4º do CPC/2015:**

 Deve-se manter a representatividade na base de dados tanto dos documentos que não aplicam multas como dos documentos que as aplicam.

 Desse modo, apenas será permitido o encaixe entre documentos que tragam exatamente as mesmas informações referentes à aplicação ou não das multas. Isto é, o documento que não fizer referência à aplicação da multa será encaixado em outro que também não o faça.

 O acórdão que aplica a multa deverá ser encaixado em outro que também a aplique. O artigo do CPC que fundamenta a aplicação da multa deverá ser o mesmo, mas o percentual da multa não precisa ser idêntico.

## **g) Comprovação do dissídio jurisprudencial:**

 Com relação à comprovação da divergência para o conhecimento do Recurso Especial, admite-se o encaixe entre acórdãos com contextos fáticos diferentes, quando fundamentados no art. 541, parágrafo único, do CPC1973 ou art. 1.029, § 1º, do CPC-2015, podendo o art. 255 do Regimento Interno do STJ estar ou não presente;

 É possível desconsiderar a informação com relação à comprovação do dissídio jurisprudencial, **desde que pesquisada a sua representatividade e atualização na base** (acórdãos do mesmo Relator e Órgão Julgador), podendo o documento ser encaixado em outro apenas pelas demais teses da ementa.

**h) Inovação Recursal:** é possível desconsiderar a informação com relação à tese inovação recursal, **desde que pesquisada a sua representatividade e atualização na base** (acórdãos do mesmo Relator e Órgão Julgador). Havendo representatividade, admite-se o encaixe entre documentos que apresentem contextos fáticos diferentes, bem como o encaixe em outro documento apenas pelas demais teses da ementa.

**i) Enunciados Administrativos do STJ**: é possível desconsiderar a informação com relação aos Enunciados Administrativos do STJ, (aprovados pelo Plenário para orientar a comunidade jurídica sobre a aplicação do direito intertemporal), **desde que pesquisada a sua representatividade e atualização na base** (acórdãos do mesmo Relator e Órgão Julgador), podendo o documento ser encaixado em outro apenas pelas demais teses da ementa.

Atenção: os Enunciados Administrativos são sete e é importante observar a representatividade de cada um.

**j) Súmula 5/STJ:** *"A simples interpretação de cláusula contratual não enseja Recurso Especial":*

> Deve-se observar o contexto fático e o tipo do contrato com relação à aplicação da súmula como diferencial da informação, não admitindo encaixe com situações fáticas diferentes;

> Quando a súmula 5 for aplicada e não estiver descrito na ementa o contexto fático, o analista deve procurar o contexto fático no relatório e realizar a pesquisa do documento na base de dados. Caso o relatório não contenha o contexto fático ou caso o contexto fático não esteja representado na base de dados, o analista deve selecionar o documento como *principal*.

**k) Súmula 7/STJ**: *"A pretensão de simples reexame de prova não enseja Recurso Especial":* 

> O parâmetro para o tratamento da Súmula nº 7/STJ é a ementa;

 Quando a Súmula nº 7/STJ for aplicada de forma **genérica**, isto é, não houver qualquer descrição do contexto fático na ementa, o encaixe deverá ser realizado em outro acórdão que aplique tal enunciado, independente de também ser genérico ou apresentar contexto fático diferente. Exemplos de ementas com Súmula nº 7/STJ genérica:

### **AINTARESP 973.836/RS**

PROCESSUAL CIVIL. AGRAVO INTERNO NO AGRAVO EM RECURSO ESPECIAL. REEXAME DO CONJUNTO FÁTICO-PROBATÓRIO DOS AUTOS. INADMISSIBILIDADE. INCIDÊNCIA DA SÚMULA N. 7/STJ. DECISÃO MANTIDA.

1. O recurso especial não comporta o exame de questões que impliquem revolvimento do contexto fático-probatório dos autos (Súmula n. 7 do STJ).

### **AINTARESP 962.148/RS**

AGRAVO INTERNO NO AGRAVO EM RECURSO ESPECIAL. PROCESSUAL CIVIL. PRESTAÇÃO JURISDICIONAL. AUSÊNCIA DE NEGATIVA. REEXAME DE PROVAS. SÚMULA Nº 7 DO SUPERIOR TRIBUNAL DE JUSTIÇA.

2. A reapreciação da conclusão do aresto impugnado encontra óbice, no caso concreto, na Súmula nº 7 do Superior Tribunal de Justiça.

 Quando a Súmula nº 7/STJ for aplicada de forma **incompleta**, isto é, o contexto fático não está citado de forma satisfatória na ementa, o analista deverá realizar a pesquisa de acordo com o contexto fático explicitado, sendo possível a realização do encaixe em acórdão que apresente contexto fático mais extenso, observando-se a relação *contém/está contido.* Exemplo de ementa com Súmula nº 7 incompleta:

 Quando a Súmula nº 7/STJ for aplicada de forma **completa**, isto é, o contexto fático está citado de forma satisfatória na ementa, o analista deverá realizar a pesquisa observando o contexto fático explicitado. Exemplos de ementas com Súmula nº 7 completa:

### **AGARESP 781.314/SC**

CIVIL. PROCESSUAL CIVIL. AGRAVO REGIMENTAL NO AGRAVO EM RECURSO ESPECIAL. RECURSO MANEJADO SOB A ÉGIDE DO CPC/73. AÇÃO DE ADIMPLEMENTO CONTRATUAL. EXIBIÇÃO DE CONTRATO DE PARTICIPAÇÃO FINANCEIRA. CUMPRIMENTO DE SENTENÇA. AGRAVO DE INSTRUMENTO. TRIBUNAL LOCAL QUE, COM BASE NO ACERVO FÁTICO-PROBATÓRIO, CONCLUIU SER A RADIOGRAFIA DO CONTRATO DOCUMENTO INSUFICIENTE À ELABORAÇÃO DO QUANTUM DEBEATUR. REFORMA DO JULGADO. INCIDÊNCIA DA SÚMULA Nº 7 DO STJ. DECISÃO MANTIDA. AGRAVO REGIMENTAL DESPROVIDO. 3. Emitir juízo sobre a desnecessidade de exibição do contrato e acerca da suficiência de dados existentes na radiografia do contrato para a realização dos cálculos de liquidação de sentença demanda reexame de matéria fática, o que é inviável em recurso especial nos termos da Súmula nº 7 do STJ.

### **AINTARESP 940.547/SP**

AGRAVO INTERNO NO AGRAVO EM RECURSO ESPECIAL. EMBARGOS DE TERCEIRO. 1. VIOLAÇÃO DO ART. 535 DO CPC/1973. DEFICIÊNCIA NAS RAZÕES RECURSAIS. INCIDÊNCIA DA SÚMULA 284/STF. 2. DESCONSIDERAÇÃO INVERSA DA PERSONALIDADE JURÍDICA. REQUISITOS. NECESSIDADE DE REEXAME FÁTICO-PROBATÓRIO. SÚMULA N. 7 DO STJ. 3. AGRAVO INTERNO DESPROVIDO.

2. Tendo as instâncias ordinárias, com base no exame do acervo fático-probatório dos autos, concluído pela presença dos requisitos necessários a ensejar a desconsideração inversa da personalidade jurídica da executada, não é possível rever tal conclusão ante o óbice da Súmula 7/STJ.

 Quando a aplicação da Súmula nº 7/STJ for **afastada**: O acórdão que afasta a Súmula nº 7/STJ **sem** a descrição do contexto fático na ementa **será selecionado como documento** *principal***.** No entanto, no caso de afastamento da Súmula nº 7/STJ **com** a descrição do contexto fático, o encaixe do documento será possível, quando houver identidade da matéria objeto da discussão.

 Os acórdãos serão considerados *principais* quando a aplicação da Súmula nº 7/STJ estiver relacionada a alguma hipótese de incidência do campo *Notas* ou quando o próprio instituto da Súmula nº 7/STJ for discutido.

**l) Artigos 535 do CPC1973** – *("Cabem embargos de declaração quando: I houver, na sentença ou no acórdão, obscuridade ou contradição; II - for omitido ponto sobre o qual devia pronunciar-se o juiz ou tribunal" –* e **1.022 do CPC-2015** *– ("Cabem embargos de declaração contra qualquer decisão judicial para: I - esclarecer obscuridade ou eliminar contradição; II - suprir omissão de ponto ou questão sobre o qual devia se pronunciar o juiz de ofício ou a requerimento; III - corrigir erro material") "):* admite-se o encaixe entre acórdãos com contextos fáticos diferentes, quando fundamentados no art. 535 do CPC 1973 ou no art. 1.022 do CPC2015.

> É possível desconsiderar a informação com relação ao art. 535 do CPC/1973 ou art. 1.022 do CPC/2015, **desde que pesquisada a sua representatividade e atualização na base** (acórdãos do mesmo Relator e Órgão Julgador), podendo o documento ser encaixado em outro apenas pelas demais teses da ementa.

**m) Artigo 619 do CPP** – ("*Aos acórdãos proferidos pelos Tribunais de Apelação, câmaras ou turmas, poderão ser opostos embargos de declaração, no prazo de dois dias contados da sua publicação, quando houver na sentença ambiguidade, obscuridade, contradição ou omissão")*: admite-se o encaixe entre acórdãos com contextos fáticos diferentes, quando fundamentados no art. 619 do CPP.

> É possível desconsiderar a informação com relação ao artigo 619 do CPP, **desde que pesquisada a sua representatividade e atualização na base** (acórdãos do

mesmo Relator e Órgão Julgador), podendo o documento ser encaixado em outro apenas pelas demais teses da ementa.

- **n) Súmula nº 282/STF**  *("É inadmissível o recurso extraordinário, quando não ventilada, na decisão recorrida, a questão federal suscitada*") – **e 356/STF** – ("*O ponto omisso da decisão, sobre o qual não foram opostos embargos declaratórios, não pode ser objeto de recurso extraordinário, por faltar o requisito do prequestionamento*"): poderão ser desconsideradas, quando trouxerem a matéria de fundo não pré-questionada. Ou seja, é como se essa informação não estivesse escrita na ementa. O documento poderá, então, ser pesquisado e encaixado observando-se apenas as outras teses expostas na ementa.
- **o) Súmula nº 283/STF** ("*É inadmissível o Recurso Extraordinário, quando a decisão recorrida assenta em mais de um fundamento suficiente e o recurso não abrange todos eles"*): admite-se o encaixe entre acórdãos com contextos fáticos diferentes. No entanto, se a ementa retratar informação relevante sobre a aplicação da Súmula deve-se considerar o contexto fático, para efeitos de encaixe
	- É possível ainda, desconsiderar a informação com relação à aplicação da Súmula nº 283/STF, **desde que observada a sua representatividade e atualização na base**. Isto significa que, existindo outros acórdãos do mesmo Relator e mesmo Órgão Julgador, referentes à Súmula, o analista poderá considerar apenas as outras teses do documento trabalhado para efeitos de encaixe.
- **p) Súmula nº 284/STF** ("*É inadmissível o recurso extraordinário, quando a deficiência na sua fundamentação não permitir a exata compreensão da controvérsia*"):
	- Deve ser observada a identidade das deficiências do fundamento nas decisões analisadas.

 Admite-se desconsiderar a informação com relação à aplicação da Súmula nº 284/STF, **desde que observada a representatividade e a atualização da súmula e da deficiência de fundamentação.** Isso significa que, existindo outros acórdãos, do mesmo Relator e mesmo Órgão Julgador, referentes à Súmula e à deficiência que impossibilita a compreensão da controvérsia, o analista poderá considerar apenas as outras teses do documento trabalhado, para efeitos de encaixe.

- **q) Súmula nº 211/STJ** ("*Inadmissível recurso especial quanto à questão que, a despeito da oposição de embargos declaratórios, não foi apreciada pelo Tribunal a quo*"): admite-se desconsiderar a informação com relação à aplicação da referida Súmula, **desde que pesquisada a sua representatividade** (acórdãos do mesmo Relator e Órgão Julgador) e atualização na base, podendo o documento ser encaixado em outro apenas pelas demais teses da ementa.
- **r) Art. 1.021, §1º do CPC/2015** ("*Na petição de agravo interno, o recorrente impugnará especificadamente os fundamentos da decisão agravada*"); **Art. 932, III, CPC/2015** – ("*Incumbe ao relator não conhecer de recurso inadmissível, prejudicado ou que não tenha impugnado especificamente os fundamentos da decisão recorrida*"); **Art. 253, par. único, I, do RI/STJ** – (*"Distribuído o agravo e ouvido, se necessário, o Ministério Público no prazo de cinco dias, o relator poderá não conhecer do agravo inadmissível, prejudicado ou daquele que não tenha impugnado especificamente todos os fundamentos da decisão recorrida*"); e **Súmula nº 182/STJ** – ("*É inviável o agravo do art. 545 do CPC que deixa de atacar especificamente os fundamentos da decisão agravada*"):

 Nos casos de falta de impugnação específica, podem ser desconsideradas as informações relativas a quais fundamentos não foram atacados. Além disso, podem ser realizados

encaixes quando fizerem referência a diferentes atos normativos: art. 1.021, §1º do CPC/2015; art. 932, III, CPC/2015; art. 253, par. único, I, do RI/STJ; Súmula nº 182/STJ

 Admite-se desconsiderar a informação com relação à falta de impugnação específica, **desde que observada a sua representatividade e atualização na base**. Isso significa que, existindo outros acórdãos, do mesmo Relator e mesmo Órgão Julgador, no período de três anos a contar da data de julgamento do acórdão analisado, o analista poderá considerar apenas as outras teses do documento trabalhado, para efeitos de encaixe.

**s) Acórdão que aplica a Súmula nº 83/STJ (**"*Não se conhece do recurso especial pela divergência, quando a orientação do Tribunal se firmou no mesmo sentido da decisão recorrida")* **com a descrição da jurisprudência pacificada no STJ.**

> Conforme explicado sobre os procedimentos relativos à etapa *Separação*, o acórdão que aplica a Súmula nº 83/STJ **sem** a descrição da jurisprudência pacificada no STJ **sempre será selecionado como documento** *principal***.**

> No entanto, no caso de aplicação da Súmula nº 83/STJ **com** a descrição do contexto ao qual se refere a jurisprudência pacificada pelo STJ, o encaixe do documento será possível, quando houver identidade da matéria considerada, ou seja, a mesma questão de direito material ou processual objeto da discussão.

**t) Juízo de retratação**: É possível o encaixe entre documentos que realizam o juízo de retratação nos termos do **art. 1.030, II do CPC/2015** – (*"Recebida a petição do recurso pela secretaria do tribunal, o recorrido será intimado para apresentar contrarrazões no prazo de 15 (quinze) dias, findo o qual os autos serão conclusos ao presidente ou ao vice-presidente do tribunal recorrido, que deverá* 

*encaminhar o processo ao órgão julgador para realização do juízo de retratação, se o acórdão recorrido divergir do entendimento do Supremo Tribunal Federal ou do Superior Tribunal de Justiça exarado, conforme o caso, nos regimes de repercussão geral ou de recursos repetitivos"*)- e do **art. 1.040, II, do CPC/2015** – ("*Publicado o acórdão paradigma o órgão que proferiu o acórdão recorrido, na origem, reexaminará o processo de competência originária, a remessa necessária ou o recurso anteriormente julgado, se o acórdão recorrido contrariar a orientação do tribunal superior"*).

 Deve ser respeitada a mesma classe, o mesmo Relator e o mesmo Órgão Julgador. O encaixe deverá ser realizado em outro documento com a nota "Juízo de Retratação". Os Embargos de Declaração acolhidos para realizar juízo de retratação também poderão ser encaixados em outros Embargos de Declaração acolhidos que realizaram o juízo de retratação, desde que o documento *principal* também tenha a nota "Juízo de Retratação". Nos casos em que o documento *principal* em que se pretende realizar o encaixe de *sucessivos* não tenha o campo *Notas* preenchido, é necessário solicitar à SCLAS ou STRAT o devido preenchimento do campo.

### **u) Matéria penal ou processual penal:**

 Em **HC, RHC, PEHC e PERHC**, é possível desconsiderar a informação com relação à tese de **supressão de instância**, desde que pesquisada a sua **representatividade e atualização na base** (acórdãos do mesmo Relator e Órgão Julgador), podendo o documento ser encaixado em outro apenas pelas demais teses da ementa. Deve-se observar, porém, se há alguma questão processual que indique relevância da informação. Exemplos de documentos que **não devem** ser encaixados por possuírem informações diferenciadas:

#### **HC 168.646/RS**

HABEAS CORPUS CONTRA DECISÃO QUE INDEFERIU LIMINAR EM OUTRO HABEAS CORPUS.

Não cabe habeas corpus contra decisão monocrática de Desembargador Relator, não revista pelo órgão colegiado, sob pena de indevida supressão de instância. Entendimento da súmula 691/STF.

#### **HC 172.379/RJ**

1. A argumentação trazida aos autos, no que se refere à aplicação do regime aberto, à substituição da pena e da aplicação do sursis, não foi objeto de análise pelo acórdão impugnado; todavia, há que se afastar a supressão de instância quando o HC impugnar acórdão proferido em Apelação, uma vez que este recurso possui amplo efeito devolutivo. Precedentes do STJ.

 Em **HC, RHC, PEHC e PERHC**, poderá ser desconsiderada a informação referente à descrição do *modus operandi* quando a tese for a fundamentação da **prisão preventiva** relacionada ao pressuposto **garantia da ordem pública**. Nesta hipótese, permite-se o encaixe entre documentos que descrevam *modus operandi* diferentes. A exceção não se aplica aos demais pressupostos da prisão preventiva, como a da garantia da ordem econômica, a da conveniência da instrução criminal, ou para assegurar a aplicação da lei penal. Seguem exemplos de ementas nas quais **é possível** desconsiderar o *modus operandi*, encaixando-a em documento com descrição diversa:

#### **HC 104.981/SP**

2. A real periculosidade do réu, evidenciada pelo modus operandi da conduta (sem qualquer motivo aparente, apanhar uma faca e atacar dois balconistas de num bar, atingindo um com golpes nas costas e tentando atingir o outro no peito), é razão suficiente para a manutenção da custódia cautelar do réu preso em flagrante delito. (...).

 Quando houver informações que **discutam o pressuposto garantia da ordem pública**, bem como determinadas situações que contenham peculiaridades ou representem acórdãos de grande repercussão, **não**  se admite o encaixe. Exemplos:

#### **HC 105.166/RJ**

A preservação da ordem pública não se restringe às medidas preventivas da irrupção de conflitos e tumultos, mas abrange também a promoção daquelas providências de resguardo à integridade das instituições, à sua credibilidade social e ao aumento da confiança da população nos mecanismos oficiais de repressão às diversas formas de delinquência.

### **HC 148.988/SP**

I - A prisão preventiva pode ser decretada como forma de garantia da ordem pública, desde que a gravidade concreta dos fatos narrados na denúncia puder denotar a periculosidade acentuada do paciente (Precedentes desta Corte e do Supremo Tribunal Federal).

 Em **HC, RHC, PEHC e PERHC**, é possível desconsiderar a informação com relação à tese do **não cabimento de Habeas Corpus como substitutivo de recurso próprio**, desde que pesquisada a sua **representatividade e atualização** na base (acórdãos do mesmo Relator e Órgão Julgador), podendo o documento ser encaixado em outro apenas pelas demais teses da ementa.

 **Habeas Corpus prejudicados**: devem ser encaixados observando-se a mesma questão processual, independentemente do tipo penal.

 **Habeas Corpus prejudicados e denegados**: não podem ser encaixados entre si.

 **Habeas Corpus concedidos de ofício**: deverão ser encaixados como *sucessivos* de outros *Habeas Corpus* com a mesma decisão e o mesmo objeto da concessão, não sendo admitido o encaixe em outro cuja ementa seja idêntica e a concessão não tenha sido de ofício.

 **O critério decisão nos** *Habeas Corpus*: só poderá ser flexibilizado, permitindo o encaixe entre documentos com ementas iguais e decisões diferentes, quando o contexto fático não for um fator diferencial que interfira diretamente no entendimento do STJ sobre a tese (veja explicação mais detalhada no Anexo B).

 **Mesma questão processual penal/penal com tipos penais diferentes**: é possível o encaixe entre documentos que apresentam a mesma questão processual penal/penal, com tipos penais diferentes, desde que o crime não tenha relevância com relação à tese discutida. Exemplo: apelação em liberdade, trancamento da ação penal, excesso de prazo na formação da culpa.

> $\checkmark$  Há de se ressaltar, porém, que um tipo penal pode ter relevância e outro tipo penal não, com relação à mesma questão processual penal/penal.

### Exemplo:

*inépcia* da denúncia, em que o tipo penal seja um crime societário. Nesse caso o tipo penal é relevante, não admitindo o encaixe em um documento com outro tipo penal.

> **Progressão de regime dos crimes hediondos**: quando o acórdão discutir progressão de regime dos crimes hediondos, o encaixe poderá ser feito entre documentos que apresentem quaisquer dos crimes considerados hediondos.

O analista da SESUP deve zelar pelo controle da representatividade e atualização da informação na base de dados, por isso a regra que deve obrigatoriamente ser observada é a separação, pesquisa e encaixe dos documentos que atendam aos cinco critérios objetivos (identidade de relator, órgão julgador, classe, ementa e decisão). No entanto, estão ressalvadas as possibilidades de flexibilização taxativamente expressas neste manual.

As dúvidas que surgirem quanto à literalidade da ementa, para fins de encaixe, devem ser sempre encaminhadas ao Chefe da Seção.

Quaisquer novos procedimentos de encaixe de *sucessivos* devem ser aprovados previamente pelo Chefe da Seção, Coordenador e Secretário, e posteriormente comunicadas a todo o grupo.

# **6. PROCEDIMENTOS ESPECÍFICOS**

# **6.1. Procedimento a ser feito quando um documento não possui a EMENTA**

Quando um documento não possuir a EMENTA, e por isso não for possível gravá-lo como *principal*, deve-se abrir o aplicativo "*Manutenção ACOR*", clicar em "Inclusão e colocar o número do processo que deseja alterar, em seguida, copiar a ementa no campo "Decisão", após, colar a ementa no respectivo campo, tirar a palavra "Acórdão" do campo "Decisão" e gravar.

Se não houver ementa para copiar, apenas digitar a palavra *EMENTA* no respectivo campo.

# **6.2. Procedimento a ser feito quando um documento não possui a DECISÃO**

Em primeiro lugar, é preciso pesquisar se o acórdão será um documento *principal* ou *sucessivo*, conferindo a certidão de julgamento e seguindo os parâmetros de tratamento dos acórdãos da SESUP. Se for *sucessivo*, encaixá-lo normalmente, mesmo sem a decisão.

Caso o documento tenha que ser *principal*, é necessário abrir o aplicativo "*Manutenção ACOR*". Na aba "Inclusão", deve-se colocar o número do processo que deseja alterar. No campo "Decisão" é preciso colar a Certidão de Julgamento, copiada da Revista Eletrônica na intranet. Após, clicar em "Texto Justificado". Para registrar a alteração, clica-se no botão "Gravar".

## **6.3. Sequência para retirar um documento incluído como** *Principal* **equivocadamente e incluí-lo como** *Sucessivo*

A transformação do acórdão *sucessivo* em *principal* pode ser feita pelo aplicativo "*Manutenção ACOR*", informando a classe e o número do documento que o analista quer que seja o *principal*.

Importante: não é o número do acórdão gravado equivocadamente, mas sim o número daquele que permanecerá corretamente como *principal*. Clica-se em "Pesquisar".

O analista deverá conferir se está corrigindo o acórdão que gostaria de corrigir, clicando sobre os campos "*Identificação*", "*Decisão*" e "*Ementa*". Após, clicar em "Sucessivos", em seguida na aba "Importação de Sucessivos". O analista deve digitar o número do *principal* incluído errado e dar "Enter".

Se houver na base mais de um acórdão com o mesmo número, abre-se, neste momento, uma caixa de diálogo com os acórdãos que possuem o mesmo número. O documento deverá ser selecionado.

O analista deverá conferir os dados do acórdão, para ter certeza de que está alterando o acórdão correto e seguir os seguintes passos:

- 1. clicar no botão "Principal"
- 2. clicar em "Importar".
- 3. na caixa de diálogo com a frase: "confirma a importação do(s) acórdão(s) selecionado(s)?", clicar na opção "SIM".
- 4. na caixa de diálogo com a frase: "Importação efetuada com sucesso", clique em "OK". clique no botão "Gravar" para registrar a operação. Neste momento abre-se uma caixa com a frase: "documento alterado com sucesso". Clicar em OK. Abre-se, então, uma caixa com os números dos documentos alterados.

O analista deverá abrir o documento principal na página da jurisprudência na intranet ou no aplicativo de Pesquisa Textua" e conferir, no campo Sucessivos, se o procedimento funcionou corretamente, ou seja, se o acórdão foi gravado corretamente como sucessivo.

# **6.4. Sequência para retirar um documento incluído como Sucessivo equivocadamente**

Após a realização deste procedimento, o documento gravado equivocadamente retornará ao analista no aplicativo *Inclusão de Acórdãos em Lote*, para ser trabalhado novamente.

No aplicativo *Manutenção Acor*, o analista deverá digitar o número do documento que havia selecionado como *principal* e clicar em "Pesquisar". Em seguida, deverá conferir se está corrigindo o acórdão que pretende corrigir, clicando sobre os campos "*Identificação*", "*Decisão*" e "*Ementa*". Após, deverá clicar em "Sucessivos". Neste momento aparecerá a lista de todos os *sucessivos* do acórdão que foi escolhido equivocadamente.

O analista deverá procurar, então, o número do *sucessivo* gravado equivocadamente, clicar sobre ele e selecionar "Excluir". Neste momento, abre-se uma caixa de diálogo com a frase "Confirma a exclusão de sucessivo?", clicar em "Sim". Para registrar a alteração, clica-se no botão "Gravar". Aparecerá, em seguida, uma caixa de diálogo com a frase: "Documento alterado com sucesso", clicar em OK.

Concluído o procedimento, o analista deverá voltar ao aplicativo *Inclusão de Acórdãos em Lote* para trabalhar o documento novamente.

## *6.5.* **Transformação de acórdão** *sucessivo* **em** *principal*

A transformação do acórdão *sucessivo* em *principal* pode ser feita pelo aplicativo "*Manutenção ACOR*", informando a classe e o número do acórdão.

Na aba "Sucessivos", clica-se sobre o acórdão desejado, em seguida no botão "Excluir" confirmando o procedimento. Para registrar a exclusão, clica-se no botão "Gravar". Feito isso, deve-se incluir o acórdão na base como *principal*, de acordo com a orientação anteriormente descrita neste manual.

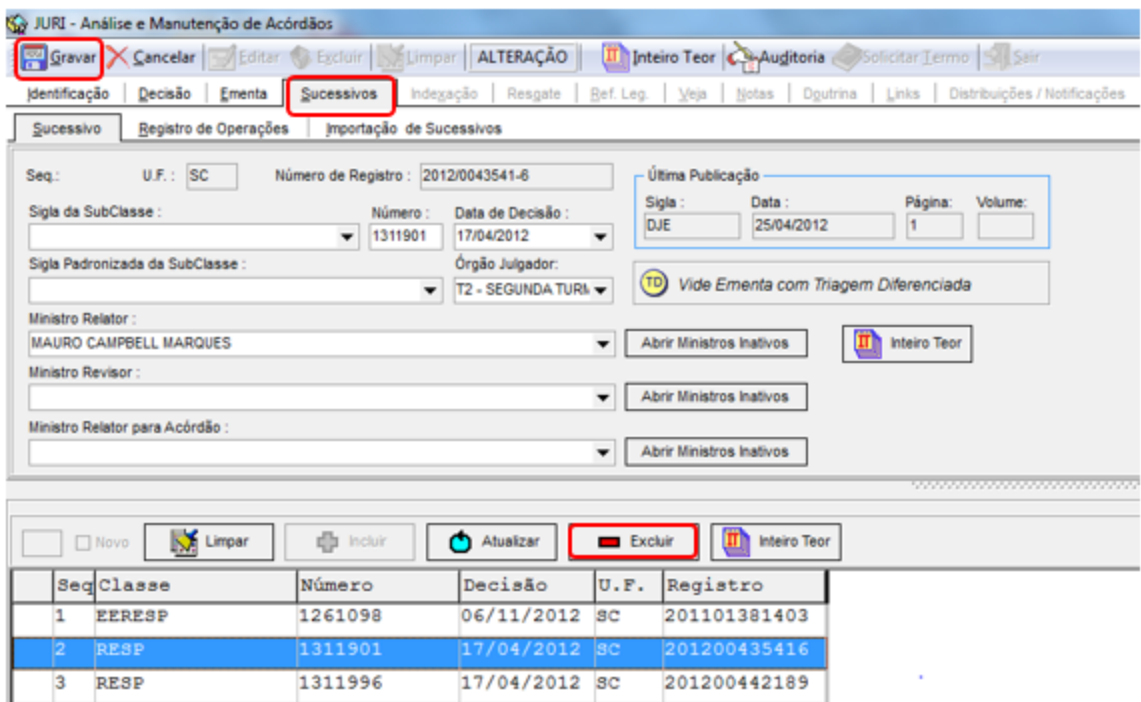

Após a inclusão envia-se e-mail à SCLAS e à STRAT comunicando que o acórdão foi transformado em *principal* e que está aguardando sua classificação e análise.

# **7. FLUXOGRAMA DA ROTINA DE TRABALHO NA SEÇÃO DE SUCESSIVOS E PRINCIPAIS**

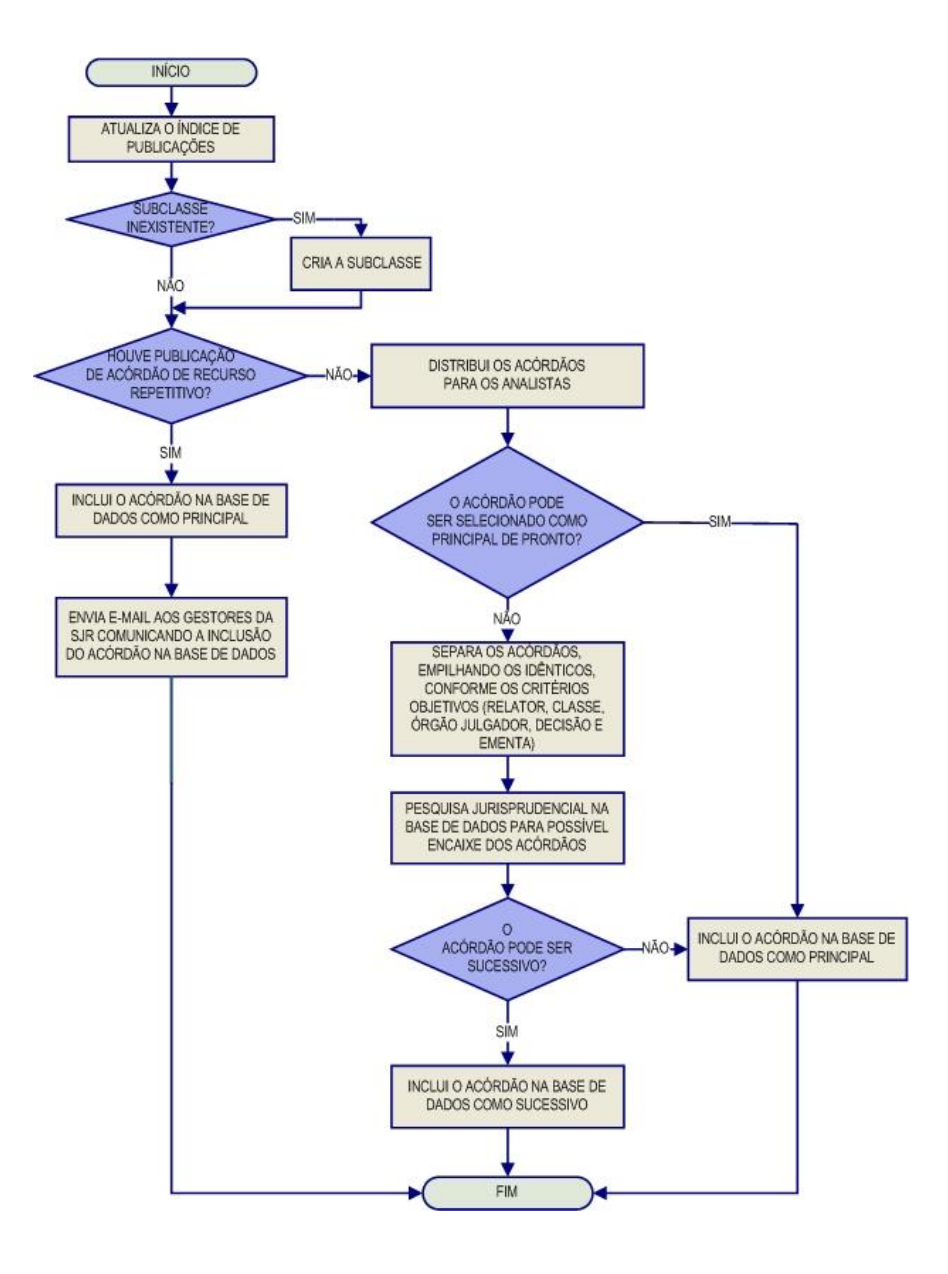

# **ANEXO A – Exemplos de Habeas Corpus com decisões diferentes**

O critério "mesma decisão" nos Habeas Corpus só poderá ser flexibilizado, permitindo o encaixe entre documentos com ementas iguais e decisões diferentes, quando o contexto fático não for um fator diferencial que interfira diretamente no entendimento do STJ sobre a tese.

Veja os exemplos abaixo:

### **1. Habeas Corpus que não podem ser** *sucessivos*

### **Fundamentos diferentes apenas na verbetação:**

**HC 181.932/DF (aplica-se a regra prevista para interrupção de prazo)** 

HABEAS CORPUS. EXECUÇÃO PENAL. HOMICÍDIO, ROUBOS CIRCUNSTANCIADOS E FURTO QUALIFICADO, PRÁTICA DE FALTA GRAVE NO DECORRER DO CUMPRIMENTO DA PENA (FUGA). **REINÍCIO DA CONTAGEM DO PRAZO PARA A PROGRESSÃO DE REGIME PRISIONAL.** AUSÊNCIA DE CONSTRANGIMENTO ILEGAL. PRECEDENTES DO STJ. PARECER DO MPF PELA DENEGAÇÃO DO *WRIT*. ORDEM DENEGADA.

1. O cometimento de falta grave, devidamente apurada através de procedimento administrativo disciplinar, implica o reinício da contagem do prazo da pena remanescente para a concessão de benefícios relativos à execução da pena, exceto livramento condicional e comutação da pena.

2. A contagem do novo período aquisitivo do requisito objetivo (1/6 do cumprimento da pena) para a progressão de regime deverá ter início na data do cometimento da última falta grave pelo apenado, incidente sobre o remanescente da pena e não sobre o total desta.

3. Parecer do MPF pela denegação do *writ*.

### **4. Ordem denegada.**

### **HC 177.590/SP (aplica-se a exceção prevista para interrupção de prazo)**

HABEAS CORPUS. EXECUÇÃO PENAL. ROUBO CIRCUNSTANCIADO E NARCOTRÁFICO. PRÁTICA DE FALTA GRAVE NO DECORRER DO CUMPRIMENTO DA PENA. POSSE DE DROGAS E 2 APARELHOS CELULARES. REINÍCIO DA CONTAGEM DO PRAZO PARA A CONCESSÃO DE BENEFÍCIOS, EXCETO LIVRAMENTO CONDICIONAL E COMUTAÇÃO DAS PENAS. SÚMULA 441 DO STJ. PRECEDENTES DO STJ. PARECER DO MPF PELA CONCESSÃO PARCIAL DO *WRIT*.

ORDEM PARCIALMENTE CONCEDIDA, TÃO SOMENTE PARA REFORMAR O ACÓRDÃO *A QUO* NA PARTE EM QUE DETERMINOU A **INTERRUPÇÃO DO PRAZO PARA FINS DE CONCESSÃO DE LIVRAMENTO CONDICIONAL E COMUTAÇÃO DE PENAS.**

1. O cometimento de falta grave, devidamente apurada através de procedimento administrativo disciplinar, implica o reinício da contagem do prazo da pena remanescente para a concessão de benefícios relativos à execução da pena, exceto livramento condicional e comutação da pena.

2. A contagem do novo período aquisitivo do requisito objetivo (1/6 do cumprimento da pena) para a progressão de regime deverá ter início na data do cometimento da última falta grave pelo apenado, incidente sobre o remanescente da pena e não sobre o total desta.

3. Parecer do MPF pela concessão parcial do *writ*.

4. **Ordem parcialmente concedida,** para reformar o acórdão na parte em que determinou a interrupção do prazo para fins de concessão de livramento condicional e comutação de penas, em razão do cometimento de falta grave.

### **2. Habeas corpus que podem ser** *sucessivo***s**

# **Quando uma ementa estiver contida em outra, embora as decisões sejam diferentes.**

### **HC 180.226/SP**

1. A apreensão e a perícia da arma de fogo utilizada no roubo, quando impossível, não afasta a incidência a causa especial de aumento de pena, mormente quando a prova testemunhal é firma sobre sua efetiva utilização na prática da conduta criminosa. Precedente do STJ e STF.

2. Segundo iterativa jurisprudência deste STJ, a presença de mais de uma circunstância de aumento da pena no crime de roubo não é causa obrigatória de majoração da punição em percentual acima do mínimo previsto, a menos que sejam constatadas particularidades que indiquem a necessidade da exasperação.

3. No caso concreto, o Tribunal a quo aplicou a fração de 3/8, em razão, tão-só, da existência de duas causas de aumento de pena, quais sejam, emprego de arma de fogo e concurso de pessoas, sem registrar qualquer excepcionalidade, o que contraria o entendimento desta Corte sobre a questão.

4. Parecer pela concessão parcial do writ.

5. **Ordem parcialmente concedida,** tão-só e apenas para que seja fixado no mínimo (1/3) o percentual referente à causa de aumento de pena do art. 157, § 2º do CPB.

#### **HC 167.601/SP**

1. A impossibilidade de apreensão e consequente perícia da arma de fogo utilizada no roubo não afasta a configuração da causa especial de aumento de pena, mormente quando a prova testemunhal é firme sobre sua efetiva utilização na prática da conduta criminosa. Precedente do STJ e STF.

2. **Ordem denegada,** em consonância com o parecer ministerial.

### **Quando uma decisão for técnica e a outra não técnica**

#### **HC 166.005/DF**

1. É inviável, na via estreita do Habeas Corpus, revisar matéria fáticoprobatória com a finalidade de obter pronunciamento judicial que implique a absolvição do crime pelo qual o paciente foi condenado, sobretudo se a instância ordinária, soberana na análise fática dos autos, frisou que a autoria e a materialidade restaram provadas.

2.Ante o exposto, em conformidade com o parecer ministerial, **não conheço do pedido.**

#### **HC 178.969/DF**

1. É inviável, na via estreita do Habeas Corpus, revisar matéria fáticoprobatória com a finalidade de obter pronunciamento judicial que implique a absolvição do crime pelo qual o paciente foi condenado, sobretudo se a instância ordinária, soberana na análise fática dos autos, frisou que a autoria e a materialidade restaram provadas.

2. Ante o exposto, em conformidade com o parecer ministerial, **denega-se a ordem.**

# **ANEXO B – CAMPO NOTAS - Acórdãos considerados principais de pronto**

# **CAMPO NOTAS**

Raciocínio de alimentação

O campo Notas tem por finalidade oferecer um recurso para a pesquisa que funciona como um *índice*. A pesquisa pelo campo pode ser feita por meio de uma palavra-índice para cada hipótese de incidência previamente estabelecida, sendo possível obter como resposta um conjunto de acórdãos que abordam o mesmo tema considerado.

O campo é destinado, desse modo, à formação de catálogos de acórdãos do STJ sobre determinado assunto. As hipóteses de incidência são previamente estudadas antes de sua criação, considerando o seu interesse para a sociedade em geral.

Importante ressaltar que o campo deve ser preenchido mesmo quando a ementa ou o campo Informações Adicionais apresentarem as informações que devem ser inseridas nas respectivas hipóteses de lançamento. Isso deve ser feito para que a mensagem funcione como um índice capaz de oferecer como resposta todos os acórdãos sobre a mesma hipótese considerada.

A padronização na alimentação do campo oferece um recurso para a pesquisa conforme o seguinte critério:

*Critério de pesquisa: palavra-índice.nota.*

**1.** Hipóteses de preenchimento do campo Notas

As hipóteses que determinam o preenchimento do campo notas são as seguintes:

Casos notórios;

- Embargos de Declaração acolhidos, Ações Rescisórias procedentes, Embargos de Divergência providos e acórdãos com Juízo de Retratação realizado;
- Indenização por dano moral e/ou estético;
- Indenização por dano moral coletivo;
- Penhorabilidade ou impenhorabilidade de bens;
- Quantidade de droga apreendida;
- Princípio da insignificância;
- Acórdãos sujeitos ao procedimento previsto para os Recursos Repetitivos no âmbito do STJ;
- Acórdãos sujeitos ao procedimento previsto para o Incidente de Assunção de Competência (IAC) no âmbito do STJ;
- Decisão de Afetação
- Juízo de Retratação
- Jurisprudência em temas.
- a) Casos Notórios

Essa hipótese de alimentação do campo refere-se aos processos que tiveram grande repercussão na mídia ou representam uma decisão relevante no âmbito do Tribunal. É importante esclarecer que o intuito de tal alimentação é a sinalização dos processos referentes a casos notórios que foram apreciados no âmbito do STJ, de forma a viabilizar e agilizar o resgate da informação. Nesse contexto, o preenchimento do campo Notas independe da efetiva análise do mérito da questão referente ao caso notório, bastando, para tanto, que o documento realize sua menção ou referência.

A mensagem padrão nos casos notórios deve ser formulada observando-se o seguinte formato e termos:

- A mensagem deve começar com a seguinte expressão: "*processo em que se discute...*", "*processo referente a...*";
- A *palavra-índice* é "*processo*" e a pesquisa é feita da seguinte forma: *processo***.***nota***.**
- Devem-se incluir na mensagem todos os termos importantes para a identificação do assunto ou da chamada na imprensa, por exemplo, "*índio pataxó*", "*operação salamandra*", "*chacina da candelária*", "*chacina de vigário geral*".
- É proibida a divulgação do nome das partes processuais envolvidas (pessoas físicas ou jurídicas) na controvérsia, sendo importante observar quando se trata de segredo de justiça, bem como o disposto na Resolução n.121/2010 do Conselho Nacional de Justiça, que dispõe sobre a divulgação de dados processuais eletrônicos na rede mundial de computadores, em especial seus artigos 4º, parágrafo 2º, e 5º, caput.
- Não é permitida, ainda, a divulgação dos nomes das vítimas quando se tratar de processos criminais com base na mesma Resolução.

Palavra índice: *processo*

Critério de pesquisa: *processo***.nota.**

Veja os seguintes exemplos:

*Processo referente à* Operação Pasárgada.

*Processo em que se discute* a decisão que anulou a eleição do conselho deliberativo do Clube de Regatas Vasco da Gama - CRVG.

> b) Embargos de Declaração acolhidos, Ações Rescisórias procedentes, Embargos de Divergência providos e acórdãos com Juízo de Retratação realizado

Essa hipótese de preenchimento foi estabelecida com o objetivo de integrar informações entre acórdãos do tribunal, indicando ao usuário que o documento visualizado na tela de pesquisa foi alterado por um julgado subsequente.

Nesses casos, a alimentação do campo *Notas* se dará no acórdão originário.

Embargos de Declaração

Quando os Embargos de Declaração forem acolhidos com ou sem efeitos modificativos, a mensagem deve ser lançada na classe processual de origem da seguinte forma:

Embargos de Declaração acolhidos:

*Veja* os << EDcl no RESP 111111>>**-**SP, **que foram acolhidos**.

Embargos de Declaração acolhidos com efeitos modificativos:

*Veja* os << EDcl no RESP 111111>>**-**SP, **que foram acolhidos com efeitos modificativos**.

Importante:

Quando os *Embargos de Declaração forem rejeitados*, mas ainda assim for necessário integrar a informação entre as classes, a SCLAS deverá indicar o preenchimento do campo Notas.

O analista da STRAT poderá identificar a necessidade de alimentação do campo, mesmo quando não marcado pela SCLAS.

A mensagem, nesse caso, deve ser lançada no seguinte formato:

*Veja* os << EDcl no RESP 111111>>-SP.

No caso dos Embargos em recursos repetitivos, o Campo Notas deverá ser **sempre** preenchido no acórdão de origem, independentemente de terem sido acolhidos ou rejeitados. Para mais detalhes a respeito dessa hipótese, consulte o capítulo deste manual que trata da Rotina de análise dos Embargos de Declaração.

Ação Rescisória

Quando a Ação Rescisória for julgada procedente a mensagem deve ser lançada no acórdão rescindendo da seguinte forma:

*Veja* a << AR 111111>>-SP, **julgada procedente.**

Embargos de Divergência providos

Quando os Embargos de Divergência forem providos, a mensagem deve ser alimentada na classe de origem da seguinte forma:

*Veja* os << ERESP 111111>>-SP, **que foram providos.**

Juízo de Retratação

Quando acórdão de recurso repetitivo sofrer juízo de retratação, deve ser inserida a mensagem abaixo no próprio recurso repetitivo:

*Veja* os << REsp 11111111>>-SP, **em que foi realizado juízo de retratação.**

Observe que a *palavra-índice* é "*veja*" e a pesquisa pode ser feita da seguinte forma: *veja***.nota.** 

Palavra-índice: *veja*

Critério de Pesquisa: veja**.nota.**

c)Indenização por dano moral e/ou estético e dano moral coletivo

A informação é importante para formar um parâmetro do *quantum* que se estabelece em determinadas circunstâncias, como a inscrição indevida no Serasa, por exemplo.

A situação fática deve estar descrita na Ementa ou no campo "Informações Adicionais".

**Dano Moral**

Quando o STJ discute o valor da indenização por dano moral, formula-se a mensagem padrão "*Indenização por dano moral: R\$ valor X (valor x por extenso)"* da seguinte forma:

Indenização por dano *moral*: R\$ 100.000,00 (cem mil reais).

Para resgatar todos os documentos preenchidos com essa hipótese de incidência, deve-se pesquisar através da palavra-índice "*moral*". Ex. moral.**nota.**

Palavra-índice: *moral*

Critério de Pesquisa: moral**.nota.**

## **Dano Estético**

Quando o STJ discute o valor da indenização por dano estético, formula-se a mensagem padrão *"Indenização por dano estético: R\$ valor X (valor x por extenso)"* da seguinte forma:

Indenização por dano *estético*: R\$ 100.000,00 (cem mil reais).

Para resgatar todos os documentos preenchidos com essa hipótese de incidência, deve-se pesquisar através da palavra-índice "*estético*". Ex. estético.**nota.**

### Palavra-índice: *estético*

Critério de Pesquisa: estético**.nota.**

## **Dano Moral e Estético**

Quando o STJ discute o valor da indenização por dano moral e estético, formula-se a mensagem padrão "*Indenização por dano moral e estético: R\$ valor X (valor x por extenso)"* da seguinte forma:

Indenização por dano *moral e estético*: R\$ 100.000,00 (cem mil reais).

Para resgatar todos os documentos preenchidos com essa hipótese de incidência, deve-se pesquisar através da palavra-índice "*moral e estético*". Ex. (moral e estético).**nota.**

### Palavra-índice: *moral e estético*

Critério de Pesquisa: (moral e estético*)***.nota.**

Quando o STJ discute o valor da indenização por dano moral e estético em separado, formula-se a mensagem padrão "*Indenização por dano moral: R\$ valor X (valor x por extenso)"* e *"Indenização por dano estético: R\$ valor X (valor x por extenso)"* da seguinte forma:

Indenização por dano *moral*: R\$ 100.000,00 (cem mil reais).

Indenização por dano *estético*: R\$ 100.000,00 (cem mil reais).

## **Dano Moral Coletivo**

Quando o STJ discute o valor da indenização por dano moral coletivo, formula-se a mensagem padrão "*Indenização por dano moral coletivo: R\$ valor X (valor x por extenso)"* da seguinte forma:

Indenização por dano *moral coletivo*: R\$ 100.000,00 (cem mil reais).

Para resgatar todos os documentos preenchidos com essa hipótese de incidência, deve-se pesquisar através da palavra-índice "*coletivo*". Ex. coletivo.**nota.**

### Palavra-índice: *coletivo*

Critério de Pesquisa: *coletivo***.nota.**

d) Penhorabilidade ou Impenhorabilidade de bens
Essa hipótese de incidência refere-se aos acórdãos em que há discussão sobre penhorabilidade ou impenhorabilidade de bens.

A mensagem padrão deve ser iniciada por "*penhorabilidade*" ou "*impenhorabilidade*", podendo ser elaborada da seguinte forma:

*Penhorabilidade* de bens gravados com hipoteca oriunda de cédula de crédito.

*Impenhorabilidade* de videocassete, lavadora e aparelho de televisão que guarnecem a residência do devedor.

Palavra-índice: *\$penhorabilidade*

Critério de pesquisa: *\$penhorabilidade***.nota.**

e) Quantidade de droga apreendida

A hipótese refere-se aos acórdãos em que se discutem matérias envolvendo distinção entre tráfico e uso próprio de drogas, dosimetria da pena, ou qualquer outra questão em que a quantidade da droga for relevante na discussão do tema.

Nesse caso, deve-se inserir no campo Notas a quantidade e o tipo de droga citados no acórdão, observando o seguinte padrão:

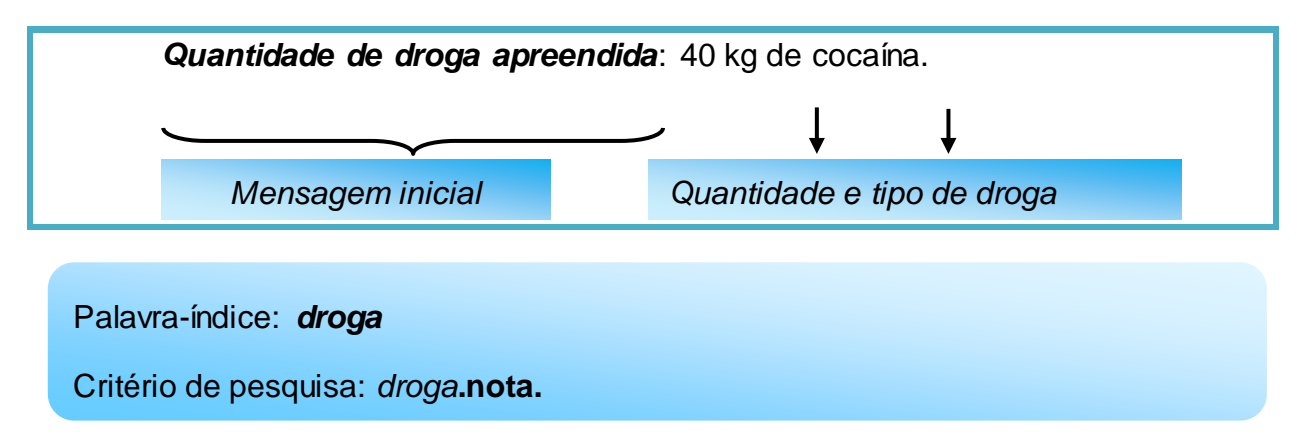

Regras gerais para o preenchimento do campo Notas:

 A indicação da quantidade de drogas será feita pelo seu símbolo (em numeral):

Exemplo: 2 kg de cocaína.

 O símbolo é um sinal convencional e invariável. Sua indicação deve ser em letra minúscula. Não é uma abreviatura, por isso não é seguido de ponto e não tem plural:

Exemplo: 2 kg, 5 g.

 Entre o número e símbolo deve haver espaço de apenas um caractere: Apesar de não ser a forma correta segundo as regras de português, o desvio é necessário em razão do sistema de pesquisa. É que se o número e o símbolo são inseridos juntos, o sistema entende como se fosse uma única palavra e não pesquisa termos similares:

Exemplo: 570 tabletes de maconha, com peso aproximado de 609,700 kg.

 Quando a quantidade da droga não tiver símbolo representativo (peteca, trouxa) a citação deve ser feita conforme citado no acórdão:

Exemplo: 42 petecas de crack e 3 trouxas de crack.

f) Princípio da Insignificância

Essa hipótese de incidência refere-se à discussão sobre a aplicação do Princípio da Insignificância.

A mensagem padrão deve iniciar a frase com "*Princípio da insignificância*" acrescentando-se o termo "*aplicado*" ou "*não aplicado*" acrescido do *tipo penal* e do *objeto do crime* na seguinte forma:

*Princípio da insignificância*: *aplicado* ao furto de melancias.

### Palavra índice: *insignificância*

Critério de pesquisa: *insignificância***.nota**.

### **Princípio da Insignificância e a conduta reiterada:**

Quando o acórdão tratar do Princípio da Insignificância e de conduta reiterada, o analista deverá escolher a mensagem padrão já constante no rol dos textos padronizados das incidências do Campo Notas, observando se há ou não a aplicação do princípio, citando o crime e o objeto do crime.

Se o acórdão trouxer alguma informação que não conste no texto padronizado, o analista poderá lançar a informação utilizando o próprio texto do ministro. Mas é importante salientar que o analista deverá se certificar que não há um texto padronizado, para não prejudicar a pesquisa do acórdão.

Quando **aplicado** o Princípio da Insignificância:

*Princípio da insignificância: aplicado ao furto de 02 melancias, apesar da conduta reiterada.*

Quando não **aplicado** o princípio da insignificância:

*Princípio da insignificância: não aplicado ao furto de 02 melancias, devido à conduta reiterada.*

### **Crime de descaminho:**

Quando **aplicado** o princípio da insignificância (a nota indicará apenas que o valor foi inferior a R\$ 10.000,00):

*Princípio da insignificância: aplicado* ao crime de descaminho em que o valor do tributo elidido foi inferior a R\$ 10.000,00 (dez mil reais).

Quando **não aplicado** o princípio da insignificância (segue a regra geral colocando o valor do tributo):

*Princípio da insignificância:* **não** *aplicado* ao crime de descaminho em que o valor tributo elidido foi de R\$ 10.357,34 (dez mil, trezentos e cinquenta e sete reais e trinta e quatro centavos).

### **Quantidade de droga:**

Quando a aplicação ou não do Princípio da Insignificância estiver relacionada à quantidade de droga apreendida, a mensagem padrão deverá ser iniciada com "Princípio da insignificância **(droga)**" acrescentando-se o termo "aplicado" ou "não aplicado" e o padrão da mensagem será:

Quando **aplicado** o princípio da insignificância:

*Princípio da insignificância (droga): aplicado* na hipótese de apreensão de 2 g de maconha.

Quando **não aplicado** o princípio da insignificância:

*Princípio da insignificância (droga): não aplicado* na hipótese de apreensão de 1,5 kg de maconha.

# **Princípio da Insignificância relacionado à quantidade de drogas apreendida e a conduta reiterada:**

Quando o acórdão tratar do Princípio da Insignificância relacionado à quantidade de drogas apreendida e de conduta reiterada, o analista deverá escolher a mensagem padrão já constante no rol dos textos padronizados das incidências do Campo Notas, observando se há ou não a aplicação do princípio, citando a quantidade e o nome da droga apreendida.

Quando **aplicado** o princípio da insignificância:

*Princípio da insignificância (droga): aplicado* na hipótese de apreensão de 2 g de maconha, **apesar da conduta reiterada**.

Quando **não aplicado** o princípio da insignificância:

*Princípio da insignificância (droga): não aplicado* na hipótese de apreensão de 1,5 g de maconha, **devido à conduta reiterada**.

Regras gerais para o preenchimento do campo Notas:

- Quando for citado somente o objeto do crime: **aplicado** *ao furto de melancias*.
- Quando for citado somente o valor em real: **aplicado** *ao furto de bens avaliados em R\$ 40,00 (quarenta reais)*.
- Quando for citado somente o valor em salário mínimo: **não aplicado** *ao furto de bens avaliados a 50% (cinquenta por cento) do salário mínimo*.
- Quando for citado o objeto do crime, o valor em real ou o valor do salário mínimo: **não aplicado** *ao furto de 01 saco de cimento e 01 enxada avaliados em R\$ 65,00 (sessenta e cinco reais), pouco mais de 10% (dez por cento) do salário mínimo.*
- O valor do salário mínimo será citado de acordo com o acórdão: "um pouco mais de 50% *(cinquenta por cento)*", "a quase 20% *(vinte por cento)*", "mais de 10% *(dez por cento)*", etc.

Não alimentar com outras palavras que não seja o objeto do crime, o valor em real ou o valor do salário mínimo. Ex.: salário mínimo vigente à época dos fatos;

> g) Acórdãos sujeitos ao procedimento previsto para os Recursos Repetitivos no âmbito do STJ

A partir da inovação instituída pela Lei 11.672/2008, que incluiu o artigo 543- C<sup>1</sup> no Código de Processo Civil de 1973, foi criado um procedimento específico para

 $\overline{a}$ 

<sup>1</sup> *Art. 543-C. Quando houver multiplicidade de recursos com fundamento em idêntica questão de direito, o recurso especial será processado nos termos deste artigo. [\(Incluído pela Lei nº 11.672, de](http://www.planalto.gov.br/ccivil_03/_Ato2007-2010/2008/Lei/L11672.htm#art1)  [2008\).](http://www.planalto.gov.br/ccivil_03/_Ato2007-2010/2008/Lei/L11672.htm#art1)*

 *<sup>§ 1</sup><sup>o</sup> Caberá ao presidente do tribunal de origem admitir um ou mais recursos representativos da controvérsia, os quais serão encaminhados ao Superior Tribunal de Justiça, ficando suspensos os demais recursos especiais até o pronunciamento definitivo do Superior Tribunal de Justiça. [\(Incluído](http://www.planalto.gov.br/ccivil_03/_Ato2007-2010/2008/Lei/L11672.htm#art1)  [pela Lei nº 11.672, de 2008\).](http://www.planalto.gov.br/ccivil_03/_Ato2007-2010/2008/Lei/L11672.htm#art1)*

 *<sup>§ 2</sup><sup>o</sup> Não adotada a providência descrita no § 1<sup>o</sup> deste artigo, o relator no Superior Tribunal de Justiça, ao identificar que sobre a controvérsia já existe jurisprudência dominante ou que a matéria já está afeta ao colegiado, poderá determinar a suspensão, nos tribunais de segunda instância, dos recursos nos quais a controvérsia esteja estabelecida. [\(Incluído pela Lei nº 11.672, de 2008\).](http://www.planalto.gov.br/ccivil_03/_Ato2007-2010/2008/Lei/L11672.htm#art1)*

julgamento dos recursos representativos de questões controversas que já tenham jurisprudência dominante no âmbito do STJ.

A informação deve ser inserida no campo notas dos acórdãos representativos da controvérsia no seguinte formato:

Julgado conforme procedimento previsto para os *Recursos Repetitivos* no âmbito do STJ.

A mensagem padrão será alimentada apenas nos acórdãos representativos da controvérsia (Recursos Especiais Repetitivos), e não nos recursos posteriormente interpostos (Recursos Especiais Repetidos).

Palavra-índice: "**repetitivos"**

Critério de pesquisa: *repetitivos***.nota.**

Os recursos vinculados ao Recurso Repetitivo (ex.: Embargos de Declaração) não serão alimentados com a mensagem padrão acima citada.

Após a análise do Repetitivo, o analista deverá buscar o acórdão que propôs a afetação daquela matéria ao rito do art. 1.036 do CPC/15 para, também nele, alimentar o campo Notas.

Nesse caso, a proposta de afetação deverá receber Nota indicando o link para o julgamento de mérito do recurso repetitivo a que deu origem, observando o seguinte padrão:

Veja o Recurso Repetitivo << RESP 111111>>-SP.

h) Acórdãos sujeitos ao procedimento previsto para o Incidente de Assunção de Competência (IAC) no âmbito do STJ

O Código de Processo Civil de 2015 instituiu o chamado Incidente de Assunção de Competência (IAC) como um procedimento próprio para 1) julgar relevante questão de direito, com grande repercussão social, sem repetição em múltiplos processos<sup>2</sup>; e 2) atuar na prevenção ou na composição de divergência entre câmaras ou turmas do tribunal em relevante questão de direito<sup>3</sup>.

Por sua importância, os acórdãos em IAC deverão receber em seu campo Notas a informação de que se trata de julgamento em conformidade com essa sistemática, no seguinte formato:

Julgado conforme procedimento previsto para Incidente de Assunção de Competência (IAC) no âmbito do STJ.

A mensagem padrão será alimentada apenas nos acórdãos que de fato julgarem o Incidente de Assunção de Competência, e não nos recursos posteriormente interpostos.

Palavra-índice: "iac"

Critério de pesquisa: *iac.* nota.

Os recursos vinculados ao IAC (ex.: Embargos de Declaração) não serão alimentados com a mensagem padrão acima citada.

Após a análise do Incidente de Assunção de Competência, o analista deverá buscar o acórdão que propôs a admissão da matéria àquele rito e, também nele, alimentar o campo Notas.

Nesse caso, a proposta de admissão deverá receber Nota indicando o *link* para o julgamento de mérito do IAC a que deu origem, observando o seguinte padrão:

*Veja o <<IAC no RESP 111111>>-SP.*

É importante observar que a classe processual com as siglas para a proposta de admissão e para o julgamento do mérito do IAC ainda está pendente de normatização pelo regimento interno do STJ.

i) Decisão de Afetação

```
2 Art. 947, caput, do CPC/15.
```

```
3 Art. 947, § 4°, do CPC/15.
```
 $\overline{a}$ 

Após a entrada em vigor do CPC/15, normatizado pelo RISTJ, a proposta de afetação passou a ser realizada não mais por decisão monocrática do relator, mas sim por decisão colegiada. Diante da relevância jurídica adquirida por tal espécie processual, foi criada hipótese de preenchimento do campo Notas que viabilizasse o resgate eficiente de tais documentos quando da pesquisa na base de dados da jurisprudência do STJ.

Para a devida divulgação desses documentos, as decisões de afetação deverão receber em seu campo Notas essa informação, no seguinte formato:

Decisão de Afetação.

A mensagem padrão será alimentada nos acórdãos das Propostas de Afetação que decidiram afetar Recurso Especial para julgamento sob o rito dos repetitivos.

Palavra-índice: "**decisão"**

Critério de pesquisa: *decisão***.nota.**

Os acórdãos que não foram afetados, apesar da classe ser uma proposta de Afetação, **não** receberão o campo Notas.

j) Juízo de Retratação

Essa hipótese de incidência informa ao usuário que o acórdão realizou o Juízo de Retratação previsto no art. 1030, II do CPC/15. O campo deve ser preenchido da seguinte maneira:

*Juízo de Retratação.*

Palavra-índice: *retratação*

Critério de pesquisa: *retratação***.nota.**

k) Jurisprudência em temas

Informa-se com uma marcação indicativa o ramo do direito ou a tese que está sendo tratada de maneira diferenciada pela Secretaria de Jurisprudência. Nessa incidência, o campo Notas só é alimentado se a tese foi realmente discutida no acórdão. Se o acórdão não foi conhecido, por exemplo, o campo Notas não é alimentado.

Exemplo:

*Tema:* Meio ambiente.

Palavra-índice: *tema*

Critério de pesquisa: *tema***.nota.**

Atualmente, existe apenas uma hipótese de preenchimento do campo Notas quanto à Jurisprudência em Temas, a saber, o caso dos acórdãos que discutem temas referentes ao Meio Ambiente.

Nessa hipótese específica, a palavra-índice criada será "meio ambiente" e o critério de pesquisa será: "meio ambiente".nota.

#### Palavra-índice: *meio ambiente*

Critério de pesquisa: *"meio ambiente"***.nota.**

# GLOSSÁRIO

- 1. **Acórdão**  decisão do órgão colegiado de um tribunal (câmara, turma, seção, órgão especial, plenário etc.), que se diferencia da sentença, da Decisão Interlocutória e do despacho, que emanam de um órgão monocrático, seja este um juiz de primeiro grau, seja um desembargador ou Ministro de tribunais — estes, normalmente, na qualidade de Relator, de Presidente ou Vice-presidente, quanto aos atos de sua competência. O acórdão é composto de relatório, voto e dispositivo.
- 2. **Acórdão** *Principal***, Documento** *Principal***,** *Principal* são os documentos visualizados durante a pesquisa de jurisprudência. Esses acórdãos são submetidos a tratamento documentário que resulta no Espelho do Acórdão.
- 3. **Acórdão** *Sucessivo***, Documento** *Sucessivo***,** *Sucessivo* são os julgados com o mesmo conteúdo decisório do *principal* e são identificados apenas pela sigla da classe, número de classe e unidade da federação, número de registro e datas de decisão e publicação. Esse documento é inserido em um campo específico do espelho do documento selecionado como *principal*, organizado de forma sequencial e ordenado por data de julgamento do mais recente para o mais antigo.
- 4. **BRS**  banco de dados textual, denominado BR *Search*, que é utilizado pela SJR para o resgate de dados.
- **5. Classificação –** atividade desenvolvida na Seção de Seleção e Classificação (SCLAS), que visa identificar qual tratamento o documento analisado deverá receber: VE (Vide Ementa); TD (Triagem Diferenciada); e IA (Informações Adicionais).
- 6. **Condensação documentária**  representação temática de um documento mediante a criação de um novo documento denominado resumo, ocorrida por meio de um número limitado de sentenças ou frases expressivas de sua substância.
- 7. **Considerações do Ministro –** são manifestações, exaradas por membro de órgão colegiado, que não são utilizadas por este órgão, no caso concreto, como fundamento para a decisão, não configurando, portanto, deliberação do Tribunal sobre determinada matéria, mas simples adiantamento de posição ou opinião sobre o tema.
- 8. **Contexto Fático**  elemento fático relevante considerado na análise da Questão Jurídica.
- 9. **Documento autógrafo**  documento em que o autor do documento e o autor do fato documentado são a mesma pessoa.
- 10.**Documento heterógrafo**  documento em que o autor do documento não coincide com o autor do fato documentado.
- 11.**Ementa jurisprudencial**  produto documentário elaborado a partir do documento-fonte acórdão, contíguo a este e publicado originalmente no alto do acórdão, visando a facilitar o processo de pesquisa.
- 12.**Encaixar –** definir como *sucessivo* um documento determinado, selecionando outro documento existente na base como seu *principal*.
- 13.**Entendimento**  posicionamento do STJ sobre a Questão Jurídica apreciada.
- 14.**Enunciado de Jurisprudência**  resumo elaborado a partir do documento fonte acórdão, tendo como objetivo retratar as teses jurídicas de forma complementar ou não à ementa do acórdão, a partir de uma metodologia própria de análise documentária baseada em quatro categorias temáticas, a saber: Entendimento, Questão Jurídica, Contexto Fático e Fundamento. O enunciado poderá variar quanto à técnica de Tradução, a depender do produto de análise oferecido pela Secretaria de Jurisprudência.
- 15.**Espelho do Acórdão**  nome dado ao documento-padrão obtido na página da Pesquisa de Jurisprudência, que se traduz em uma representação gráfica dos temas jurídicos discutidos no inteiro teor do acórdão. Viabiliza o acesso do usuário à informação, por meio de recursos que facilitam a pesquisa.
- 16.**Excerto**  versão abreviada de um documento, feita mediante a extração de frases, também chamado de extrato.
- 17.**Folha de rosto –** folha que traz as informações do acórdão tal como este foi publicado no DJe, contendo: classe e número do processo, Ministro Relator, Órgão Julgador, data da decisão, ementa e acórdão.
- 18.**Fundamentos**  razões que sustentam ou justificam o entendimento.
- 19.**Indexação**  seleção de palavras-chave para fins de resgate do documento, segundo termos técnico-jurídicos autorizados por vocabulário controlado.
- 20.**Informações Adicionais**  campo do Espelho do Acórdão elaborado pela Secretaria de Jurisprudência com o objetivo de complementar a ementa elaborada pelos Gabinetes dos Ministros, em relação às teses jurídicas decididas no acórdão e não retratadas na ementa, mediante a utilização de uma linguagem livre, e organizado em uma sequência de ideias que obedece a uma estrutura bipartida: a primeira parte segue uma sequência flexível quanto aos elementos da tese Entendimento, Questão Jurídica e Contexto Fático, e a segunda parte apresenta o elemento da tese Fundamentação.
- 21.**Informações Complementares**  campo do Espelho do Acórdão elaborado pela Secretaria de Jurisprudência com o objetivo de complementar a ementa elaborada pelos Gabinetes dos Ministros, em relação às teses jurídicas decididas no acórdão e não retratadas na ementa, mediante a utilização de uma linguagem controlada e vinculada ao Tesauro Jurídico, e organizado em uma sequência de ideias que obedece a uma ordem rígida quanto aos elementos Entendimento, Instituto Jurídico, Contexto Fático e Fundamentação.
- 22.**Jurisprudência**  conjunto de decisões que constitui uma norma geral aplicável a todas as hipóteses similares e idênticas.
- 23.**Marcação**  sinalização feita no acórdão pelos analistas da Seção de Seleção e Classificação de qual classificação, a princípio, o acórdão deverá receber como forma de tratamento da informação e alimentação dos campos do espelho de cada documento.
- 24.**Metadados**  podem ser definidos como "dados que descrevem os dados", ou seja, são informações úteis para identificar, localizar, compreender e gerenciar os dados. Um item de um metadado pode dizer do que se trata aquele dado, geralmente uma informação inteligível por um computador. Os metadados facilitam o entendimento dos relacionamentos e a utilidade das informações dos dados.
- 25.**Mitigar –** desconsiderar uma tese repetida, após pesquisa para identificar a existência de sua representatividade e atualização na base de dados. A sua finalidade pode ser diferente em cada etapa do fluxo de tratamento do acórdão.
- 26.**Notas** é o campo destinado à formação de índices sobre determinados assuntos pré-estabelecidos com grande valor jurisprudencial ou para indicar a correlação com outra classe processual.
- 27.*Obiter dictum*  argumentos expendidos para completar o raciocínio, mas que não desempenham papel fundamental na formação do julgado e cuja supressão não prejudica o comando da decisão, mantendo-a íntegra e inabalada.
- 28.**Outras Informações**  campo do Espelho do Acórdão elaborado pela Secretaria de Jurisprudência com o objetivo de complementar a ementa elaborada pelos Gabinetes dos Ministros, em relação às teses jurídicas decididas no acórdão e não retratadas na ementa, mediante a utilização de uma linguagem livre, e organizado em uma sequência de ideias que obedece a uma ordem rígida quanto aos elementos Entendimento, Questão Jurídica, Contexto Fático e Fundamentação.
- 29.**Palavras de Resgate**  campo do Espelho do Acórdão alimentado pela Secretaria de Jurisprudência que traz termos auxiliares ao resgate da informação de forma complementar aos campos Ementa e Informações Adicionais.
- 30.**Política de Base de dados**  define os requisitos para armazenagem e recuperação das informações em um banco de dados.
- 31.**Prestação jurisdicional**  resposta dada pelo magistrado a partir do exercício do direito de ação, não podendo o juiz recusar-se a exarar a sentença de mérito, seja favorável ou não àquele que o exercitou.
- 32.**Questão Jurídica**  matéria objeto do recurso que é apreciada e discutida no acórdão.
- 33.**Raciocínio-Padrão**  raciocínio de análise técnico-documentária que estabelece que a tese apreciada no inteiro teor do acórdão que não esteja retratada na ementa indica a elaboração de um enunciado no campo *Informações Adicionais*.
- 34.**Razões de decidir (***ratio decidendi***)**  fundamentos jurídicos que sustentam a decisão judicial, constituindo a essência da tese jurídica suficiente para decidir o caso concreto.
- 35.**Referência Legislativa** é o campo que visa resgatar a matéria discutida ou o seu fundamento, por meio da norma jurídica representativa da tese.
- 36.**Ressalva de Entendimento** por sua vez, é a manifestação de membro de órgão colegiado acerca da discordância de sua opinião quanto à solução dada pela maioria em relação à matéria, seguida, ou antecedida, de declaração de acatamento à posição majoritária.
- 37.**Resumo**  texto breve e coerente que se destina a informar o usuário sobre os conhecimentos essenciais transmitidos por um documento.
- 38.**Resumo Estruturado**  campo do Espelho do Acórdão elaborado pela Secretaria de Jurisprudência mediante a indexação de termos controlados vinculados ao Tesauro Jurídico, com o objetivo de retratar todas as teses jurídicas contidas em todos os votos do acórdão (voto vencedor, voto vencido, votos-vista e votos vogais).
- 39.**Resumo indicativo**  é aquele que enuncia, de forma sintética, o assunto geral tratado no documento e, como o próprio nome sugere, traz apenas alguns elementos (indicações) para que o leitor possa tomar ciência do documento de maneira geral.
- 40.**Resumo informativo**  resumo que fornece uma sucinta descrição do conteúdo do documento por meio de um conjunto de frases curtas enunciativas de suas partes mais importantes, dispensando a leitura do documento original, sendo, a rigor, o resumo *stricto sensu*.
- 41.**Seleção –** escolha, a partir de critérios objetivos, dos acórdãos que serão inseridos na base de dados como *principais* ou *sucessivos*.
- 42.*Sucessivos* **–** campo alimentado pela SESUP, no qual é feito o encaixe dos acórdãos *sucessivos* a um documento classificado como *principal*.
- 43.**Termos descritores**  termos simples ou compostos (substantivos ou frases substantivadas) autorizados por um Tesauro para representarem conceitos e proporcionar recuperação de informação.
- 44.**Termos não-descritores -** termos que, embora representem os mesmos conceitos que os descritores, não são autorizados para uso no tratamento da informação, servindo apenas para indicar sinonímia no intuito de facilitar a recuperação da informação, em especial na página de Pesquisa de Jurisprudência onde há a opção de se realizar a pesquisa por sinônimos. Esses termos são representados pela indicação de termo correspondente, através da anotação 'USE';
- 45.**Termos modificadores** termos autorizados pelo Tesauro e utilizados para modificar ou complementar o descritor *principal*.
- 46.**Tesauro Jurídico**  conjunto de termos de conteúdo jurídico utilizados pela SJR para as indexações realizadas e para o campo *Palavras de Resgate*.
- 47.**Veja** é o campo responsável pela indicação dos precedentes, informativos e repositórios jurisprudenciais citados no acórdão pelos Ministros ilustrando a fundamentação do seu entendimento.
- 48.**Vocabulário controlado**  lista de termos autorizados, que viabilizam a indexação de um documento.
- 49. **Voto médio** quando o Ministro Presidente do órgão colegiado, ao proferir voto-desempate, adota fundamentos tanto de uma corrente quanto de outra, dita divergente, para solucionar a questão controvertida.

## REFERÊNCIAS

ASSOCIAÇÃO BRASILEIRA DE NORMAS TÉCNICAS. **NBR 6023**: informação e documentação: referências: elaboração. Rio de Janeiro: ABNT, 2002.

DINIZ, Maria Helena. **Compêndio de Introdução à Ciência do Direito**. 15. ed. São Paulo: Saraiva, 2003.

GUIMARÃES, José Augusto Chaves. **Análise documentária em jurisprudência: subsídios para uma metodologia de indexação de acórdãos trabalhistas brasileiros.** São Paulo, 1994. Tese (Doutorado em Ciências da Comunicação) – Escola de Comunicações e Artes, Universidade de São Paulo.

GUIMARÃES, José Augusto Chaves. **Elaboração de ementas jurisprudenciais: elementos teórico-metodológicos.** Série Monografias do Conselho da Justiça Federal. Brasília: CEJ, v. 9, 2004.

REALE, Miguel, **Lições preliminares de direito**. São Paulo: Saraiva, 1977.

STRECK, Lenio Luiz**, Súmulas no direito brasileiro: eficácia, poder e função**, Porto Alegre, ed. Livraria do Advogado, 1995.

SUPERIOR TRIBUNAL DE JUSTIÇA. **Diretrizes para elaboração e padronização dos Manuais da Secretaria de Jurisprudência,** versão aprovada em agosto de 2013. Não publicado.